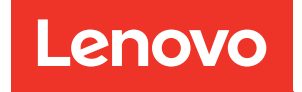

# ThinkSystem ST50 V2 Guide de configuration

Types de machine : 7D8J et 7D8K

#### Remarque

Avant d'utiliser le présent document et le produit associé, prenez connaissance des consignes et instructions de sécurité disponibles à l'adresse : [http://thinksystem.lenovofiles.com/help/topic/safety\\_documentation/pdf\\_files.html](http://thinksystem.lenovofiles.com/help/topic/safety_documentation/pdf_files.html)

En outre, assurez-vous que vous avez pris connaissance des conditions générales de la garantie Lenovo associée à votre serveur, disponibles à l'adresse : <http://datacentersupport.lenovo.com/warrantylookup>

Première édition (Mars 2022)

#### © Copyright Lenovo 2022, 2022.

REMARQUE SUR LES DROITS LIMITÉS ET RESTREINTS : si les données ou les logiciels sont fournis conformément à un contrat GSA (General Services Administration), l'utilisation, la reproduction et la divulgation sont soumises aux restrictions stipulées dans le contrat n° GS-35F-05925.

# **Table des matières**

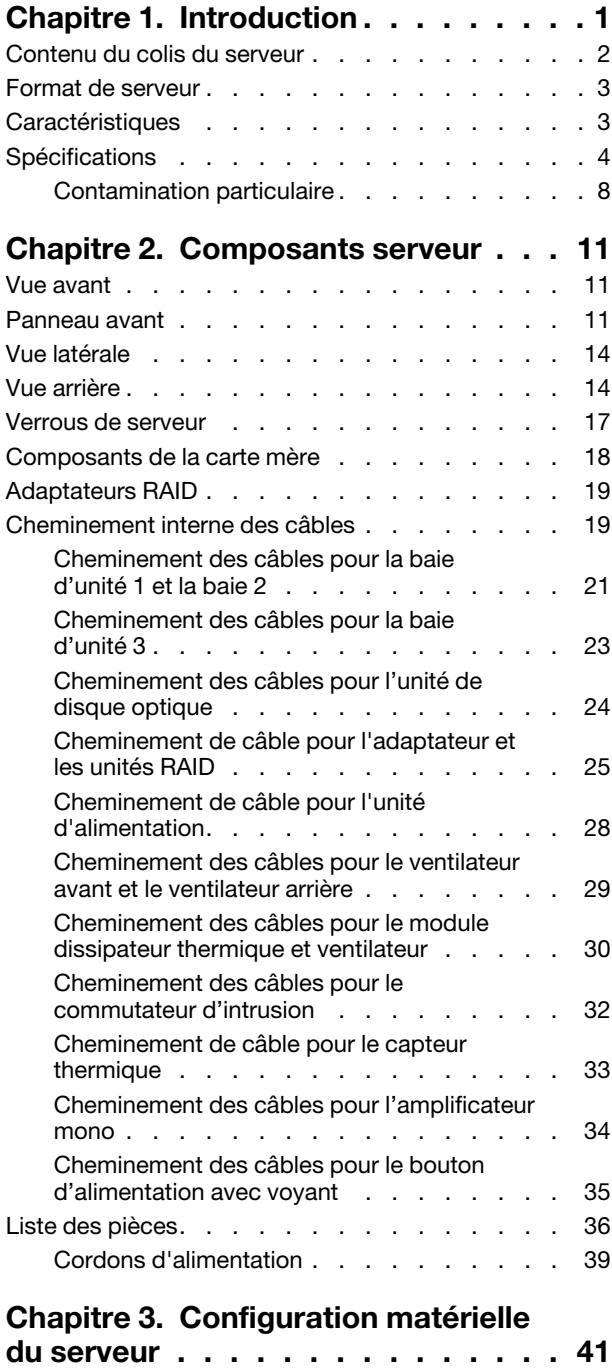

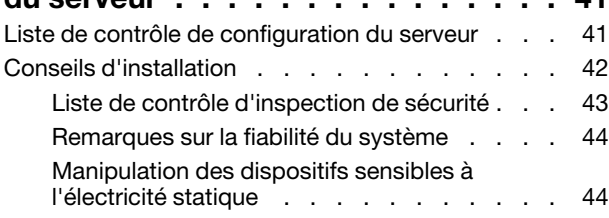

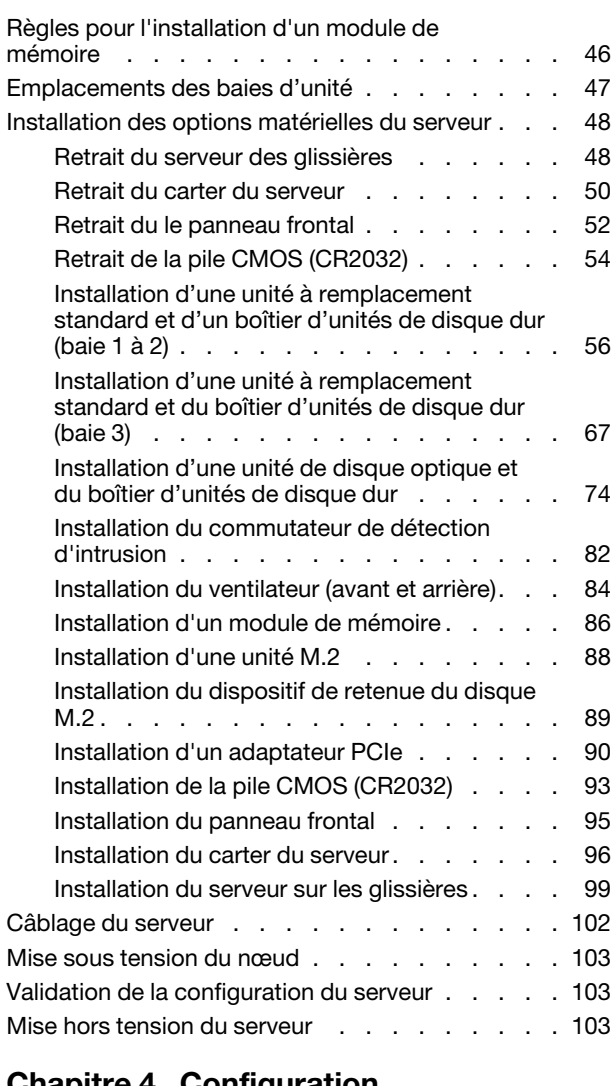

#### [Chapitre 4. Configuration](#page-108-0)

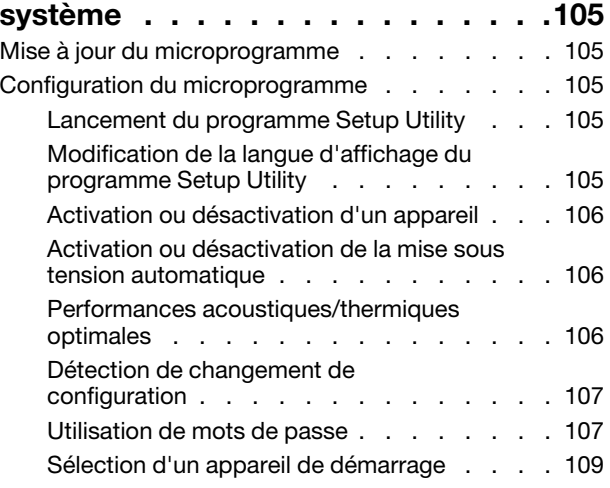

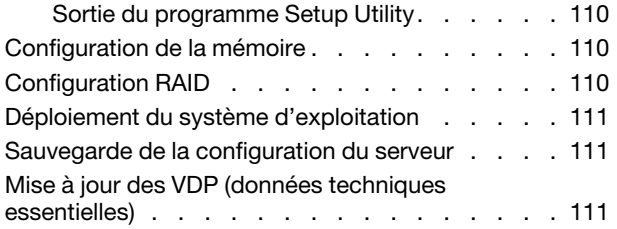

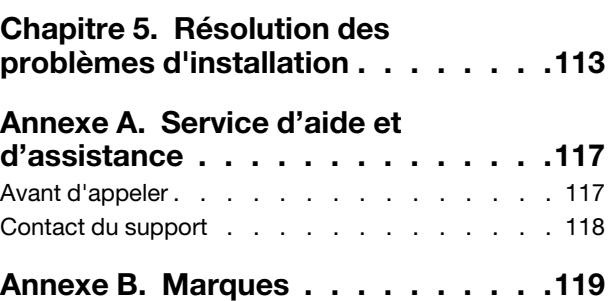

# <span id="page-4-0"></span>Chapitre 1. Introduction

Le serveur ThinkSystem ST50 V2 est un serveur au format tour 4U conçu pour être performant et extensible en fonction de différentes charges de travail informatiques. Avec sa conception modulaire, le serveur peut être personnalisé en vue d'une capacité de stockage maximale ou d'une densité de stockage élevée avec des options d'entrée/sortie à sélectionner et une gestion du système à niveaux.

Performances, facilité d'utilisation, fiabilité et possibilités d'extension ont été les objectifs principaux de la conception de ce serveur. Ces caractéristiques vous permettent de personnaliser le matériel pour répondre à vos besoins d'aujourd'hui, tout en offrant des possibilités d'extension souples dans le futur.

Ce serveur bénéficie d'une garantie limitée. Pour plus d'informations sur la garantie, voir : [https://](https://support.lenovo.com/us/en/solutions/ht503310) [support.lenovo.com/us/en/solutions/ht503310](https://support.lenovo.com/us/en/solutions/ht503310)

Pour plus d'informations sur votre garantie, voir : <http://datacentersupport.lenovo.com/warrantylookup>

#### Identification de votre serveur

Lorsque vous prenez contact avec Lenovo pour obtenir de l'aide, les informations telles que le type de machine et le numéro de série permettent aux techniciens du support d'identifier votre serveur et de vous apporter un service plus rapide.

Le type de machine et le numéro de série se trouvent sur l'étiquette d'identification fixée sur la façade du serveur.

La figure ci-après montre l'emplacement de l'étiquette d'identification.

Remarque : Il se peut que les figures contenues dans le présent document ne correspondent pas exactement à votre serveur.

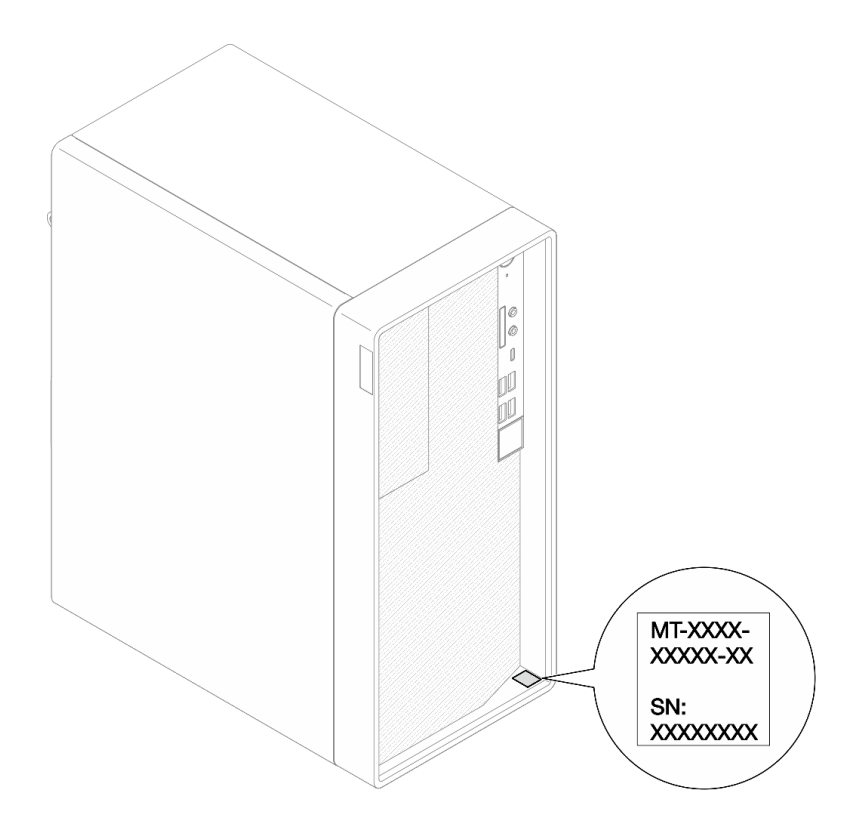

Figure 1. Emplacement de l'étiquette d'identification

#### Code réponse rapide

L'étiquette de service système située à l'intérieur du carter du serveur fournit un code QR qui permet un accès mobile aux informations de maintenance. Scannez le code QR à l'aide d'un appareil mobile et d'une application de lecture de code QR afin d'accéder rapidement au site Web de maintenance Lenovo de ce serveur. Ce site Web fournit des informations supplémentaires sur les vidéos de remplacement et d'installation de composants et des codes d'erreur pour l'assistance du serveur.

La figure suivante présente le code QR.

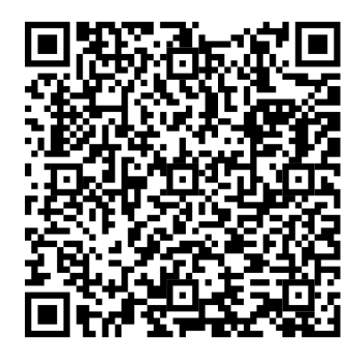

<span id="page-5-0"></span>Figure 2. Code QR

### Contenu du colis du serveur

Lorsque vous recevez votre serveur, vérifiez que le colis contient tout ce que vous devez recevoir.

Le colis du serveur comprend les éléments suivants :

Remarque : Les éléments marqués d'un astérisque (\*) sont disponibles sur certains modèles uniquement.

- 1. Serveur
- 2. Clavier\*
- 3. Boîte d'emballage comprenant des éléments tels que le kit d'accessoires, les cordons d'alimentation\* et la documentation.

### <span id="page-6-0"></span>Format de serveur

Le serveur ThinkSystem ST50 V2 est concu pour prendre en charge les formats tour et armoire.

Vous pouvez modifier le serveur de format tour en format rack en installant le kit de conversion de tour en rack. Pour obtenir des instructions sur l'installation du kit de conversion de tour en rack, consultez la documentation fournie avec le kit de conversion.

### <span id="page-6-1"></span>Caractéristiques

Performances, facilité d'utilisation, fiabilité et possibilités d'extension ont été les objectifs principaux de la conception de ce serveur. Ces caractéristiques vous permettent de personnaliser le matériel pour répondre à vos besoins d'aujourd'hui, tout en offrant des possibilités d'extension souples dans le futur.

Votre serveur comprend les fonctions et technologies suivantes :

#### • Microprogramme de serveur compatible UEFI

Le microprogramme Lenovo ThinkSystem est conforme à la norme Unified Extensible Firmware Interface (UEFI). UEFI remplace le système BIOS et définit une interface standard entre le système d'exploitation, le microprogramme de plateforme et les périphériques externes.

Les serveurs Lenovo ThinkSystem sont capables d'amorcer les systèmes d'exploitation compatibles UEFI, des systèmes d'exploitation et des adaptateurs basés sur le système BIOS ainsi que des adaptateurs compatibles UEFI.

#### • Mémoire système de grande capacité

Le serveur prend en charge le code correcteur d'erreurs sans tampon DIMM (ECC UDIMM). Pour plus d'informations sur les types spécifiques et la quantité maximale de mémoire, voir [« Spécifications » à la](#page-7-0) [page 4.](#page-7-0)

#### • Grande capacité de stockage des données et fonction de remplacement à chaud

Le serveur peut prendre en charge un maximum de trois unités et d'une unité de disque optique SATA compacte.

#### • Accès mobile au site Web d'informations de maintenance Lenovo

Le serveur fournit un code QR sur l'étiquette de service système, laquelle se trouve à l'intérieur du carter du serveur. Vous pouvez scanner ce code QR à l'aide d'un appareil mobile et d'une application de lecture de code QR afin d'accéder rapidement au site Web de maintenance Lenovo de ce serveur. Ce site Web fournit des informations supplémentaires sur les vidéos de remplacement et d'installation de composants et des codes d'erreur pour l'assistance du serveur.

#### • Lenovo XClarity Provisioning Manager Lite (facultatif)

Lenovo XClarity Provisioning Manager Lite vous permet de configurer la technologie RAID (Redundant Array of Independent Disks), d'installer des systèmes d'exploitation compatibles ainsi que les pilotes de périphérique associés et d'exécuter les tests de diagnostic. Pour plus d'informations, voir

[http://sysmgt.lenovofiles.com/help/topic/LXPML/LXPM\\_Lite\\_user\\_guide.pdf](https://sysmgt.lenovofiles.com/help/topic/lxpm_frontend/lxpm_lite_about.html)

• Durabilité exceptionnelle

Le système a été vérifié pour exécuter une charge de travail d'entreprise identique, 24 heures sur 24, 7 jours sur 7.

### <span id="page-7-0"></span>**Spécifications**

Les informations ci-après récapitulent les caractéristiques et spécifications du serveur. Selon le modèle, certains composants peuvent ne pas être disponibles ou certaines spécifications peuvent ne pas s'appliquer.

| Spécification                     | <b>Description</b>                                                                                                    |
|-----------------------------------|----------------------------------------------------------------------------------------------------|
| Dimension                         | Serveur 4U<br>• Largeur: 170 mm (6,7 pouces)<br>• Hauteur: 376 mm (14,8 pouces)<br>- Hauteur sans pieds: 370 mm (14,6 pouces)<br>• Profondeur: 315,4 mm (12,4 pouces)                                                                                                    |
| Poids (selon la<br>configuration) | • Maximum : 9,4 kg (20,7 lb)                                                                                                    |
| Processeur                        | Ce serveur prend en charge l'un des processeurs Intel <sup>®</sup> suivants :<br>$\bullet$ Xeon® E3-23XX<br>• Pentium Gold<br>Pour obtenir la liste des processeurs pris en charge, voir https://static.lenovo.com/us/en/<br>serverproven/index.shtml.<br>Remarque :<br>Le processeur Xeon® E3-23XX sans fonction graphique intégrée ne prend pas en<br>charge les fonctions de redirection KVM ; le GPU est requis lorsqu'un tel processeur est<br>installé. Si un processeur avec des fonctions graphiques intégrées et une unité GPU<br>sont installés dans le système, la fonction graphique intégrée et DisplayPort seront<br>désactivés. |
| Mémoire                           | • Emplacements : quatre connecteurs DIMM (deux canaux, deux barrettes DIMM par<br>canal)<br>• Capacité minimale : 8 Go<br>• Capacité maximale : 128 Go<br>• Types DIMM :<br>- UDIMM ECC 8 Go 1Rx8 3 200 MT/s<br>- UDIMM ECC 16 Go 2Rx8 3 200 MT/s<br>- UDIMM ECC 32 Go 2Rx8 3 200 MT/s<br>Remarque : Le processeur Pentium prend en charge jusqu'à 2 666 MT/s.<br>Pour plus d'informations sur les règles d'installation du module de mémoire et la vitesse<br>de mémoire prise en charge, voir « Règles pour l'installation d'un module de mémoire »<br>à la page 46.                                                                         |
| Extension de stockage             | Deux baies d'unité 3,5 pouces (une en option), une baie d'unité 2,5 pouces (en option),<br>une baie ODD et une unité M.2.<br>• Baie d'unité 1<br>- Unité de disque dur ou disque SSD 3,5 pouces<br>• Baie d'unité 2 (en option)<br>- Une unité de disque dur ou disque SSD 2,5 pouces<br>• Baie d'unité 3 (en option)<br>- Une unité de disque dur ou disque SSD 3,5 pouces<br>• Baie d'unité ODD (en option)<br>- Une unité de disque optique SATA compacte 9 mm<br>Unité M.2 (en option)<br>- Un module M.2 standard 2280 NVMe PCIe (pour l'amorçage)                                                                                        |

Tableau 1. Spécifications, Type 7D8J et 7D8K

Tableau 1. Spécifications, Type 7D8J et 7D8K (suite)

| Spécification         | <b>Description</b>                                                                                                    |  |
|-----------------------|----------------------------------------------------------------------------------------------------|--|
| Emplacements de carte | Trois emplacements de carte PCIe sont disponibles :<br>• Emplacement PCIe 1 : PCI Express 4.0 x16 (adaptateur PCIe 75 W FHHL)<br>• Emplacement PCIe 2 : PCI Express 3.0 x1 (FHHL, adaptateur PCIe 25 W)<br>• Emplacement PCIe 3 : PCI Express 3.0 x4 dans emplacement x16 (FHHL, adaptateur<br><b>PCIe 25 W)</b> |  |
|                       | Remarques :                                                                                                    |  |
|                       | • Le processeur Pentium prend en charge jusqu'à PCI Express 3.0.                                                                                                    |  |
|                       | • Lors de l'installation de l'adaptateur PCIe x8/x16 sur l'emplacement PCIe 3, les<br>performances de l'adaptateur PCIe peuvent être dégradées en raison de la bande<br>passante de l'emplacement PCIe 3 (x4).                                                                                                   |  |
|                       | • Pour l'application d'amorçage PXE (Preboot eXecution Environment), il est<br>recommandé d'installer un amorçage PXE prenant en charge un adaptateur Ethernet<br>pour obtenir les meilleures performances.                                                                                                    |  |
|                       | Un emplacement de carte M.2 est disponible<br>• Un module M.2 standard 2280 NVMe PCIe (pour l'amorçage) (en option)                                                                                                    |  |
| Fonctions intégrées   | Le serveur prend en charge neuf connecteurs USB                                                                                                    |  |
|                       | • À l'avant du serveur                                                                                                    |  |
|                       | - Un port USB 3.2 Gen 1 Type C                                                                                                    |  |
|                       | - Deux ports USB 3.2 Gen 1                                                                                                    |  |
|                       | - Deux ports USB 3.2 Gen 2                                                                                                    |  |
|                       | À l'arrière du serveur                                                                                                    |  |
|                       | - Quatre ports USB 3.2 Gen 1                                                                                                    |  |
|                       | Remarques :                                                                                                    |  |
|                       | • USB 3.2 Gen $1:5$ Gbit/s = 640 Mo/s                                                                                                    |  |
|                       | • USB 3.2 Gen 2 : 10 Gbit/s = 1 280 Mo/s                                                                                                    |  |
|                       | Connecteurs et bouton sur l'avant du serveur<br>• Bouton d'alimentation avec voyant<br>· Un connecteur d'entrée du micro*<br>· Un connecteur de prise audio combinée*                                                                                                    |  |
|                       | Connecteurs et port à l'arrière du serveur<br>• Connecteur Ethernet RJ-45 1 GbE avec Intel I219-LM<br>• Deux connecteurs DisplayPort (4K/60 MHz)†<br>· Un connecteur série<br>• Un port de sortie ligne audio*                                                                                                   |  |
|                       | Remarque :<br>* Prise en charge uniquement par le SE client Windows.                                                                                                    |  |
|                       | † Prise en charge par un processeur avec fonction graphique intégrée uniquement. Voir<br>la section « Processeur » de « Spécifications » à la page 4 pour plus d'informations.                                                                                                    |  |

Tableau 1. Spécifications, Type 7D8J et 7D8K (suite)

| Spécification                                        | <b>Description</b>                                                                                                    |
|------------------------------------------------------|----------------------------------------------------------------------------------------------------|
| Réseau                                               | • Connecteur Ethernet RJ-45 1 GbE avec Intel I219-LM. Voir « Vue arrière » à la page<br>14.                                                                                                    |
|                                                      | · Prend en charge jusqu'à deux adaptateurs réseau.                                                                                                    |
|                                                      | Remarque:<br>Pour l'application d'amorçage PXE (Preboot eXecution Environment), il est recommandé<br>d'installer un amorçage PXE prenant en charge un adaptateur Ethernet pour obtenir les<br>meilleures performances.<br>Pour connaître la liste des adaptateurs réseau pris en charge, voir https://<br>static.lenovo.com/us/en/serverproven/index.shtml. |
| Gestion des systèmes                                 | • Intel <sup>®</sup> Active Management Technology (AMT) 15.0                                                                                                    |
|                                                      | • Lenovo XClarity Provisioning Manager Lite (en option).                                                                                                    |
|                                                      | • TPM 2.0 intégré                                                                                                    |
|                                                      | Remarques :                                                                                                    |
|                                                      | · Soyez sûr que l'alimentation fonctionne quand vous exécutez l'accès distant et la<br>configuration des règles d'alimentation.                                                                                                    |
|                                                      | • Ne tenez pas compte du message d'avertissement « PS/2 irrécupérable ou erreur du<br>clavier USB », car le système ne prend pas en charge les périphériques PS/2.                                                                                                    |
|                                                      | • Certaines applications de gestion des systèmes Lenovo, y compris XClarity<br>Administrator, XClarity Controller, XClarity Energy Manager et XClarity Essentials, ne<br>sont pas prises en charge par ST50 V2.                                                                                                    |
|                                                      | • Pour plus d'informations sur Lenovo XClarity Provisioning Manager Lite, voir les<br>documents LXPM compatibles avec votre serveur : https://sysmgt.lenovofiles.com/<br>help/topic/lxpm_frontend/lxpm_product_page.html.                                                                                                    |
| RAID (selon le modèle)                               | <b>RAID logiciel</b>                                                                                                    |
|                                                      | Contrôleur SATA 6 Gb intégré qui prend en charge le mode AHCI (JBOD) ou le mode<br>RSTe (RAID). Le mode RSTe prend en charge les modes RAID 0, 1 et 5.                                                                                                    |
|                                                      | <b>RAID matériel</b>                                                                                                    |
|                                                      | Le serveur prend en charge les niveaux RAID 0 et 1.                                                                                                    |
|                                                      | L'adaptateur RAID doit uniquement être installé dans l'emplacement PCIe 1.                                                                                                    |
|                                                      | Les options d'adaptateur RAID suivantes sont disponibles pour ce serveur :<br>• Adaptateur HBA ThinkSystem 4350-8i SAS/SATA 12 Gbit<br>• Adaptateur ThinkSystem RAID 5350-8i PCIe 12 Gb                                                                                                    |
|                                                      | Pour obtenir la liste des adaptateurs pris en charge, voir https://static.lenovo.com/us/en/<br>serverproven/index.shtml.                                                                                                    |
|                                                      | Remarque :<br>Les unités de disque dur ou les disques SSD peuvent être installés sur le même serveur,<br>mais ne sont pas pris en charge dans la même grappe RAID.                                                                                                    |
| Adaptateur d'unité GPU<br>(Graphics Processing Unit) | L'option suivante pour l'adaptateur GPU est disponible pour ce serveur :<br>• GPU actif PCIe 8 Go ThinkSystem NVIDIA Quadro T1000<br>- Doit être installé dans l'emplacement de carte PCIe 1<br>Cet adaptateur GPU prend en charge la résolution 8K.<br>- Il est recommandé d'utiliser des câbles d'adaptateur affichage certifiées.                        |

Tableau 1. Spécifications, Type 7D8J et 7D8K (suite)

| Spécification                              | <b>Description</b>                                                                                                    |
|--------------------------------------------|----------------------------------------------------------------------------------------------------|
| Ventilateurs                               | Ce serveur prend en charge jusqu'à trois ventilateurs :                                                                                                    |
|                                            | • Lorsque l'enveloppe thermique du processeur est inférieure à 95 watts<br>- Un ventilateur avant<br>- Un ventilateur arrière (uniquement lorsque la baie d'unité 3 est installée)<br>- Un ventilateur de dissipateur thermique du processeur                                                                                                    |
|                                            | • Lorsque l'enveloppe thermique du processeur est de 95 watts<br>- Un ventilateur avant<br>- Un ventilateur de dissipateur thermique du processeur                                                                                                    |
| Alimentation électrique                    | Ce serveur prend en charge l'un des blocs d'alimentation non remplaçables à chaud,<br>non redondants suivants :<br>• ATX fixe 300 watts Single-Output Gold<br>- Puissance en entrée 115 V CA ou 230 V CA                                                                                                    |
|                                            | Cette alimentation ne prend pas en charge Intel Xeon® E3-2388G et E3-2378.<br>• ATX fixe 500 watts Multi-Output Platinum<br>- Puissance en entrée 115 V CA ou 230 V CA                                                                                                    |
| Configuration minimale<br>pour le débogage | • Un processeur<br>• Un UDIMM ECC 8 Go dans l'emplacement 1<br>• Un bloc d'alimentation<br>• Une unité 3,5 pouces dans la baie d'unité 1<br>• Cordon d'alimentation<br>• Un ventilateur système avant                                                                                                    |
| Émissions acoustiques                      | • Niveau sonore (LwAd):<br>$-$ En veille<br>- Normal: 3,5 bels<br>- Maximum: 5,0 bels<br>- Fonctionnement<br>- Normal: 5,4 bels<br>- Maximum: 5,4 bels<br>• Niveau de pression acoustique (L <sub>pAm</sub> ) :<br>$-$ En veille<br>- Normal: 25 dBA<br>- Maximum: 37 dBA<br>Fonctionnement<br>- Normal: 40 dBA<br>- Maximum : 40 dBA<br>Remarques:<br>1. Ces niveaux sonores ont été mesurés dans des environnements acoustiques<br>contrôlés conformément aux procédures ISO 7779 et déclarés conformément à la<br>norme ISO 9296.<br>2. Les niveaux sonores déclarés sont basés sur les configurations suivantes, qui<br>peuvent varier selon les configurations et les conditions.<br>• Normal : 1 UC 80 W, 4 DIMM 32 Go, 2 unités HDD ou SSD, 1 unité M.2 960G,<br>RAID 5350-8i. 1 unité d'alimentation 300 W |
|                                            | • Maximum : 1 UC 95 W, 4 DIMM 32 Go, 2 unités HDD ou SSD, 1 M.2 960G,<br>1 GPU T1000, 1 unité d'alimentation 500 W                                                                                                    |
| Dissipation thermique                      | Dissipation thermique approximative :<br>• Configuration minimale: 443 BTU, 130 W (en BTU par heure et en watts)<br>• Configuration maximale : 754 BTU, 221 W (en BTU par heure et en watts)                                                                                                    |

Tableau 1. Spécifications, Type 7D8J et 7D8K (suite)

| Spécification           | <b>Description</b>                                                                                                    |
|-------------------------|----------------------------------------------------------------------------------------------------|
| Environnement           | ThinkSystem ST50 V2 est conforme aux spécifications de la classe A2 ASHRAE.<br>• Température ambiante :<br>- Fonctionnement<br>- ASHRAE classe A2 : 10 à 35 °C (50 à 95 °F) ; la température ambiante maximale<br>baisse de 1 °C pour toute élévation d'altitude de 300 m (984 pieds) à une<br>altitude supérieure à 900 m (2 953 pieds).<br>- Serveur hors tension : -10 à 60 °C (14 à 140 °F)<br>- Transport/stockage : -20 à 60 °C (-4 à 140 °F)<br>• Altitude maximale : 3 050 m (10 000 pieds)<br>· Humidité relative (sans condensation) :<br>- Utilisation<br>- ASHRAE classe A2 : 8 à 80 %, point de rosée maximal : 21 °C (70 °F)<br>- Transport/stockage: 8 à 90 %<br>• Contamination particulaire<br><b>Attention</b> : Les particules aériennes et les gaz réactifs agissant seuls ou en<br>combinaison avec d'autres facteurs environnementaux tels que l'humidité ou la<br>température peuvent représenter un risque pour le serveur. Pour en savoir plus sur<br>les limites concernant les particules et les gaz, voir « Contamination particulaire » à la |
|                         | page 8.                                                                                                    |
| Systèmes d'exploitation | Systèmes d'exploitation pris en charge et certifiés :                                                                                                    |
|                         | • Microsoft Windows Server                                                                                                    |
|                         | • VMware ESXi                                                                                                    |
|                         | • Red Hat Enterprise Linux                                                                                                    |
|                         | • SUSE Linux Enterprise Server                                                                                                    |
|                         | • Ubuntu                                                                                                    |
|                         | Références :                                                                                                    |
|                         | • Liste complète des systèmes d'exploitation disponibles : https://lenovopress.com/<br>osig.                                                                                                    |
|                         | · Instructions de déploiement du système d'exploitation : « Déploiement du système<br>d'exploitation » à la page 111.                                                                                                    |

### <span id="page-11-0"></span>Contamination particulaire

Attention : les particules aériennes (notamment poussières ou particules métalliques) et les gaz réactifs agissant seuls ou en combinaison avec d'autres facteurs environnementaux tels que l'humidité ou la température peuvent représenter un risque pour l'unité décrite dans le présent document.

En particulier, des concentrations trop élevées de particules ou de gaz dangereux peuvent endommager l'unité et entraîner des dysfonctionnements voire une panne complète. Cette spécification présente les seuils de concentration en particules et en gaz qu'il convient de respecter pour éviter de tels dégâts. Ces seuils ne doivent pas être considérés ou utilisés comme des limites absolues, car d'autres facteurs comme la température ou l'humidité de l'air peuvent modifier l'impact des particules ou de l'atmosphère corrosive et les transferts de contaminants gazeux. En l'absence de seuils spécifiques définis dans le présent document, vous devez mettre en œuvre des pratiques permettant de maintenir des niveaux de particules et de gaz conformes aux réglementations sanitaires et de sécurité. Si Lenovo détermine que les niveaux de particules ou de gaz de votre environnement ont provoqué l'endommagement de l'unité, Lenovo peut, sous certaines conditions, mettre à disposition la réparation ou le remplacement des unités ou des composants lors de la mise en œuvre de mesures correctives appropriées, afin de réduire cette contamination environnementale. La mise en œuvre de ces mesures correctives est de la responsabilité du client.

Tableau 2. Seuils de concentration en particules et en gaz

| <b>Contaminant</b>                                                                                                    | <b>Seuils</b>                                                                                                    |
|----------------------------------------------------------------------------------------------------|----------------------------------------------------------------------------------------------------|
| Gaz réactifs                                                                                                    | Niveau de gravité G1 selon la norme ANSI/ISA 71.04-1985 <sup>1</sup> :                                                                                                    |
|                                                                                                    | • Le niveau de réactivité du cuivre doit être inférieur à 200 Angströms par mois (Å/mois, gain de<br>poids $\approx 0,0035 \mu g/cm^2$ par heure). <sup>2</sup>                                                                                                    |
|                                                                                                    | • Le niveau de réactivité de l'argent doit être inférieur à 200 Angstroms par mois (Å/mois, gain de<br>poids $\approx 0,0035 \mu g/cm^2$ par heure). <sup>3</sup>                                                                                                    |
|                                                                                                    | • La surveillance de la corrosion gazeuse doit se faire à environ 5 cm (2 pouces) de la façade de<br>l'armoire, côté prise d'air, au quart et aux trois-quarts de la hauteur du châssis par rapport au<br>sol ou à un endroit où la vitesse d'air est bien plus importante.                                                                                                    |
| Particules<br>aériennes                                                                                                    | Les centres de données doivent respecter le niveau de propreté ISO 14644-1 classe 8.                                                                                                    |
|                                                                                                    | Pour les centres de données sans économiseur par rapport à l'air extérieur, le niveau de propreté<br>ISO 14644-1 classe 8 peut être atteint à l'aide de l'une des méthodes de filtration suivantes :                                                                                                    |
|                                                                                                    | · L'air de la pièce peut être filtré en permanence avec des filtres MERV 8.                                                                                                    |
|                                                                                                    | • L'air qui entre dans le centre de données peut être filtré avec des filtres MERV 11 ou de<br>préférence avec des filtres MERV 13.                                                                                                    |
|                                                                                                    | Pour les centres de données avec modulation d'air, pour satisfaire la norme de propreté ISO<br>classe 8, le choix des filtres dépend des conditions spécifiques au centre de données.                                                                                                    |
|                                                                                                    | • Le taux d'hygrométrie relative déliquescente de la contamination particulaire doit être<br>supérieur à 60 % RH. <sup>4</sup> .                                                                                                    |
|                                                                                                    | • Les centres de données ne doivent pas contenir de résidus de zinc. <sup>5</sup>                                                                                                    |
| Unis.                                                                                                    | <sup>1</sup> ANSI/ISA-71.04-1985. Conditions environnementales pour les systèmes de mesure et de contrôle des processus :<br>contaminants atmosphériques. Instrument Society of America, Research Triangle Park, Caroline du Nord, États-                                                                                                    |
|                                                                                                    | <sup>2</sup> La dérivation de l'équivalence entre le taux d'augmentation de l'épaisseur du produit par la corrosion en cuivre en<br>Å/mois et le taux de gain de poids suppose que Cu2S et Cu2O augmentent dans des proportions égales.                                                                                                    |
|                                                                                                    | <sup>3</sup> La dérivation de l'équivalence entre le taux d'augmentation de l'épaisseur du produit par la corrosion en argent<br>en Å/mois et le taux de gain de poids suppose que Ag2S est le seul produit corrosif.                                                                                                    |
| 4 L'humidité relative de déliquescence de la contamination particulaire est l'humidité relative à partir de laquelle la<br>poussière absorbe suffisamment d'eau pour devenir humide et favoriser la conduction ionique. |                                                                                                    |
|                                                                                                    | <sup>5</sup> Le niveau de débris en surface est mesuré de manière aléatoire dans 10 zones du centre de données sur un<br>disque de 1,5 cm de diamètre de bande adhésive conductrice posée sur un raccord en métal. Si l'examen de la<br>bande adhésive au microscope électronique ne révèle pas de débris de zinc, le centre de données est considéré<br>comme exempt de particules de zinc. |

## <span id="page-14-0"></span>Chapitre 2. Composants serveur

<span id="page-14-1"></span>Cette section fournit des informations pour vous aider à localiser les composants serveur.

### Vue avant

Lisez cette section pour identifier les composants importants à l'avant du serveur.

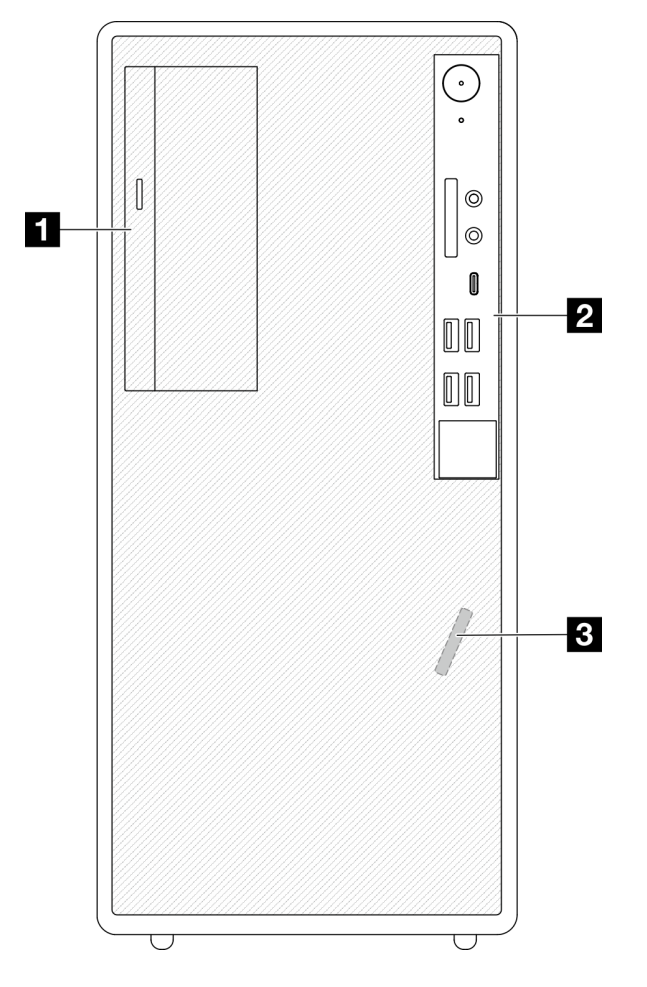

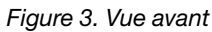

Tableau 3. Vue avant

**1** Unité de disque optique SATA compacte (en option) **2** Panneau avant. Pour plus d'informations, voir [« Panneau avant » à la page 11.](#page-14-2)

<span id="page-14-2"></span>**3** Capteur thermique avant

### Panneau avant

Certains boutons de commande, connecteurs et voyants essentiels sont situés sur le panneau frontal du serveur.

L'illustration suivante présente les boutons de commande, les connecteurs et les voyants situés sur le panneau avant du serveur.

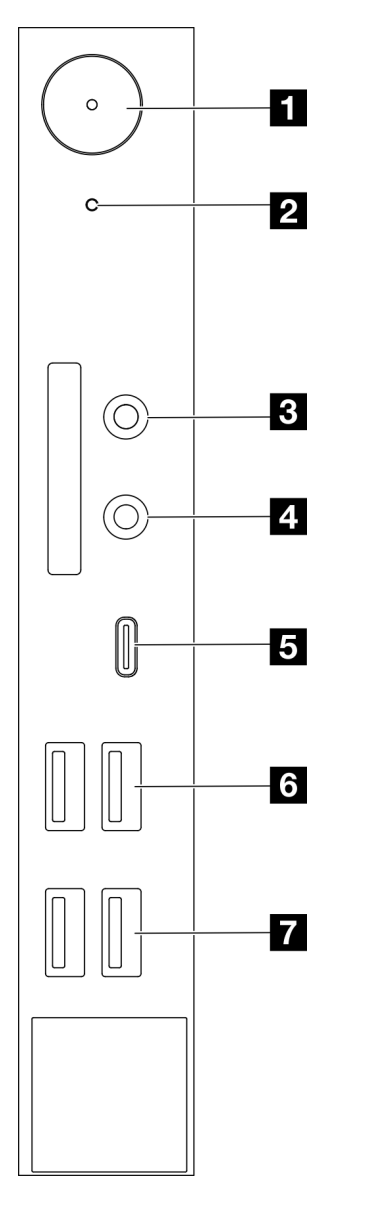

Figure 4. Composants sur le panneau avant

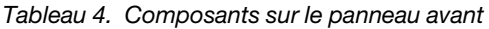

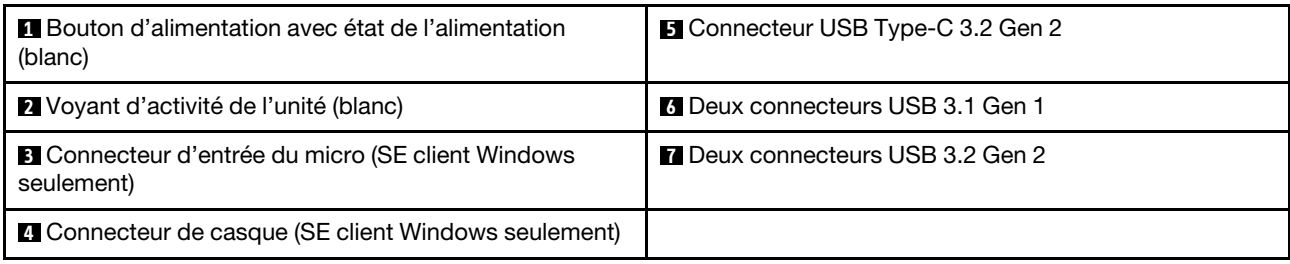

#### Remarques :

 $\bullet$  USB 3.2 Gen 1 : 5 Gbit/s = 640 Mo/s

• USB 3.2 Gen 2 : 10 Gbit/s = 1 280 Mo/s

#### **1** Bouton d'alimentation avec voyant d'état de l'alimentation (blanc)

Appuyez sur le bouton d'alimentation pour mettre le serveur sous tension, ou maintenez-le enfoncé pendant plusieurs secondes pour mettre le serveur hors tension lorsque vous ne parvenez pas à mettre le serveur hors tension dans le système d'exploitation. Le voyant d'état de l'alimentation indique l'état actuel de l'alimentation.

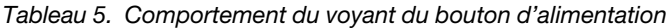

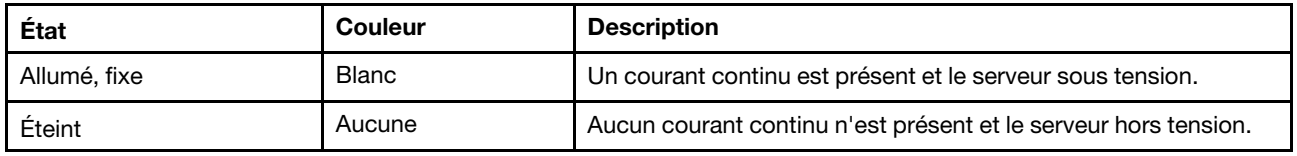

#### **2** Voyant d'activité de l'unité (blanc)

Ce voyant indique l'activité des unités.

Remarque : Le voyant d'activité de l'unité indique uniquement les activités des unités connectées aux ports SATA sur la carte mère.

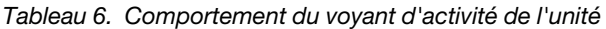

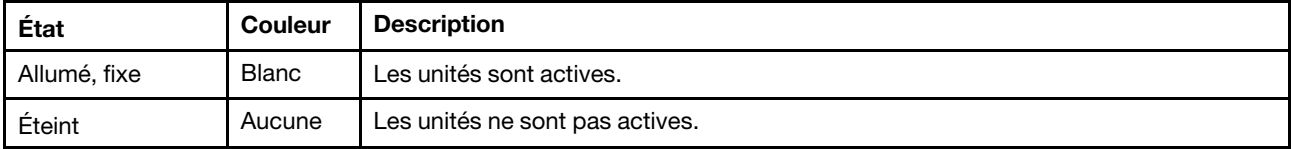

#### **3** Connecteur d'entrée du micro

Permet de brancher le microphone sur ce connecteur.

Remarque : Ce connecteur est uniquement pris en charge par le SE client Windows.

#### **4** Connecteur de casque

Permet de brancher le casque avec microphone sur ce connecteur. Un casque ou microphone standards peuvent également être branchés sur ce connecteur.

Remarque : Ce connecteur est uniquement pris en charge par le SE client Windows.

#### **5** Connecteur USB Type-C 3.2 Gen 2

Un connecteur USB Type-C 3.2 Gen 2 sur le panneau avant, disponible pour un appareil nécessitant une connexion USB 2.0 ou 3.0, comme un clavier, une souris ou une unité flash USB.

#### **6** Deux connecteurs USB 3.1 Gen1

Deux connecteurs USB 3.1 Gen 1 sur le panneau avant. Ces connecteurs sont disponibles pour un appareil qui requiert une connexion USB 3.0, comme un clavier, une souris ou une unité flash USB.

#### **7** Deux connecteurs USB 3.1 Gen 2

Deux connecteurs USB 3.1 Gen 2 sur le panneau avant. Ces connecteurs sont disponibles pour un appareil qui requiert une connexion USB 3.0, comme un clavier, une souris ou une unité flash USB.

### <span id="page-17-0"></span>Vue latérale

Parcourez cette rubrique pour en savoir plus sur les composants visibles depuis le côté du serveur.

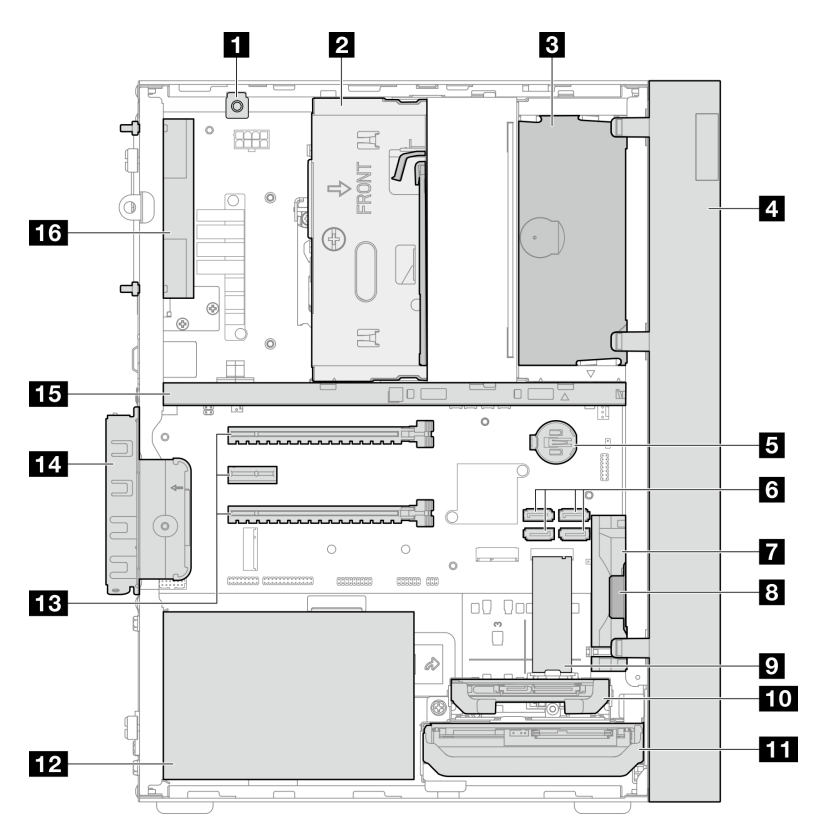

Figure 5. Vue latérale

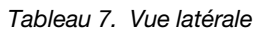

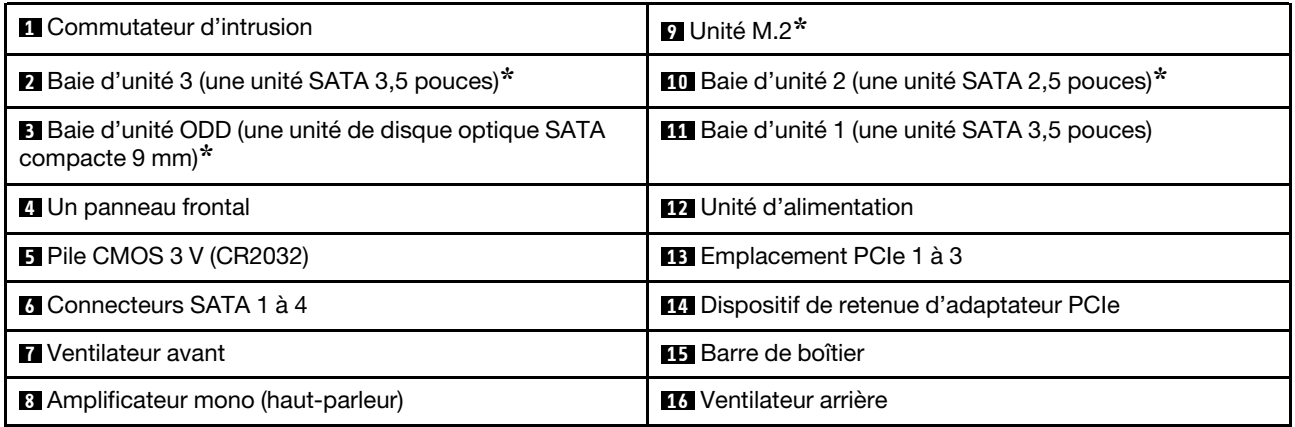

<span id="page-17-1"></span>**\*** Composants en option.

### Vue arrière

Lisez cette section pour identifier les composants importants à l'arrière du serveur.

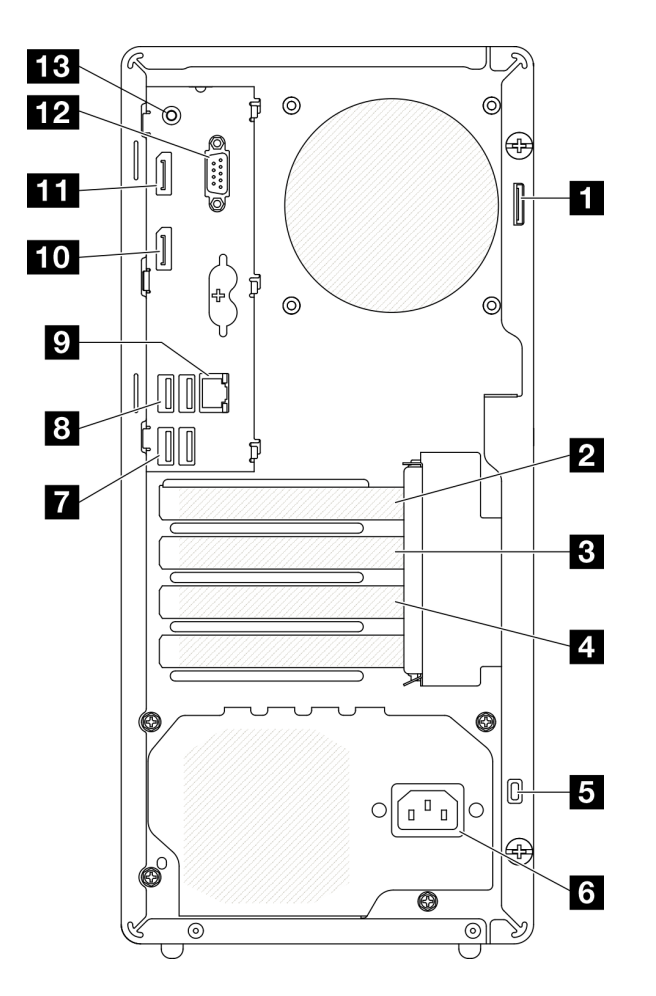

Figure 6. Vue arrière

Tableau 8. Vue arrière

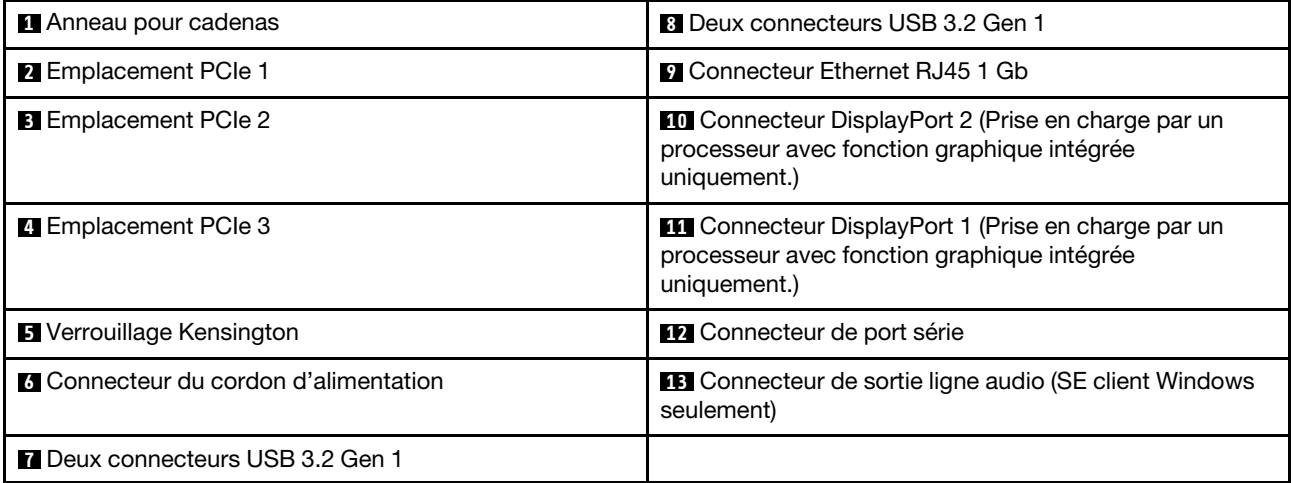

#### Remarques :

- $\bullet$  USB 3.2 Gen 1 : 5 Gbit/s = 640 Mo/s
- USB 3.2 Gen 2 : 10 Gbit/s = 1 280 Mo/s

#### **1** Anneau pour cadenas

Cet anneau sert à installer un cadenas. Voir [« Verrous de serveur » à la page 17](#page-20-0) pour en savoir plus.

#### **2** Emplacement PCIe 1

L'emplacement PCIe 1 est un emplacement de carte PCI Express 4.0 x16 compatible avec un adaptateur PCIe 75 W FHHL.

#### **3** Emplacement PCIe 2

L'emplacement PCIe 2 est un emplacement PCI Express 3.0 x1 compatible avec un adaptateur PCIe 25 W FHHL.

#### **4** Emplacement PCIe 3

L'emplacement PCIe 3 est un emplacement PCI Express 3.0 x4 dans x16 compatible avec un adaptateur PCIe 25 W FHHL.

#### **5** Verrouillage Kensington

Cet anneau sert à installer un cadenas Kensington. Voir [« Verrous de serveur » à la page 17](#page-20-0) pour en savoir plus.

#### **6 Connecteur du cordon d'alimentation**

Reliez le cordon d'alimentation à ce composant.

#### **7 8 Connecteurs USB 3.2 Gen 1**

Quatre connecteurs USB 3.1 Gen 1 sur le panneau avant. Ces connecteurs sont disponibles pour un appareil qui requiert une connexion USB 3.0, comme un clavier, une souris ou une unité flash USB.

#### **9** Connecteur Ethernet RJ45 1 Gb

Connectez un câble Ethernet à ce connecteur pour un réseau local LAN. Ce connecteur est fourni avec le voyant d'indication de l'état.

| <b>Couleur</b> | <b>Description</b>                     |
|----------------|----------------------------------------|
| Jaune          | Le réseau est connecté et actif.       |
| Orange         | La bande passante réseau est de 1 Gb   |
| Vert           | La bande passante réseau est de 100 Mb |

Tableau 9. Comportement du voyant du connecteur Ethernet

#### **10 11 Connecteurs DisplayPort**

Connectez un périphérique vidéo compatible DisplayPort, comme un moniteur, à ce connecteur.

Prise en charge par un processeur avec fonction graphique intégrée uniquement. Voir la section « Processeur » de [« Spécifications » à la page 4](#page-7-0) pour plus d'informations.

#### **12** Connecteur de port série

Reliez un périphérique série à 9 broches à ce connecteur.

#### **13** Connecteur de sortie ligne audio

Reliez un périphérique audio, comme des haut-parleurs ou des écouteurs, à ce connecteur.

#### Remarques :

- 1. Ce connecteur est uniquement pris en charge par le SE client Windows.
- 2. L'utilisateur peut entendre le bruit basse fréquence via le port audio dans des environnements spécifiques.
- <span id="page-20-0"></span>3. Une pression acoustique excessive des écouteurs/du casque peut provoquer des lésions auditives.

### Verrous de serveur

Le verrouillage du carter du serveur empêche tout accès non autorisé à l'intérieur de votre serveur.

#### Verrou de câble de type Kensington

Vous pouvez utiliser un verrou de câble de type Kensington pour fixer votre serveur à un bureau, une table ou autre meuble non permanent. Le verrou de câble se fixe à la prise de sécurité à l'arrière du serveur et est géré par une clé ou une combinaison. Le verrou de câble verrouille également les boutons qui permettent de retirer le carter du serveur. Il s'agit du même type de verrouillage que celui utilisé avec de nombreux ordinateurs portables. Vous pouvez commander un verrou de câble intégré directement auprès de Lenovo en recherchant Kensington à l'adresse :

#### <http://datacentersupport.lenovo.com>

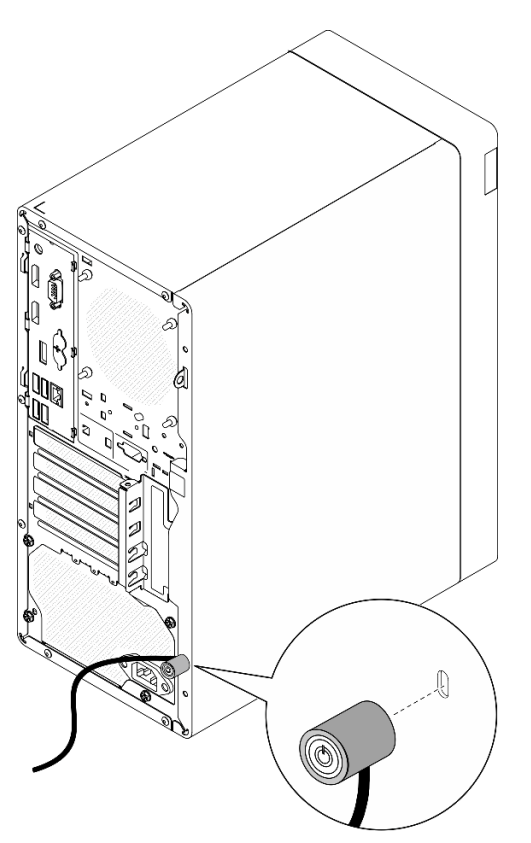

Figure 7. Verrou de câble de type Kensington

#### Cadenas

Ce serveur est fourni avec un cadenas. Lorsqu'un cadenas est installé, le carter du serveur ne peut pas être retiré.

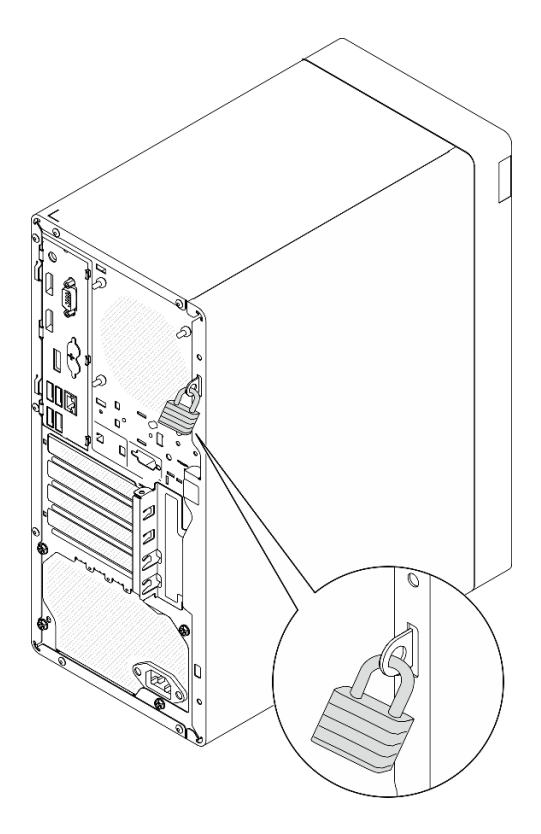

<span id="page-21-0"></span>Figure 8. Cadenas

### Composants de la carte mère

La figure de cette section présente l'emplacement des composants sur la carte mère.

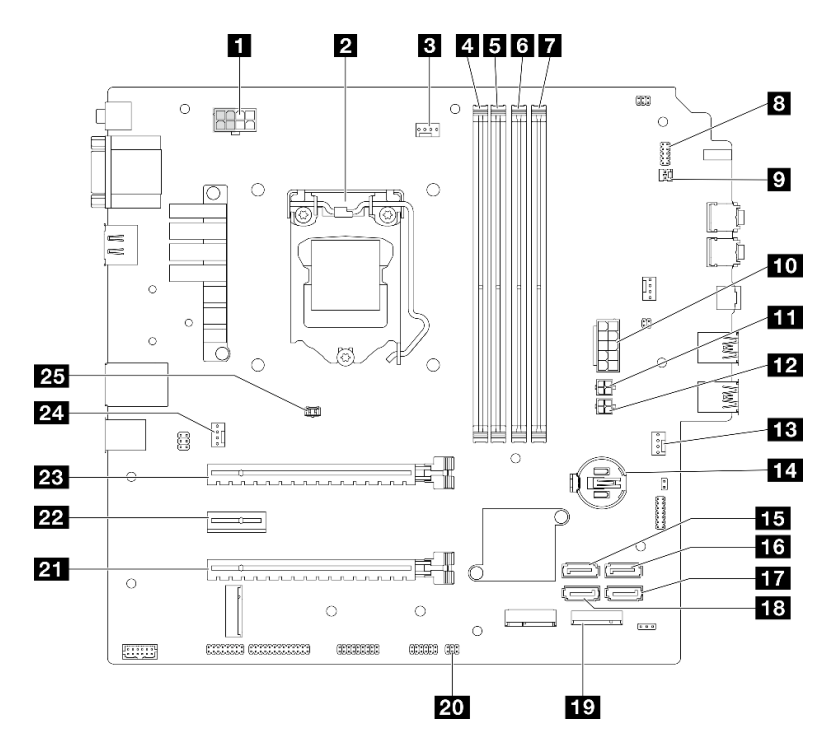

Figure 9. Composants de la carte mère

Tableau 10. Composants sur la carte mère

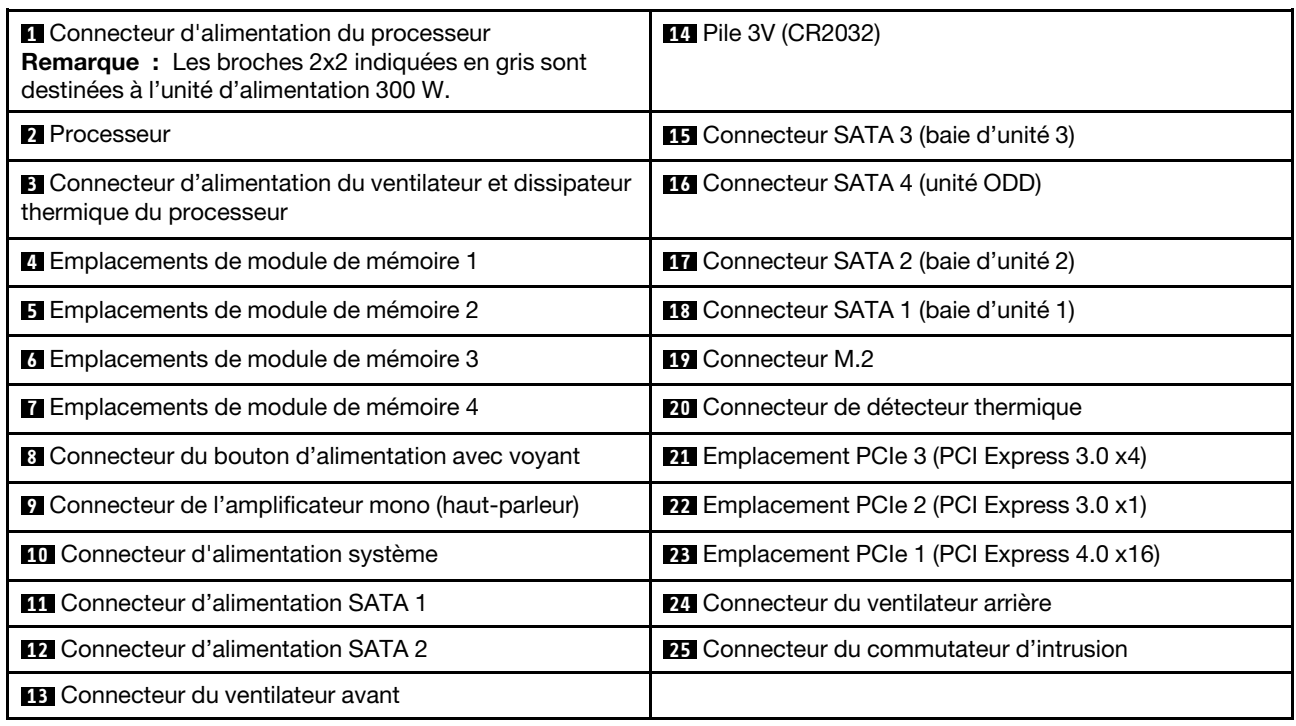

### <span id="page-22-0"></span>Adaptateurs RAID

Les informations suivantes permettent de situer les connecteurs sur les adaptateurs RAID en option.

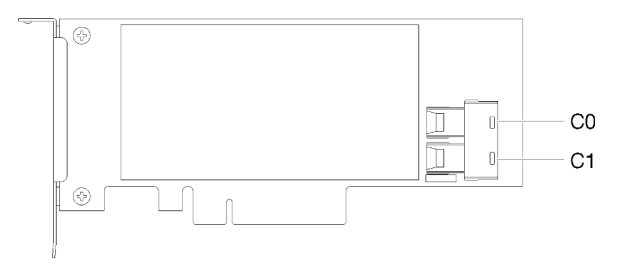

Figure 10. Connecteurs sur un adaptateur RAID SATA/SAS (8i)

<span id="page-22-1"></span>Remarque : L'adaptateur RAID doit uniquement être installé dans l'emplacement PCIe 1.

### Cheminement interne des câbles

Certains des composants du serveur sont dotés de câbles internes destinés à des connecteurs spécifiques.

#### Directives de cheminement des câbles

Avant de connecter les câbles, lisez attentivement les instructions suivantes :

- Mettez le serveur hors tension avant de connecter ou de déconnecter des câbles internes.
- Reportez-vous à la documentation fournie avec les périphériques externes pour obtenir des instructions de câblage supplémentaires.
- Utilisez les identificateurs gravés sur les câbles pour situer les connecteurs appropriés.

• Assurez-vous que le câble n'est pas coincé, ne recouvre pas les connecteurs et ne bloque pas les composants de la carte mère.

Remarque : Libérez tous les taquets, pattes de déverrouillage ou verrous sur les connecteurs de câble lorsque vous les déconnectez de la carte mère. Si vous ne le faites pas, le retrait des câbles endommagera les connecteurs de câble de la carte mère, qui sont fragiles. S'ils sont endommagés, vous devrez peut-être remplacer la carte mère.

Figure 11. Appuyer sur la patte de déverrouillage pour dégager le connecteur

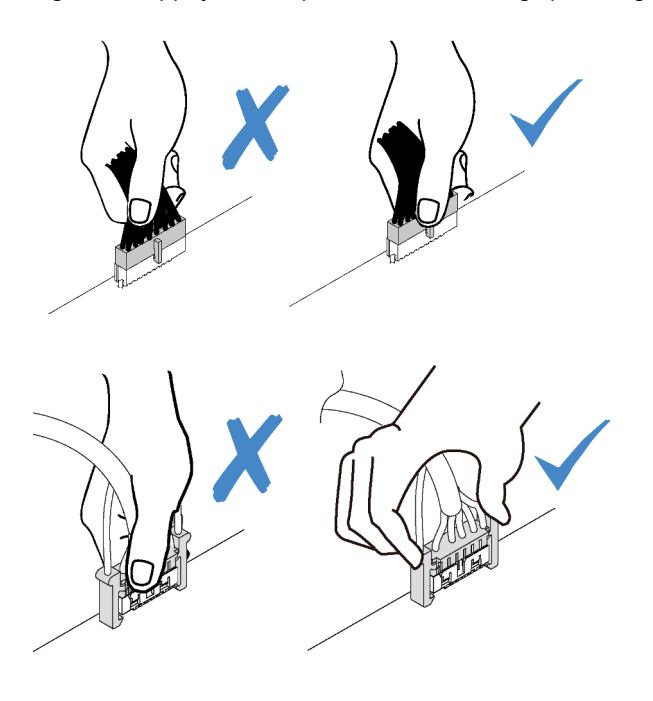

Figure 12. Pincer les pattes de déverrouillage de chaque côté pour dégager le connecteur

### <span id="page-24-0"></span>Cheminement des câbles pour la baie d'unité 1 et la baie 2

Lisez cette section pour en savoir plus sur le cheminement des câbles pour l'unité dans la baie 1 et la baie 2.

#### Baie d'unité 1

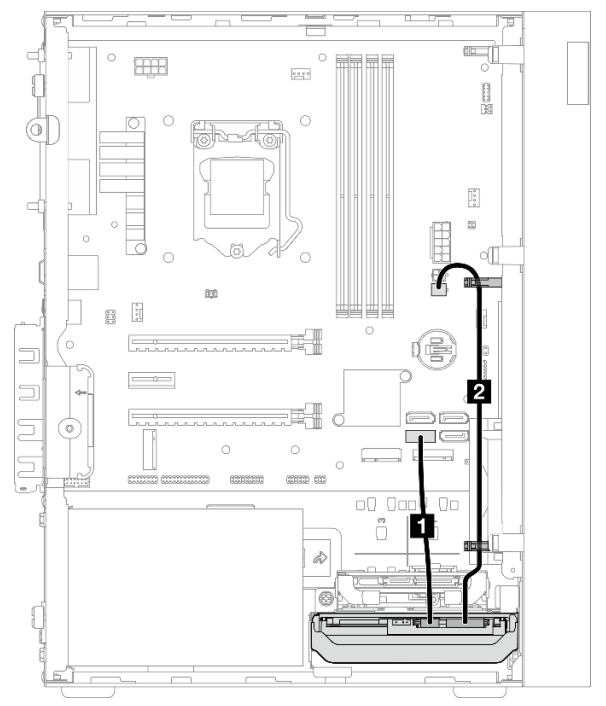

Figure 13. Cheminement de câble pour la baie d'unité 1

Tableau 11. Cheminement de câble pour la baie d'unité 1

| Câble                                                         | A partir de                                          | <b>Vers</b>                      |
|---------------------------------------------------------------|------------------------------------------------------|----------------------------------|
| 1 1er câble SATA HDD 3,5 ou 2,5,<br>$185 \text{ mm}$          | Connecteur d'interface d'unité de la<br>baie 1       | Connecteur SATA 1                |
| 2 1er câble d'alimentation HDD 3,5<br>et 2,5 (300 mm + 80 mm) | Connecteur d'alimentation de l'unité<br>de la baie 1 | Connecteur d'alimentation SATA 2 |

Assurez-vous de bien respecter les « Directives de cheminement des câbles » de la section [« Cheminement](#page-22-1) [interne des câbles » à la page 19](#page-22-1).

#### Baie d'unité 2

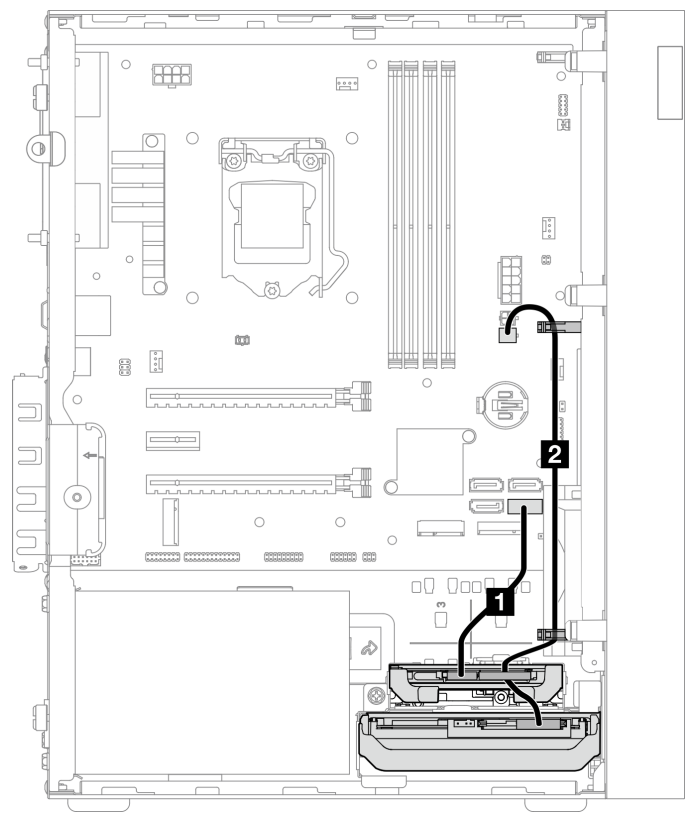

Figure 14. Cheminement de câble pour la baie d'unité 2

Tableau 12. Cheminement de câble pour la baie d'unité 2

| Câble                                                           | A partir de                                                                                                  | <b>Vers</b>                      |
|-----------------------------------------------------------------|----------------------------------------------------------------------------------------------------|----------------------------------|
| 1 1er câble SATA HDD 3,5 ou 2,5,<br>185 mm                      | Connecteur d'interface d'unité de la<br>baie 2                                                               | Connecteur SATA 2                |
| 21 1 er câble d'alimentation HDD 3,5<br>et 2,5 (300 mm + 80 mm) | Connecteur d'alimentation de l'unité<br>de la baie 2 et connecteur<br>d'alimentation de l'unité de la baie 1 | Connecteur d'alimentation SATA 2 |

Assurez-vous de bien respecter les « Directives de cheminement des câbles » de la section [« Cheminement](#page-22-1)  [interne des câbles » à la page 19.](#page-22-1)

### <span id="page-26-0"></span>Cheminement des câbles pour la baie d'unité 3

Lisez cette section pour en savoir plus sur le cheminement des câbles pour l'unité dans la baie 3.

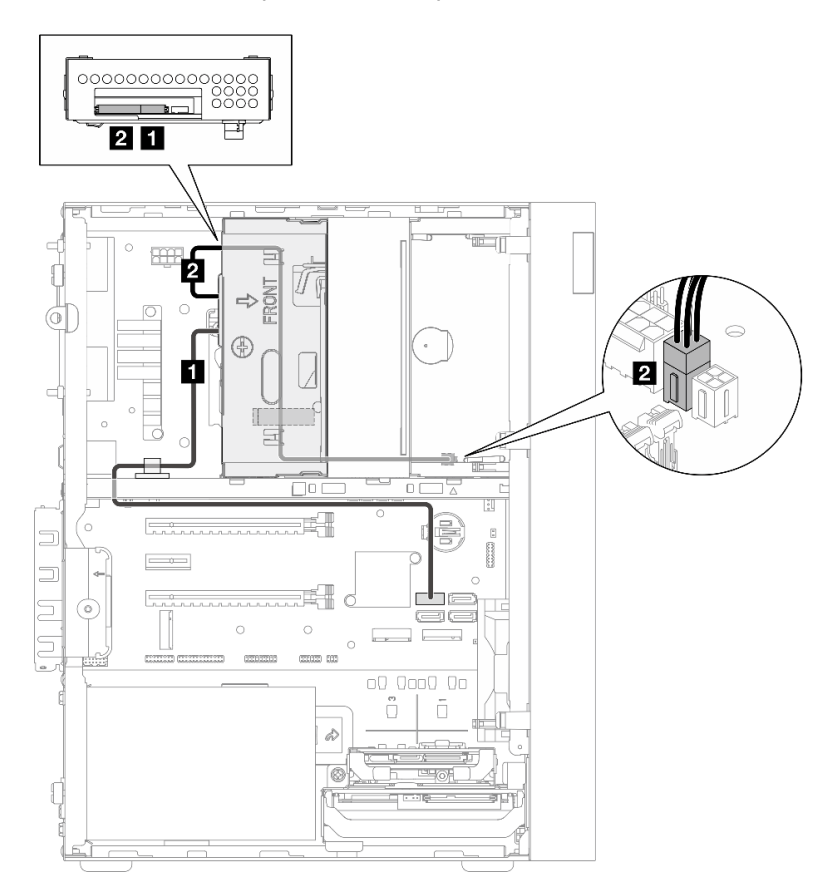

Figure 15. Cheminement des câbles pour la baie d'unité 3

Tableau 13. Cheminement des câbles pour la baie d'unité 3

| Câble                                                                                                    | A partir de                                          | <b>Vers</b>                      |
|----------------------------------------------------------------------------------------------------|------------------------------------------------------|----------------------------------|
| Traquet du câble SATA 1 (520 mm)                                                                                        | Connecteur d'interface d'unité de la<br>baie 3       | Connecteur SATA 3                |
| <b>2</b> Câble d'alimentation ODD<br>compact, seconde unité 3,5 pouces<br>et 2.5 pouces (300 mm + 210 mm +<br>$110$ mm) | Connecteur d'alimentation de l'unité<br>de la baie 3 | Connecteur d'alimentation SATA 1 |

Assurez-vous de bien respecter les « Directives de cheminement des câbles » de la section [« Cheminement](#page-22-1) [interne des câbles » à la page 19](#page-22-1).

### <span id="page-27-0"></span>Cheminement des câbles pour l'unité de disque optique

Lisez cette section pour en savoir plus sur le cheminement des câbles pour l'unité de disque optique.

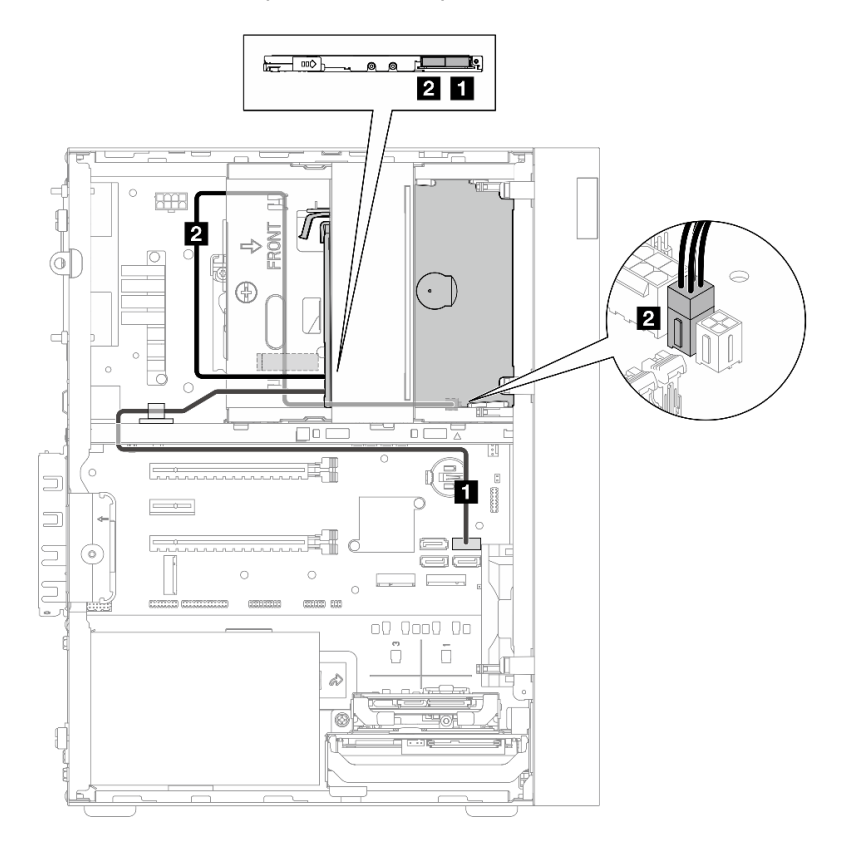

Figure 16. Cheminement des câbles pour l'unité de disque optique

Tableau 14. Cheminement des câbles pour l'unité de disque optique

| Câble                                                                                                    | A partir de                                               | <b>Vers</b>                      |
|----------------------------------------------------------------------------------------------------|-----------------------------------------------------------|----------------------------------|
| Traquet du câble SATA 1 (520 mm)                                                                                        | Connecteur d'interface de l'unité de<br>disque optique    | Connecteur SATA 4                |
| <b>2</b> Câble d'alimentation ODD<br>compact, seconde unité 3,5 pouces<br>et 2,5 pouces (300 mm + 210 mm +<br>$110$ mm) | Connecteur d'alimentation de l'unité<br>de disque optique | Connecteur d'alimentation SATA 1 |

Assurez-vous de bien respecter les « Directives de cheminement des câbles » de la section [« Cheminement](#page-22-1)  [interne des câbles » à la page 19.](#page-22-1)

### <span id="page-28-0"></span>Cheminement de câble pour l'adaptateur et les unités RAID

Lisez cette section pour en savoir plus sur le cheminement des câbles pour les adaptateurs RAID et les unités de disque.

#### Câble d'adaptateur RAID

▒ Les lignes de coupure indiquent qu'une partie du câble est masquée dans l'illustration.

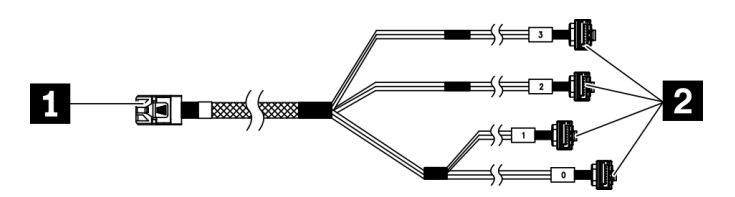

Figure 17. Câble mini SAS HD vers 4 SATA 7 broches

#### Tableau 15. Câble mini SAS HD vers 4 SATA 7 broches

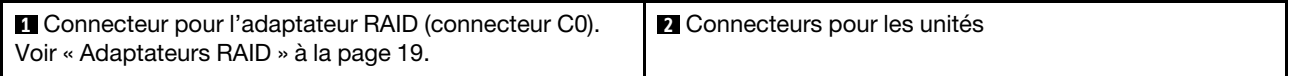

#### Cheminement des câbles pour trois unités de disque avec l'adaptateur RAID

Remarque : L'adaptateur RAID doit uniquement être installé dans l'emplacement PCIe 1.

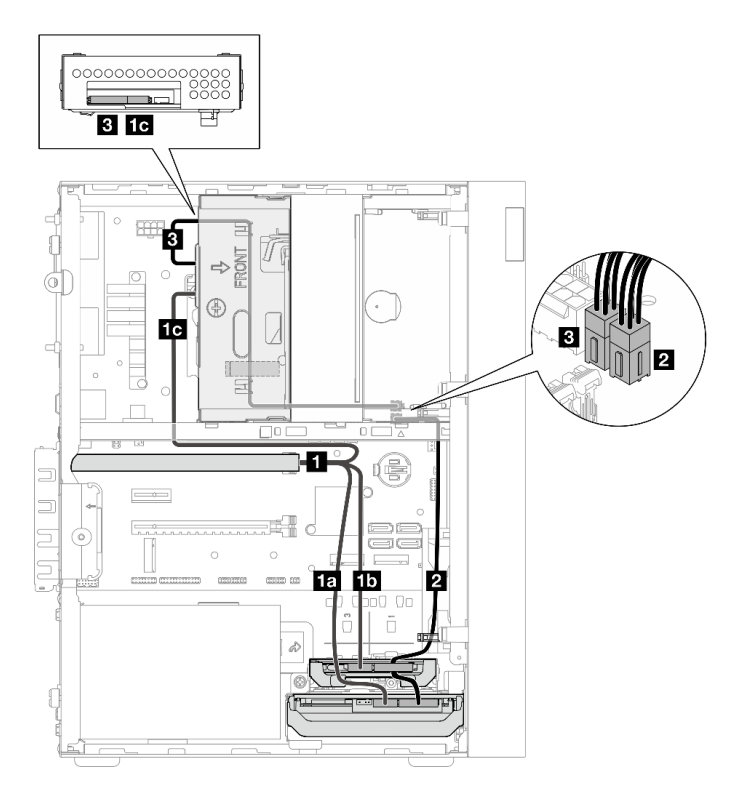

Figure 18. Cheminement des câbles pour trois unités de disque avec l'adaptateur RAID

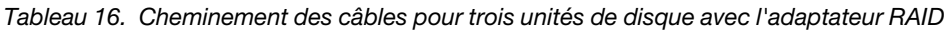

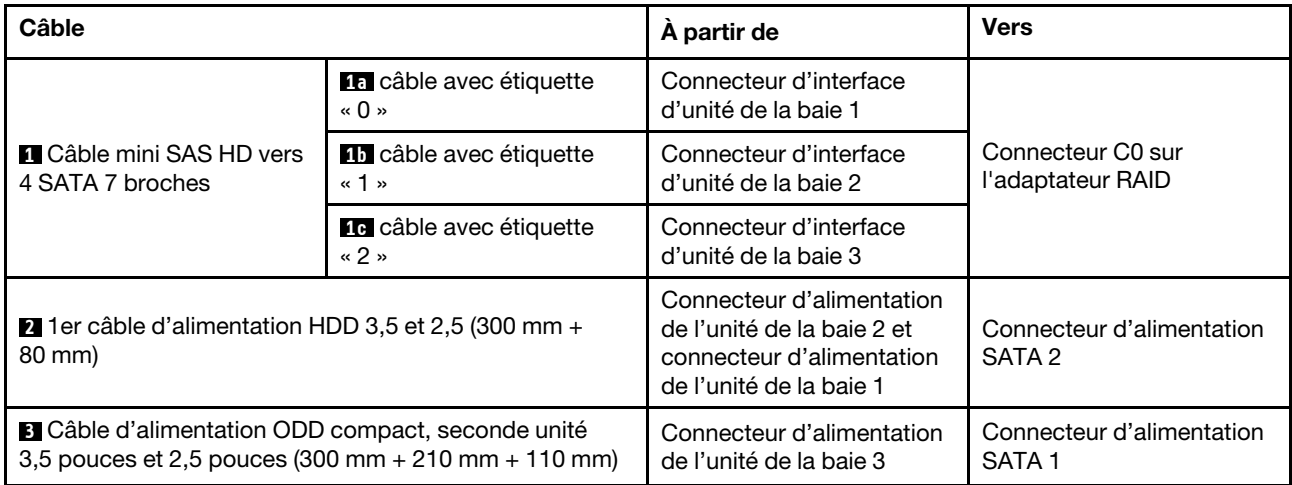

Assurez-vous de bien respecter les « Directives de cheminement des câbles » de la section [« Cheminement](#page-22-1)  [interne des câbles » à la page 19.](#page-22-1)

#### Cheminement des câbles pour deux unités de disque avec l'adaptateur RAID

Remarque : L'adaptateur RAID doit uniquement être installé dans l'emplacement PCIe 1.

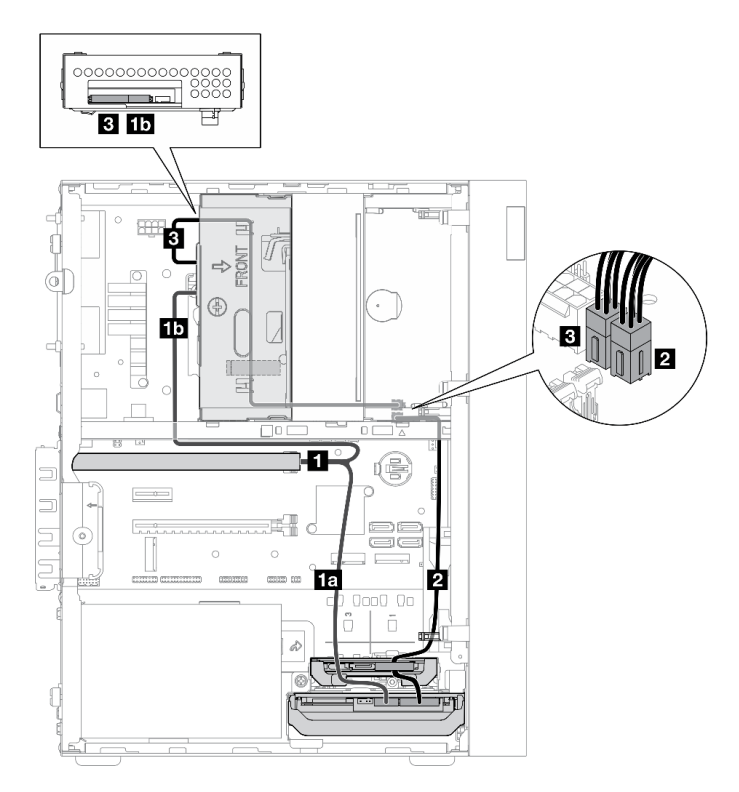

Figure 19. Cheminement des câbles pour deux unités de disque avec l'adaptateur RAID

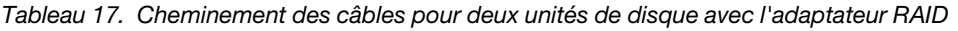

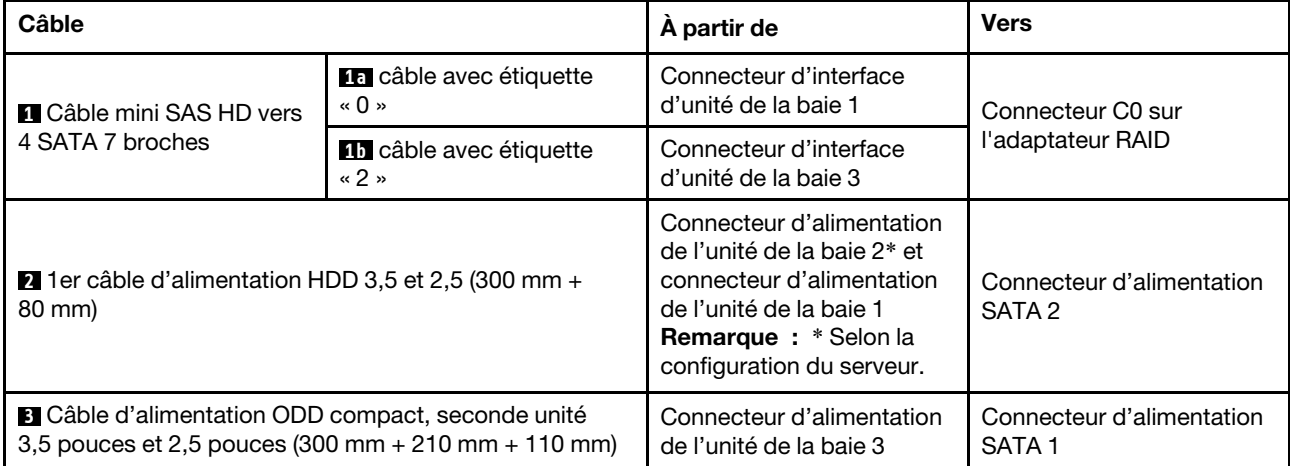

Assurez-vous de bien respecter les « Directives de cheminement des câbles » de la section [« Cheminement](#page-22-1) [interne des câbles » à la page 19](#page-22-1).

### <span id="page-31-0"></span>Cheminement de câble pour l'unité d'alimentation

Lisez cette section pour en savoir plus sur le cheminement des câbles pour l'unité d'alimentation.

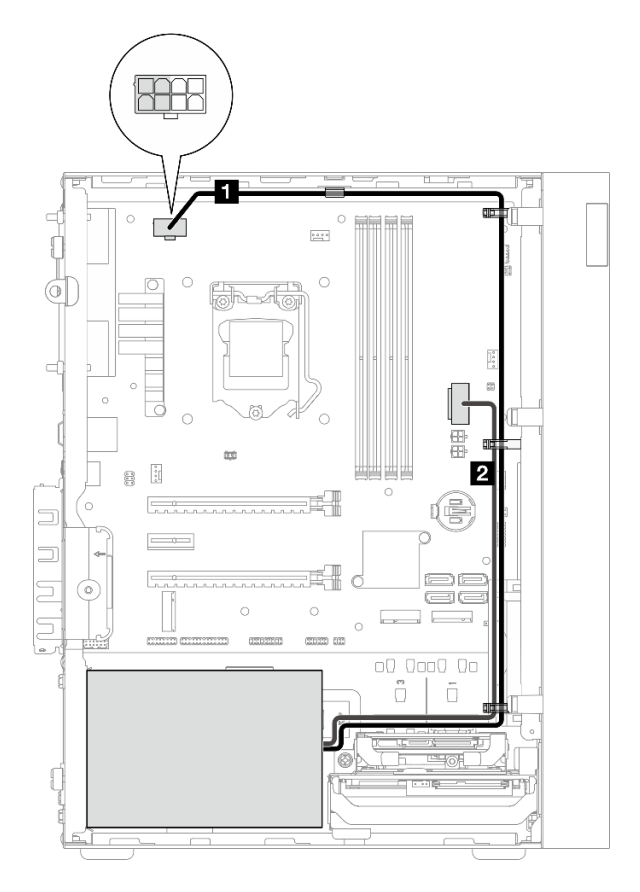

Figure 20. Cheminement de câble pour l'unité d'alimentation

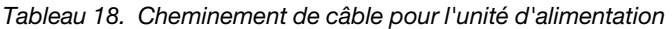

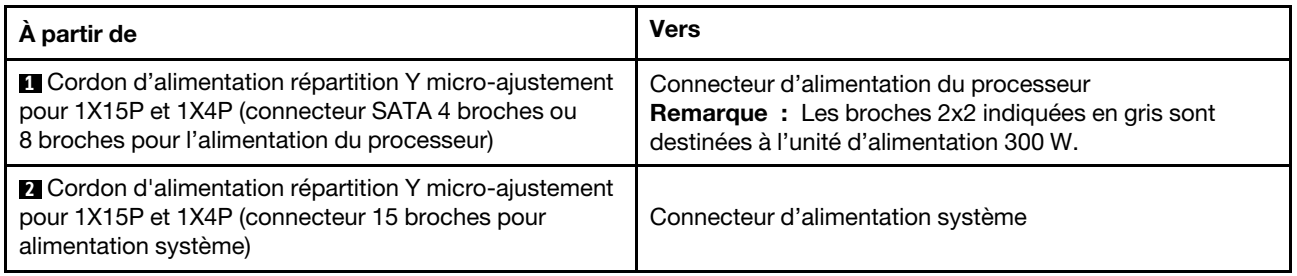

Remarque : **1** et **2** font partie du même câble répartition Y.

Assurez-vous de bien respecter les « Directives de cheminement des câbles » de la section [« Cheminement](#page-22-1)  [interne des câbles » à la page 19.](#page-22-1)

### <span id="page-32-0"></span>Cheminement des câbles pour le ventilateur avant et le ventilateur arrière

Lisez cette section pour en savoir plus sur le cheminement des câbles pour le ventilateur avant et le ventilateur arrière.

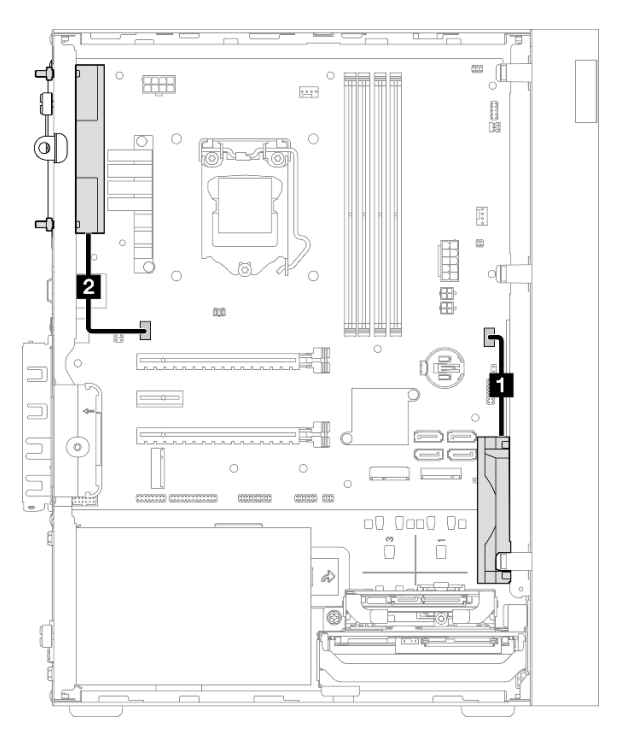

Figure 21. Cheminement des câbles pour le ventilateur avant et le ventilateur arrière

Tableau 19. Cheminement des câbles pour le module dissipateur thermique et ventilateur

| A partir de                             | <b>Vers</b>                       |
|-----------------------------------------|-----------------------------------|
| <b>II</b> Câble du ventilateur avant    | Connecteur du ventilateur avant   |
| <b>El C</b> âble du ventilateur arrière | Connecteur du ventilateur arrière |

Assurez-vous de bien respecter les « Directives de cheminement des câbles » de la section [« Cheminement](#page-22-1) [interne des câbles » à la page 19](#page-22-1).

### <span id="page-33-0"></span>Cheminement des câbles pour le module dissipateur thermique et ventilateur

Lisez cette section pour en savoir plus sur le cheminement des câbles pour le module dissipateur thermique et ventilateur.

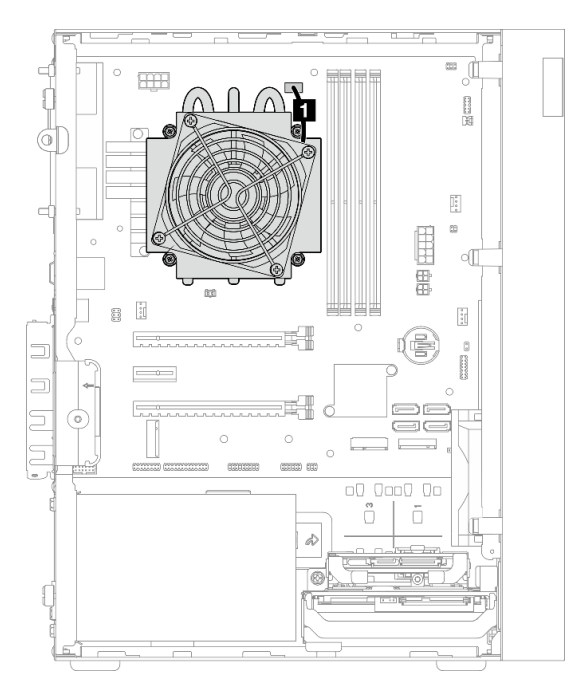

Figure 22. Cheminement des câbles pour le module dissipateur thermique et ventilateur, pour les processeurs avec une enveloppe thermique inférieure à 95 W.

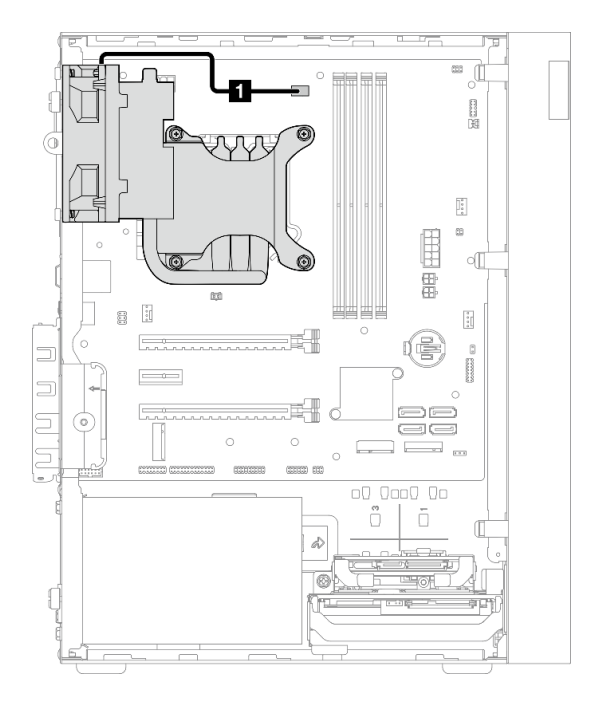

Figure 23. Cheminement des câbles pour le module dissipateur thermique et ventilateur, pour les processeurs avec une enveloppe thermique de 95 W.

Tableau 20. Cheminement des câbles pour le module dissipateur thermique et ventilateur

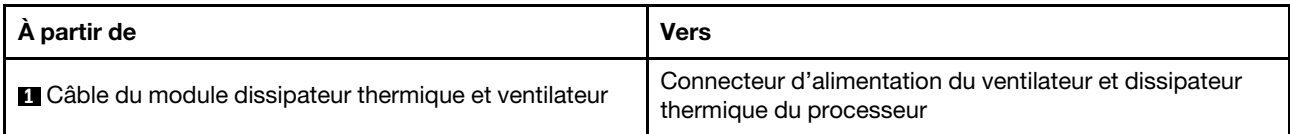

Assurez-vous de bien respecter les « Directives de cheminement des câbles » de la section [« Cheminement](#page-22-1) [interne des câbles » à la page 19](#page-22-1).

### <span id="page-35-0"></span>Cheminement des câbles pour le commutateur d'intrusion

Lisez cette section pour en savoir plus sur le cheminement des câbles pour le commutateur d'intrusion.

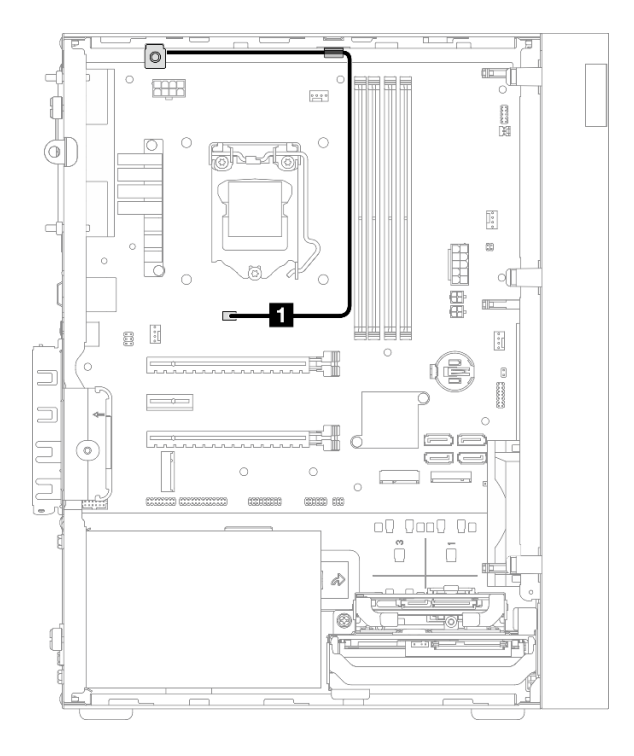

Figure 24. Cheminement des câbles pour le commutateur d'intrusion

Tableau 21. Cheminement des câbles pour le commutateur d'intrusion

| A partir de                                | <b>Vers</b>                                        |
|--------------------------------------------|----------------------------------------------------|
| <b>C</b> âble pour commutateur d'intrusion | Connecteur du commutateur de détection d'intrusion |
# Cheminement de câble pour le capteur thermique

Lisez cette section pour en savoir plus sur le cheminement des câbles pour le détecteur thermique.

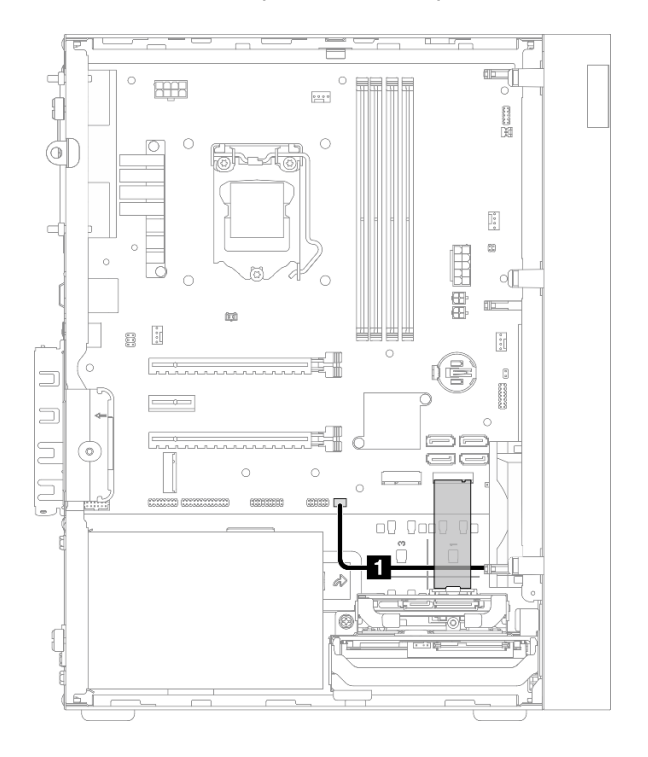

Figure 25. Cheminement de câble pour le capteur thermique

Tableau 22. Cheminement de câble pour le capteur thermique

| A partir de                         | <b>Vers</b>                     |
|-------------------------------------|---------------------------------|
| <b>I</b> Câble du capteur thermique | Connecteur de capteur thermique |

Remarque : Positionnez le câble du capteur thermique sous l'unité M.2, le cas échéant.

Assurez-vous de bien respecter les « Directives de cheminement des câbles » de la section [« Cheminement](#page-22-0) [interne des câbles » à la page 19](#page-22-0).

Pour connaître les emplacements des connecteurs sur la carte mère, voir [« Composants de la carte mère » à](#page-21-0)  [la page 18.](#page-21-0)

# Cheminement des câbles pour l'amplificateur mono

Lisez cette section pour en savoir plus sur le cheminement des câbles pour l'amplificateur mono.

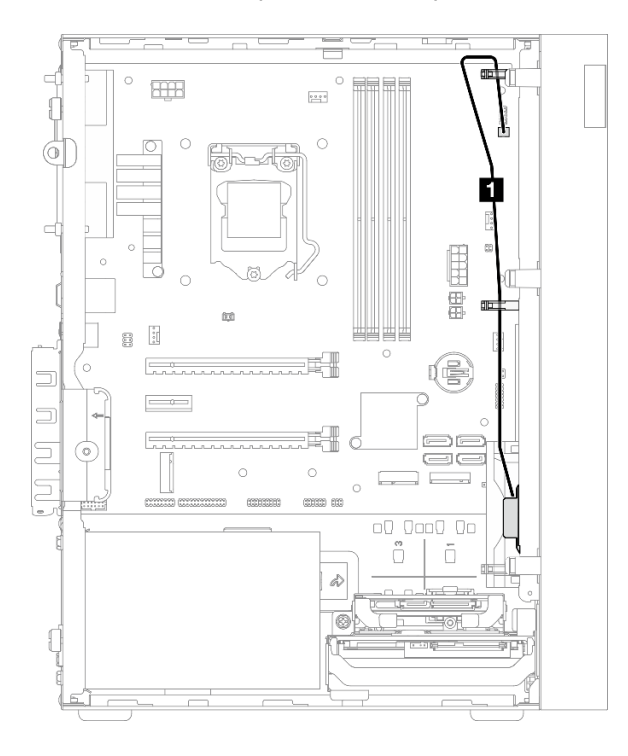

Figure 26. Cheminement des câbles pour l'amplificateur mono

Tableau 23. Cheminement des câbles pour l'amplificateur mono

| A partir de                            | <b>Vers</b>                        |
|----------------------------------------|------------------------------------|
| <b>Q</b> Câble de l'amplificateur mono | Connecteur de l'amplificateur mono |

Assurez-vous de bien respecter les « Directives de cheminement des câbles » de la section [« Cheminement](#page-22-0)  [interne des câbles » à la page 19.](#page-22-0)

Pour connaître les emplacements des connecteurs sur la carte mère, voir [« Composants de la carte mère » à](#page-21-0) [la page 18](#page-21-0).

# Cheminement des câbles pour le bouton d'alimentation avec voyant

Lisez cette section pour en savoir plus sur le cheminement des câbles du bouton d'alimentation avec voyant.

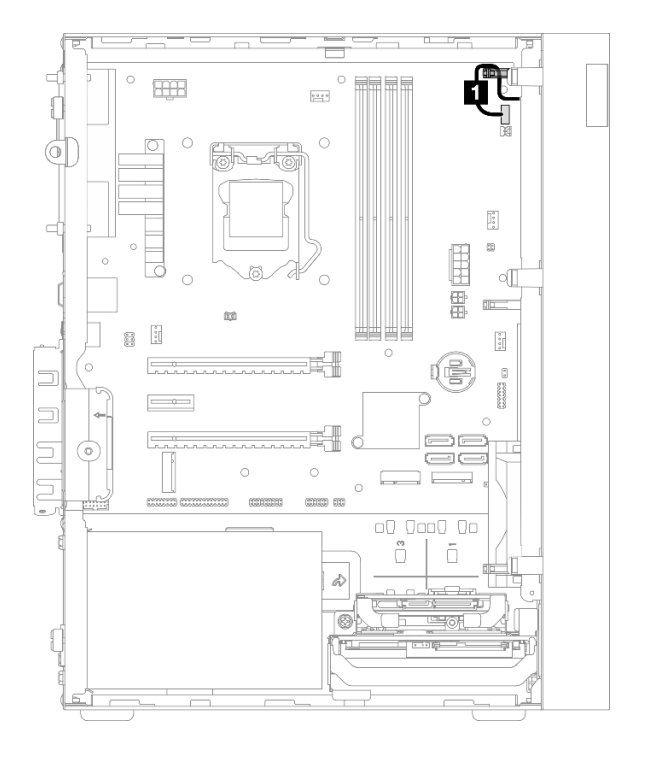

Figure 27. Cheminement des câbles pour le bouton d'alimentation avec voyant

Tableau 24. Cheminement des câbles pour le bouton d'alimentation avec voyant

| A partir de                                           | Vers                                            |
|-------------------------------------------------------|-------------------------------------------------|
| <b>El C</b> âble du bouton d'alimentation avec voyant | Connecteur du bouton d'alimentation avec voyant |

Assurez-vous de bien respecter les « Directives de cheminement des câbles » de la section [« Cheminement](#page-22-0) [interne des câbles » à la page 19](#page-22-0).

Pour connaître les emplacements des connecteurs sur la carte mère, voir [« Composants de la carte mère » à](#page-21-0)  [la page 18.](#page-21-0)

# Liste des pièces

Utilisez la liste des pièces pour identifier chacun des composants disponibles pour votre serveur.

Remarque : Selon le modèle, il est possible que votre serveur diffère légèrement de l'illustration.

Pour plus d'informations sur la commande de pièces :

- 1. Accédez au site <http://datacentersupport.lenovo.com> et affichez la page de support de votre serveur.
- 2. Cliquez sur Composants.
- 3. Entrez le numéro de série pour afficher une liste des composants pour votre serveur.

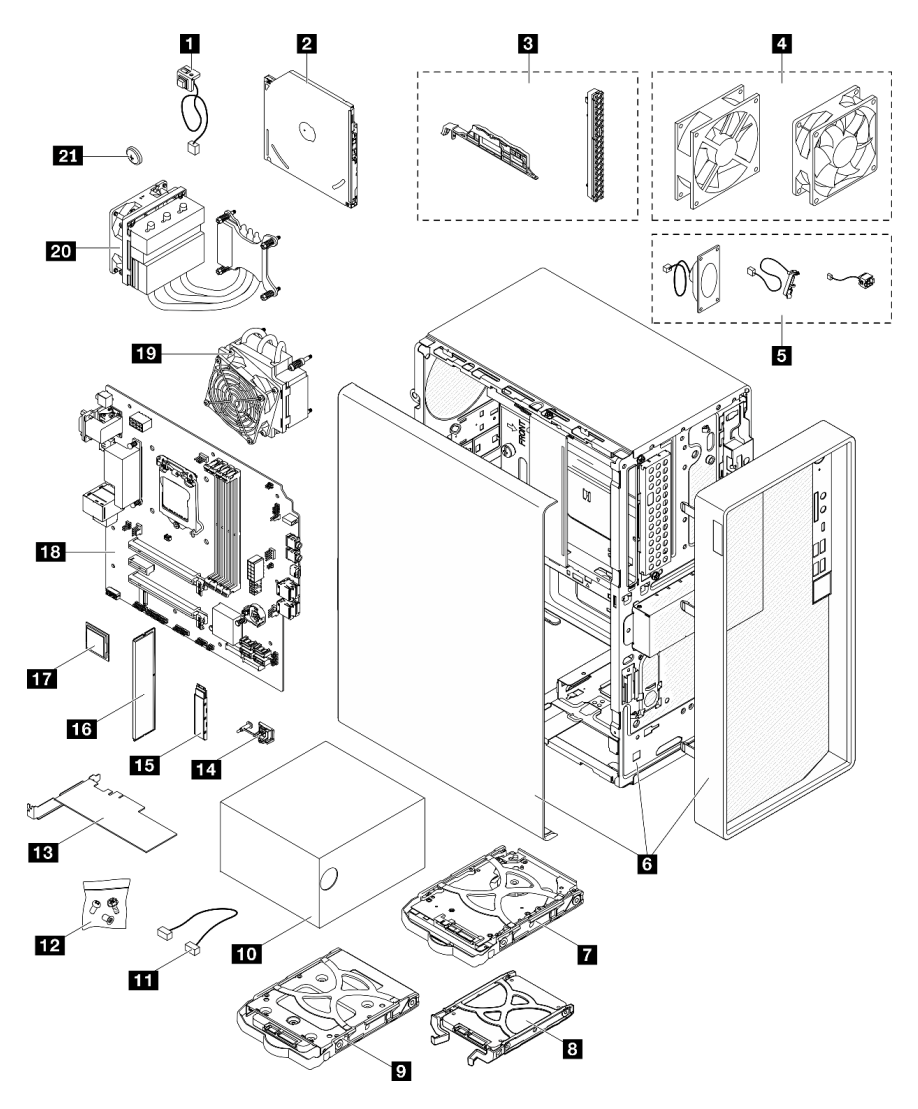

Figure 28. Composants serveur

Les pièces répertoriées dans le tableau suivant sont identifiées comme une des suivantes :

• Unité remplaçable par l'utilisateur (CRU) de niveau 1 : la réinstallation des CRU de niveau 1 vous incombe. Si Lenovo installe une unité remplaçable par l'utilisateur de niveau 1 à votre demande sans contrat de service préalable, les frais d'installation vous seront facturés.

- Unité remplaçable par l'utilisateur (CRU) de niveau 2 : Vous pouvez installer une CRU de niveau 2 vous-même ou demander à Lenovo de l'installer, sans frais supplémentaire, selon le type de service prévu par la Garantie du serveur.
- Unité remplaçable sur site (FRU) : Seuls les techniciens de maintenance qualifiés sont habilités à installer les FRU.
- Consommables et composants structurels : l'achat et le remplacement de consommables et de composants structurels vous incombe. Si Lenovo achète ou installe une pièce structurelle à votre demande, les frais d'installation vous seront facturés.

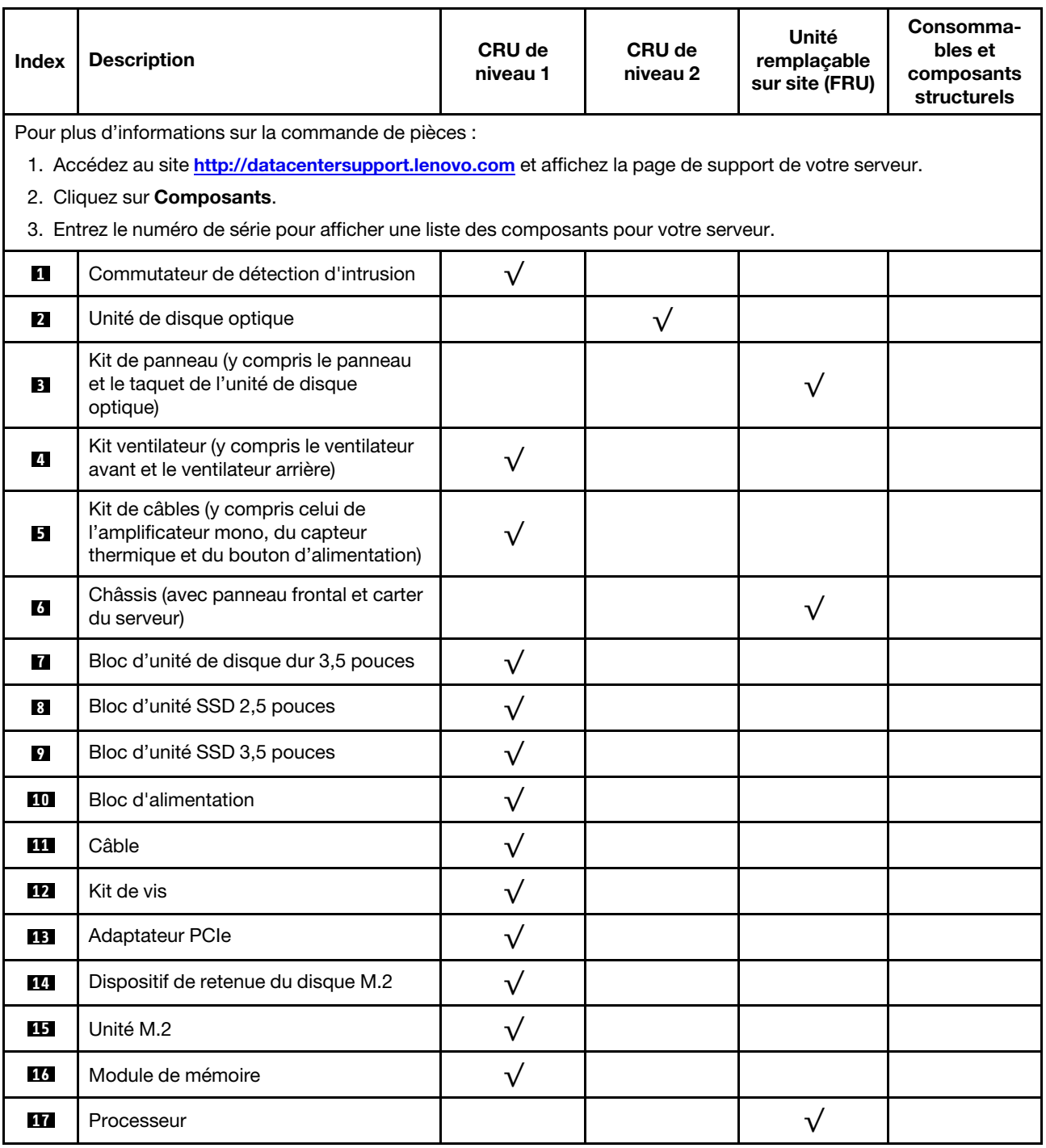

Tableau 25. Liste des composants

#### Tableau 25. Liste des composants (suite)

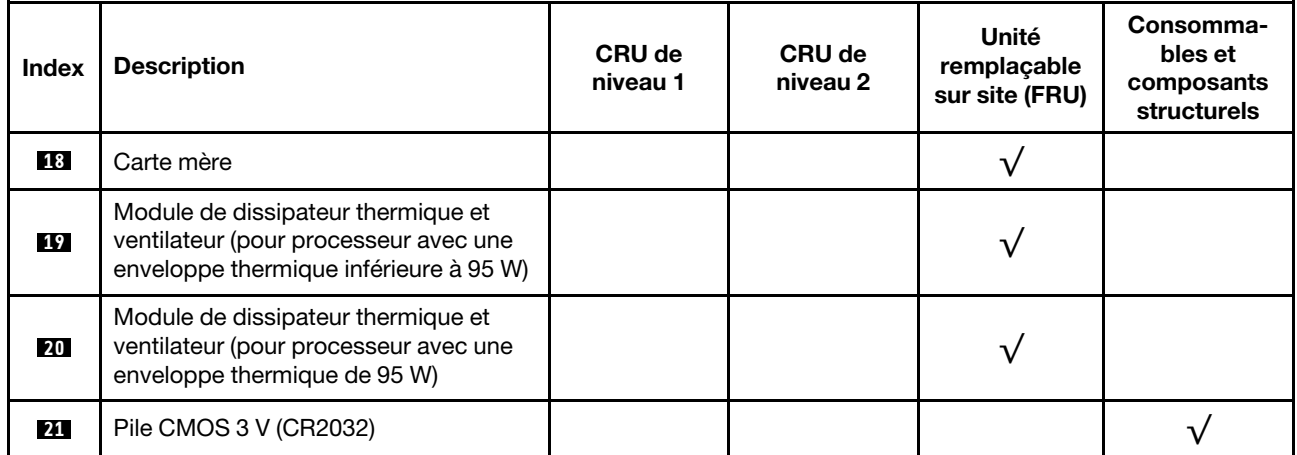

# Cordons d'alimentation

Plusieurs cordons d'alimentation sont disponibles, selon le pays et la région où le serveur est installé.

Pour afficher les cordons d'alimentation disponibles pour le serveur :

1. Accédez au site Web.

#### <http://dcsc.lenovo.com/#/>

- 2. Cliquez sur Preconfigured Model (Modèle préconfiguré) ou Configure to order (Configuré sur commande).
- 3. Entrez le type de machine et le modèle de votre serveur pour afficher la page de configuration.
- 4. Cliquez sur l'onglet Power (Alimentation) → Power Cables (Cordons d'alimentation) pour afficher tous les cordons d'alimentation.

#### Remarques :

- Pour votre sécurité, vous devez utiliser le cordon d'alimentation fourni avec une prise de terre. Pour éviter les chocs électriques, utilisez toujours le cordon d'alimentation et la fiche avec une prise correctement mise à la terre.
- Les cordons d'alimentation utilisés aux États-Unis et au Canada pour ce produit sont homologués par l'Underwriter's Laboratories (UL) et certifiés par l'Association canadienne de normalisation (CSA).
- Pour une tension de 115 volts, utilisez un ensemble homologué UL, composé d'un cordon à trois conducteurs de type SVT ou SJT, de diamètre au moins égal au numéro 18 AWG et de longueur n'excédant pas 4,6 mètres, et d'une fiche de prise de courant (15 A à 125 V) à lames en parallèle, avec mise à la terre.
- Pour une tension de 230 volts (États-Unis), utilisez un ensemble homologué UL, composé d'un cordon à trois conducteurs de type SVT ou SJT, de diamètre au moins égal au numéro 18 AWG et de longueur n'excédant pas 4,6 mètres, et d'une fiche de prise de courant (15 A à 250 V) à lames en tandem, avec mise à la terre.
- Pour une tension de 230 volts (hors des États-Unis) : utilisez un cordon muni d'une prise de terre. Assurez-vous que le cordon d'alimentation est conforme aux normes de sécurité en vigueur dans le pays où l'unité sera installée.
- Les cordons d'alimentation autorisés dans une région ou un pays particulier ne sont généralement disponibles que dans cette région ou dans ce pays.

# <span id="page-44-0"></span>Chapitre 3. Configuration matérielle du serveur

Pour configurer le serveur, installez toutes les options achetées, branchez le serveur, configurer et mettez à jour le microprogramme, et installez le système d'exploitation.

# Liste de contrôle de configuration du serveur

À l'aide de la liste de contrôle de configuration du serveur, vérifiez que vous avez effectué toutes les tâches nécessaires à la configuration du serveur.

La procédure de configuration du serveur varie selon la configuration du serveur tel qu'il a été livré. Dans certains cas, le serveur est entièrement configuré et vous n'avez qu'à le connecter au réseau et à une source d'alimentation en courant alternatif, puis à le mettre sous tension. Dans d'autres cas, il est nécessaire d'installer des options matérielles, de configurer le matériel et le microprogramme et d'installer un système d'exploitation.

La procédure suivante décrit la procédure générale pour configurer un serveur :

- 1. Déballez le serveur. Pour plus d'informations, voir [« Contenu du colis du serveur » à la page 2](#page-5-0).
- 2. Configurez le matériel serveur.
	- a. Installez tout matériel ou option de serveur nécessaire. Voir les rubriques associées dans [« Installation des options matérielles du serveur » à la page 48](#page-51-0).
	- b. Si nécessaire, installez le serveur dans une armoire standard à l'aide du kit de conversion tourarmoire. Consultez la documentation fournie avec le kit de conversion en option.
	- c. Connectez les câbles Ethernet et les cordons d'alimentation au serveur. Voir [« Vue arrière » à la page](#page-17-0) [14](#page-17-0) pour savoir où se situent les connecteurs. Voir [« Câblage du serveur » à la page 102](#page-105-0) pour connaître les meilleures pratiques de câblage.
	- d. Mettez le serveur sous tension. Pour plus d'informations, voir [« Mise sous tension du nœud » à la](#page-106-0) [page 103](#page-106-0).
	- e. Confirmez que le matériel du serveur a été correctement installé. Voir [« Validation de la configuration](#page-106-1)  [du serveur » à la page 103](#page-106-1).
- 3. Configurez le système.
	- a. Mettez à jour le microprogramme pour le serveur, si nécessaire. Pour plus d'informations, voir [« Mise](#page-108-0)  [à jour du microprogramme » à la page 105](#page-108-0).
	- b. Configurez le microprogramme pour le serveur. Pour plus d'informations, voir [« Configuration du](#page-108-1)  [microprogramme » à la page 105](#page-108-1).

Les informations suivantes sont disponibles pour la configuration RAID :

- <https://lenovopress.com/lp0578-lenovo-raid-introduction>
- <https://lenovopress.com/lp0579-lenovo-raid-management-tools-and-resources>
- c. Installez le système d'exploitation. Pour plus d'informations, voir [« Déploiement du système](#page-114-0) [d'exploitation » à la page 111.](#page-114-0)
- d. Sauvegardez la configuration du serveur. Pour plus d'informations, voir [« Sauvegarde de la](#page-114-1)  [configuration du serveur » à la page 111](#page-114-1).
- e. Installez les applications et les programmes pour lesquels le serveur est destiné à être utilisé.

# <span id="page-45-0"></span>Conseils d'installation

Ces conseils vous permettent d'installer des composants sur votre serveur.

Avant d'installer les dispositifs en option, lisez attentivement les consignes suivantes :

Attention : Empêchez l'exposition à l'électricité statique, laquelle peut entraîner l'arrêt du système et la perte de données, en conservant les composants sensibles à l'électricité statique dans les emballages antistatiques jusqu'à leur installation, et en manipulant ces dispositifs en portant un bracelet antistatique ou un autre système de mise à la terre.

- Lisez les consignes de sécurité et les instructions pour vous assurer de travailler sans danger.
	- La liste complète des consignes de sécurité concernant tous les produits est disponible à l'adresse : [http://thinksystem.lenovofiles.com/help/topic/safety\\_documentation/pdf\\_files.html](http://thinksystem.lenovofiles.com/help/topic/safety_documentation/pdf_files.html)
	- [« Manipulation des dispositifs sensibles à l'électricité statique » à la page 44](#page-47-0)
- Vérifiez que les composants que vous installez sont pris en charge par le serveur. Pour obtenir une liste des composants en option pris en charge par le serveur, voir [https://static.lenovo.com/us/en/serverproven/](https://static.lenovo.com/us/en/serverproven/index.shtml) [index.shtml](https://static.lenovo.com/us/en/serverproven/index.shtml).
- Avant d'installer un nouveau serveur, téléchargez et appliquez les microprogrammes les plus récents. Vous serez ainsi en mesure de résoudre les incidents connus et d'optimiser les performances de votre serveur. Accédez à [https://datacentersupport.lenovo.com/tw/en/products/servers/thinksystem/st50v2/](https://datacentersupport.lenovo.com/tw/en/products/servers/thinksystem/st50v2/downloads/driver-list/)  [downloads/driver-list/](https://datacentersupport.lenovo.com/tw/en/products/servers/thinksystem/st50v2/downloads/driver-list/) pour télécharger les mises à jour du microprogramme pour votre serveur.

Important : Certaines solutions de cluster nécessitent des niveaux de code spécifiques ou des mises à jour de code coordonnées. Si le composant fait partie d'une solution en cluster, vérifiez que le niveau le plus récent du code est pris en charge pour cette solution avant de mettre le code à jour.

- Une bonne pratique consiste à vérifier que le serveur fonctionne correctement avant d'installer un composant en option.
- Nettoyez l'espace de travail et placez les composants retirés sur une surface plane, lisse, stable et non inclinée.
- N'essayez pas de soulever un objet trop lourd pour vous. Si vous devez soulever un objet lourd, lisez attentivement les consignes suivantes :
	- Veillez à être bien stable pour ne pas risquer de glisser.
	- Répartissez le poids de l'objet sur vos deux jambes.
	- Effectuez des mouvements lents. N'avancez et ne tournez jamais brusquement lorsque vous portez un objet lourd.
	- Pour éviter de solliciter les muscles de votre dos, soulevez l'objet en le portant ou en le poussant avec les muscles de vos jambes.
- Vérifiez que le nombre de prises de courant est suffisant et que celles-ci sont correctement mises à la terre pour connecter le serveur, l'écran et les autres périphériques.
- Sauvegardez toutes les données importantes avant de manipuler les unités de disque.
- Ayez à disposition un petit tournevis à lame plate, un petit tournevis cruciforme et un tournevis Torx T8.
- Vous n'avez pas besoin de mettre le serveur hors tension pour retirer ou installer les blocs d'alimentation ou les périphériques USB remplaçables à chaud. Cependant, vous devez le mettre hors tension avant d'entamer toute procédure nécessitant le retrait ou l'installation de câbles d'adaptateur, et vous devez déconnecter le serveur de la source d'alimentation avant d'entamer toute procédure nécessitant le retrait ou l'installation d'une barrette DIMM.
- La couleur bleue sur un composant indique les points de contact qui permettent de le saisir pour le retirer ou l'installer dans le serveur, actionner un levier, etc.
- La couleur terracotta sur un composant ou la présence d'une étiquette orange à proximité ou sur un composant indique que le composant est remplaçable à chaud. Si le serveur et le système d'exploitation prennent en charge la fonction de remplacement à chaud, vous pouvez retirer ou installer le composant alors que le serveur fonctionne. La couleur orange peut également indiquer les points de contact sur les composants remplaçables à chaud. Si vous devez retirer ou installer un composant remplaçable à chaud spécifique dans le cadre d'une procédure quelconque, consultez les instructions appropriées pour savoir comment procéder avant de retirer ou d'installer le composant.
- La bande rouge sur les unités, adjacente au taquet de déverrouillage, indique que celles-ci peuvent être remplacées à chaud si le serveur et système d'exploitation prennent en charge le remplacement à chaud. Cela signifie que vous pouvez retirer ou installer l'unité alors que le serveur est en cours d'exécution.

Remarque : Si vous devez retirer ou installer une unité remplaçable à chaud dans le cadre d'une procédure supplémentaire, consultez les instructions spécifiques au système pour savoir comment procéder avant de retirer ou d'installer l'unité.

• Une fois le travail sur le serveur terminé, veillez à réinstaller tous les caches de sécurité, les protections mécaniques, les étiquettes et les fils de terre.

# <span id="page-46-0"></span>Liste de contrôle d'inspection de sécurité

Utilisez les informations de cette section pour identifier les conditions potentiellement dangereuses concernant votre serveur. Les éléments de sécurité requis ont été conçus et installés au fil de la fabrication de chaque machine afin de protéger les utilisateurs et les techniciens de maintenance contre tout risque physique.

Remarque : Cet appareil ne convient pas à une utilisation dans le champ de vision direct des terminaux vidéo. Pour éviter tout reflet gênant sur des terminaux vidéo, cet appareil ne doit pas être placé dans le champ de vision direct.

Attention : Ceci est un produit de classe A. L'emploi de ce produit dans une zone résidentielle peut créer des interférences radio. L'utilisateur devra alors prendre les mesures nécessaires pour les supprimer.

#### ATTENTION :

Cet équipement doit être installé par un technicien qualifié, conformément aux directives NEC, IEC 62368-1 et IEC 60950-1, la norme pour la sécurité des équipements électroniques dans le domaine de l'audio/vidéo, de la technologie des informations et des technologies de communication. Lenovo suppose que vous êtes habilité à effectuer la maintenance du matériel et formé à l'identification des risques dans les produits présentant des niveaux de courant électrique.

Important : Le serveur doit être mis à la terre afin de garantir la sécurité de l'opérateur et le bon fonctionnement du système. La mise à la terre de la prise de courant peut être vérifiée par un électricien agréé.

Utilisez la liste de contrôle suivante pour vérifier qu'il n'existe aucune condition potentiellement dangereuse :

- 1. Vérifiez que l'alimentation est coupée et que le cordon d'alimentation est débranché.
- 2. Vérifiez l'état du cordon d'alimentation.
	- Vérifiez que le connecteur de mise à la terre à trois fils est en parfait état. A l'aide d'un mètre, mesurez la résistance du connecteur de mise à la terre à trois fils entre la broche de mise à la terre externe et la terre du châssis. Elle doit être égale ou inférieure à 0,1 ohm.
	- Vérifiez que le type du cordon d'alimentation est correct.

Pour afficher les cordons d'alimentation disponibles pour le serveur :

a. Accédez au site Web.

<http://dcsc.lenovo.com/#/>

- b. Cliquez sur Preconfigured Model (Modèle préconfiguré) ou Configure to order (Configuré sur commande).
- c. Entrez le type de machine et le modèle de votre serveur pour afficher la page de configuration.
- d. Cliquez sur l'onglet Power (Alimentation) → Power Cables (Cordons d'alimentation) pour afficher tous les cordons d'alimentation.
- Vérifiez que la couche isolante n'est pas effilochée, ni déchirée.
- 3. Vérifiez l'absence de modifications non agréées par Lenovo. Étudiez avec soin le niveau de sécurité des modifications non agréées par Lenovo.
- 4. Vérifiez la présence éventuelle de conditions dangereuses dans le serveur (obturations métalliques, contamination, eau ou autre liquide, signes d'endommagement par les flammes ou la fumée).
- 5. Vérifiez que les câbles ne sont pas usés, effilochés ou pincés.
- 6. Vérifiez que les fixations du carter du bloc d'alimentation électrique (vis ou rivets) sont présentes et en parfait état.

# Remarques sur la fiabilité du système

Règles relatives à la fiabilité du système pour garantir le refroidissement correct du système.

Vérifiez que les conditions suivantes sont remplies :

- Si le serveur est fourni avec une alimentation de secours, chaque baie de bloc d'alimentation doit être équipée d'un bloc d'alimentation.
- Il convient de ménager un dégagement suffisant autour du serveur pour permettre un refroidissement correct. Respectez un dégagement de 50 mm (2,0 in.) environ à l'avant et à l'arrière du serveur. Ne placez aucun objet devant les ventilateurs.
- Avant de mettre le serveur sous tension, réinstallez le carter du serveur pour assurer une ventilation et un refroidissement corrects du système. N'utilisez pas le serveur sans le carter pendant plus de 30 minutes, car vous risquez d'endommager les composants serveur.
- Il est impératif de respecter les instructions de câblage fournies avec les composants en option.
- Un ventilateur défaillant doit être remplacé sous 48 heures à compter de son dysfonctionnement.
- Une unité remplaçable à chaud doit être remplacée dans les 2 minutes suivant son retrait.
- Un bloc d'alimentation remplaçable à chaud doit être remplacé dans les deux minutes suivant son retrait.
- Chaque grille d'aération fournie avec le serveur doit être installée au démarrage du serveur (certains serveurs peuvent être fournis avec plusieurs grilles d'aération). Faire fonctionner le serveur en l'absence d'une grille d'aération risque d'endommager le processeur.
- Tous les connecteurs de processeur doivent être munis d'un cache ou d'un processeur et d'un dissipateur thermique.
- Si plusieurs processeurs sont installés, il convient de respecter rigoureusement les règles de peuplement de ventilateur pour chaque serveur.

# <span id="page-47-0"></span>Manipulation des dispositifs sensibles à l'électricité statique

Procédez comme suit pour traiter des dispositifs sensibles à l'électricité statique.

Attention : Empêchez l'exposition à l'électricité statique, laquelle peut entraîner l'arrêt du système et la perte de données, en conservant les composants sensibles à l'électricité statique dans les emballages antistatiques jusqu'à leur installation, et en manipulant ces dispositifs en portant un bracelet antistatique ou un autre système de mise à la terre.

• Limitez vos mouvements pour éviter d'accumuler de l'électricité statique autour de vous.

- Prenez encore davantage de précautions par temps froid, car le chauffage réduit le taux d'humidité intérieur et augmente l'électricité statique.
- Utilisez toujours un bracelet antistatique ou tout autre système de mise à la terre.
- Le dispositif étant toujours dans son emballage antistatique, mettez-le en contact avec une zone métallique non peinte de la partie externe du serveur pendant au moins deux secondes. Cette opération élimine l'électricité statique de l'emballage et de votre corps.
- Retirez le dispositif de son emballage et installez-le directement dans le serveur sans le poser entretemps. Si vous devez le poser, replacez-le dans son emballage antistatique. Ne posez jamais le dispositif sur le serveur ou sur une surface métallique.
- Lorsque vous manipulez le dispositif, tenez-le avec précaution par ses bords ou son cadre.
- Ne touchez pas les joints de soudure, les broches ou les circuits à découvert.
- Tenez le dispositif hors de portée d'autrui pour éviter un possible endommagement.

# Règles pour l'installation d'un module de mémoire

Les modules de mémoire doivent être installés dans un ordre spécifique, selon la configuration de mémoire du serveur.

La figure ci-après présente l'emplacement des emplacements du module de mémoire sur la carte mère.

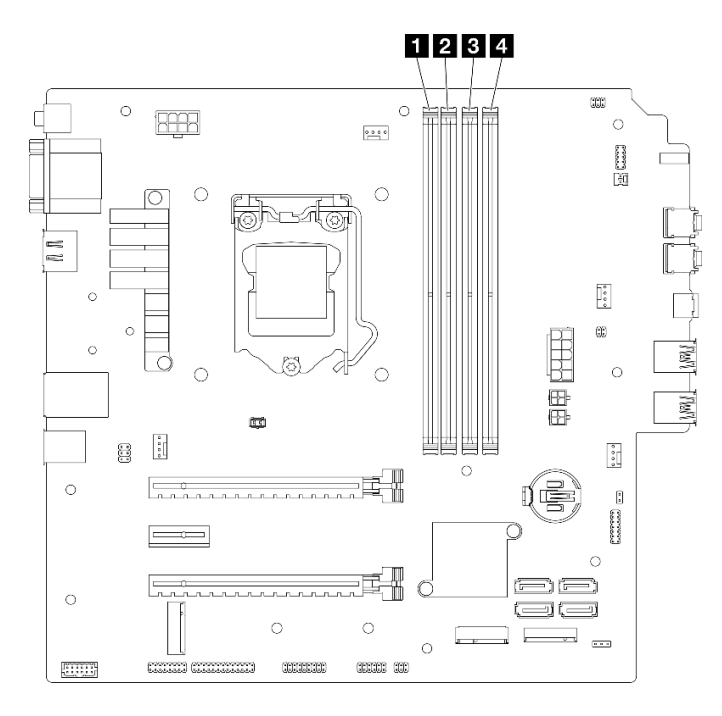

Figure 29. Emplacements de module de mémoire sur la carte mère

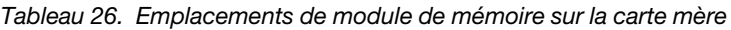

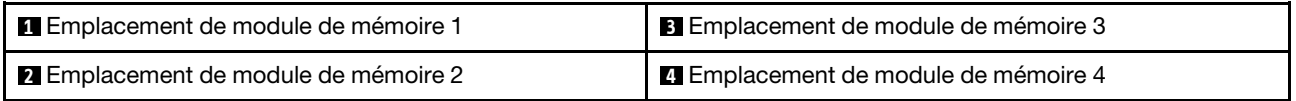

#### Mode indépendant

Ce serveur prend en charge le mode indépendant uniquement.

Le mode indépendant offre de hautes performances mémoire. Vous pouvez peupler tous les canaux sans conditions de correspondance. Les canaux individuels peuvent s'exécuter à différents moments sur les barrettes DIMM, mais tous les canaux doivent s'exécuter à la même fréquence d'interface.

#### Assurez-vous de respecter les règles suivantes :

- Tous les modules de mémoire installés doivent être identiques en matière de type et de capacité.
- Ne mélangez pas les modules de mémoire avec des tensions différentes.
- Ne mélangez pas des barrettes UDIMM basse tension et tension classique. (Module de mémoire 2R uniquement)

Pour obtenir une liste des options d'emplacement de module de mémoire compatibles, voir : [https://](https://static.lenovo.com/us/en/serverproven/index.shtml) [static.lenovo.com/us/en/serverproven/index.shtml](https://static.lenovo.com/us/en/serverproven/index.shtml)

Tableau 27. Règles d'installation du module de mémoire et ordre pour le mode indépendant

| <b>Modules</b>          | Canal de mémoire A   |                      | Canal de mémoire B   |                      |
|-------------------------|----------------------|----------------------|----------------------|----------------------|
| de<br>mémoire<br>totaux | <b>Emplacement 1</b> | <b>Emplacement 2</b> | <b>Emplacement 3</b> | <b>Emplacement 4</b> |
|                         |                      |                      |                      |                      |
| $2^*$                   |                      |                      |                      |                      |
| 4†                      |                      |                      |                      |                      |

**\*** Voir les informations suivantes pour connaître la vitesse de mémoire maximale prise en charge :

• Vitesse de mémoire maximale prise en charge par la même capacité de mémoire :

– Xeon® E3–23XX : jusqu'à 3 200 MT/s

– Pentium Gold : jusqu'à 2 666 MT/s

**†** Voir les informations suivantes pour connaître la vitesse de mémoire maximale prise en charge :

- DIMM 1Rx8 8 Go
	- Xeon® E3–23XX : jusqu'à 3 200 MT/s
	- Pentium Gold : jusqu'à 2 666 MT/s
- 16 Go 2Rx8
	- Xeon® E3–23XX : jusqu'à 2 933 MT/s
	- Pentium Gold : jusqu'à 2 400 MT/s

# Emplacements des baies d'unité

Reportez-vous à l'illustration suivante pour connaître les emplacements des baies d'unité et des types d'unités prises en charge.

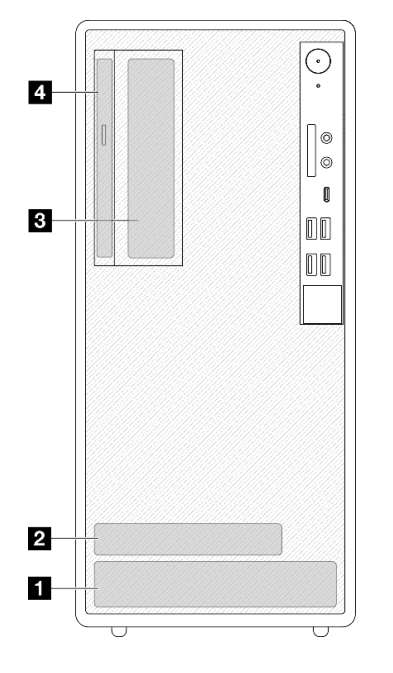

Figure 30. Emplacements des baies d'unité

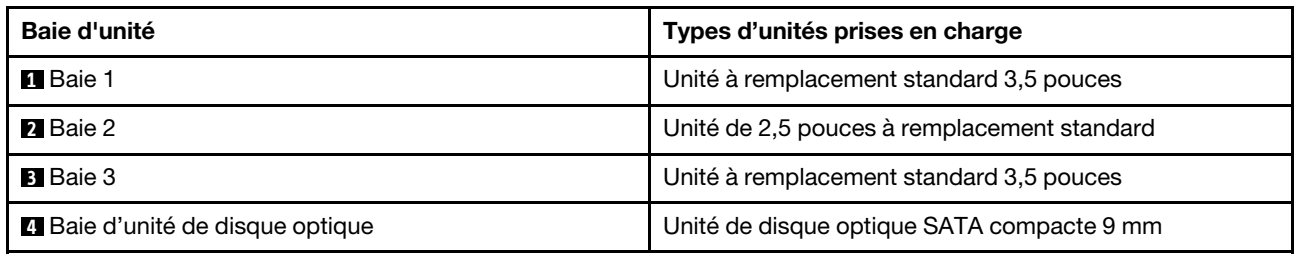

# <span id="page-51-0"></span>Installation des options matérielles du serveur

Cette section explique comment effectuer l'installation initiale du matériel en option. Chaque procédure d'installation d'un composant répertorie toutes les tâches qui doivent être effectuées pour accéder au composant à remplacer.

Les procédures d'installation sont présentées dans l'ordre optimal pour réduire le travail au minimum.

## <span id="page-51-1"></span>Retrait du serveur des glissières

Suivez cette procédure pour retirer le serveur des glissières.

S002

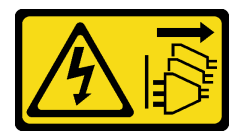

ATTENTION :

Le bouton de mise sous tension du serveur et l'interrupteur du bloc d'alimentation ne coupent pas le courant électrique alimentant l'unité. En outre, le système peut être équipé de plusieurs cordons d'alimentation. Pour mettre l'unité hors tension, vous devez déconnecter tous les cordons de la source d'alimentation.

S014

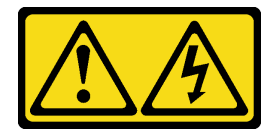

#### ATTENTION :

Des niveaux dangereux de tension, courant et électricité peuvent être présents dans les composants. Seul un technicien de maintenance qualifié est habilité à retirer les carters où l'étiquette est apposée.

S033

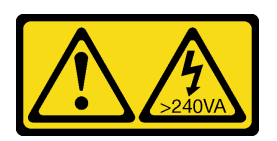

#### ATTENTION :

Courant électrique dangereux. Des tensions présentant un courant électrique dangereux peuvent provoquer une surchauffe lorsqu'elles sont en court-circuit avec du métal, ce qui peut entraîner des projections de métal, des brûlures ou les deux.

# À propos de cette tâche

#### Attention :

- Lisez [« Liste de contrôle d'inspection de sécurité » à la page 43](#page-46-0) et [« Conseils d'installation » à la page 42](#page-45-0) pour vous assurer que vous travaillez en toute sécurité.
- Mettez le serveur et les dispositifs périphériques hors tension, puis débranchez les cordons d'alimentation et tous les câbles externes (voir [« Mise hors tension du serveur » à la page 103](#page-106-2)).

#### Visionner la procédure

Une vidéo de cette procédure est disponible sur Youtube : https://www.youtube.com/playlist?list= [PLYV5R7hVcs-AU3iY3F7lq3qfqr5caGbIu](https://www.youtube.com/playlist?list=PLYV5R7hVcs-AU3iY3F7lq3qfqr5caGbIu).

## Procédure

Remarque : Votre système peut sembler légèrement différent de l'illustration ci-après.

Etape 1. Retirez les deux vis M6 x16 situées à l'avant de l'armoire.

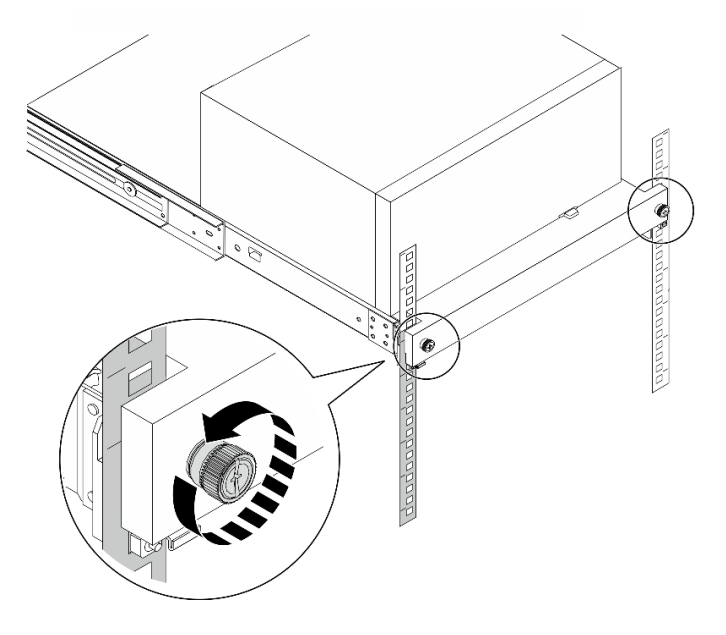

Figure 31. Retrait des vis situées à l'avant de l'armoire

- Etape 2. Retirez le serveur des glissières.
	- a. **O** Faites coulisser et retirez le plateau du serveur rack de l'armoire.
	- b. **@** Sortez le serveur du plateau en le soulevant.

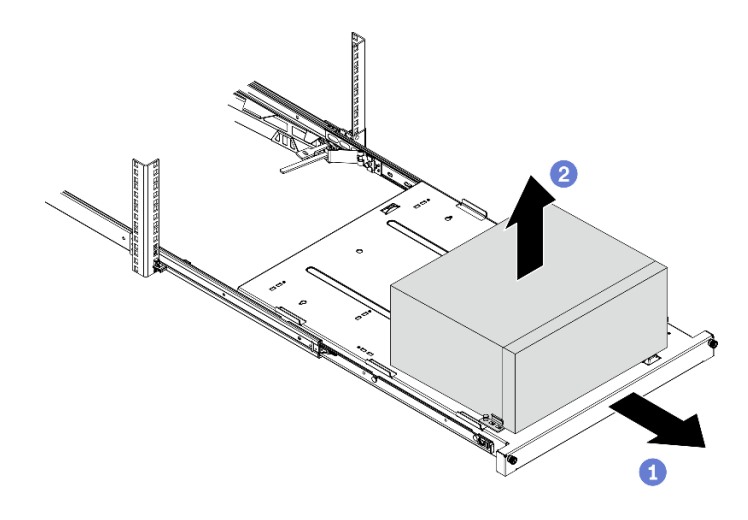

Figure 32. Retrait du serveur des glissières

#### Après avoir terminé

- 1. Placez le serveur sur le côté, carter vers le haut.
- 2. Pour installer le serveur sur les glissières, voir [« Installation du serveur sur les glissières » à la page 99.](#page-102-0)

## <span id="page-53-0"></span>Retrait du carter du serveur

Suivez cette procédure pour retirer le carter du serveur.

#### S002

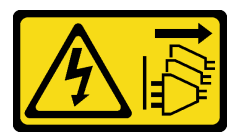

#### ATTENTION :

Le bouton de mise sous tension du serveur et l'interrupteur du bloc d'alimentation ne coupent pas le courant électrique alimentant l'unité. En outre, le système peut être équipé de plusieurs cordons d'alimentation. Pour mettre l'unité hors tension, vous devez déconnecter tous les cordons de la source d'alimentation.

S014

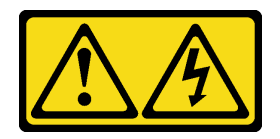

#### ATTENTION :

Des niveaux dangereux de tension, courant et électricité peuvent être présents dans les composants. Seul un technicien de maintenance qualifié est habilité à retirer les carters où l'étiquette est apposée.

#### S033

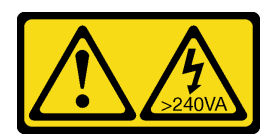

#### ATTENTION :

Courant électrique dangereux. Des tensions présentant un courant électrique dangereux peuvent provoquer une surchauffe lorsqu'elles sont en court-circuit avec du métal, ce qui peut entraîner des projections de métal, des brûlures ou les deux.

## À propos de cette tâche

#### Attention :

- Lisez [« Liste de contrôle d'inspection de sécurité » à la page 43](#page-46-0) et [« Conseils d'installation » à la page 42](#page-45-0) pour vous assurer que vous travaillez en toute sécurité.
- Mettez le serveur et les dispositifs périphériques hors tension, puis débranchez les cordons d'alimentation et tous les câbles externes (voir [« Mise hors tension du serveur » à la page 103](#page-106-2)).
- Si le serveur est dans une armoire, retirez-le de celle-ci. Voir [« Retrait du serveur des glissières » à la page](#page-51-1) [48](#page-51-1).
- Retirez tout dispositif de verrouillage qui fixe le serveur, par exemple un verrou Kensington ou un verrou à cadenas.
- Placez le serveur sur le côté, carter vers le haut.

#### Visionner la procédure

Une vidéo de cette procédure est disponible sur Youtube : [https://www.youtube.com/playlist?list=](https://www.youtube.com/playlist?list=PLYV5R7hVcs-AU3iY3F7lq3qfqr5caGbIu)  [PLYV5R7hVcs-AU3iY3F7lq3qfqr5caGbIu](https://www.youtube.com/playlist?list=PLYV5R7hVcs-AU3iY3F7lq3qfqr5caGbIu).

#### Procédure

- Etape 1. Placez le serveur sur le côté, carter vers le haut.
- Etape 2. Retirez le carter du serveur.
	- a. Utilisez un tournevis pour retirer les deux vis qui fixent le carter du serveur au châssis.
	- b. <sup>2</sup> Faites coulisser le carter du serveur pour l'éloigner du panneau frontal. Ensuite, soulevez-le pour l'éloigner du châssis. Conservez les vis en vue d'une réinstallation du carter du serveur.

#### Attention :

- Les dissipateurs thermiques et le processeur peuvent être très chauds. Pour éviter de vous brûler, attendez quelques minutes après la mise hors tension du serveur avant de retirer le carter du serveur.
- Avant de mettre le serveur sous tension, remettez toujours le carter en place pour assurer une ventilation correcte du système. Si vous utilisez le serveur sans carter, vous risquez d'endommager les composants du serveur.

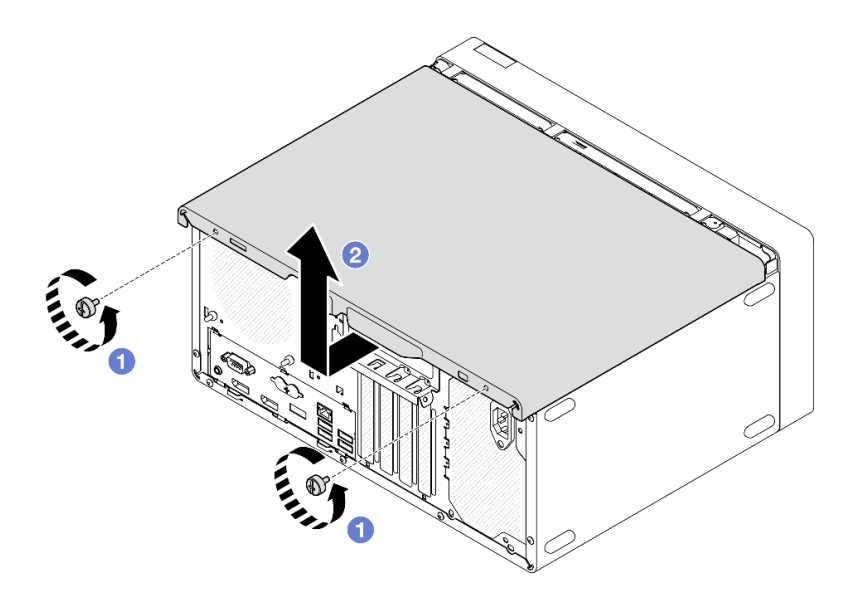

Figure 33. Retrait du carter du serveur

- Etape 3. (En option) Retirez la barre de boîtier. Procédez tout d'abord au retrait du boîtier de l'unité de disque optique : voir [« Retrait du boîtier de disque optique » à la page 79](#page-82-0) ; ensuite, suivez les procédures suivantes.
	- a. <sup>O</sup> Appuyez sur le loquet de la barre de boîtier, jusqu'à ce qu'elle soit dégagée du châssis.
	- b. <sup>2</sup> Faites pivoter la barre de boîtier, puis retirez-la du châssis.

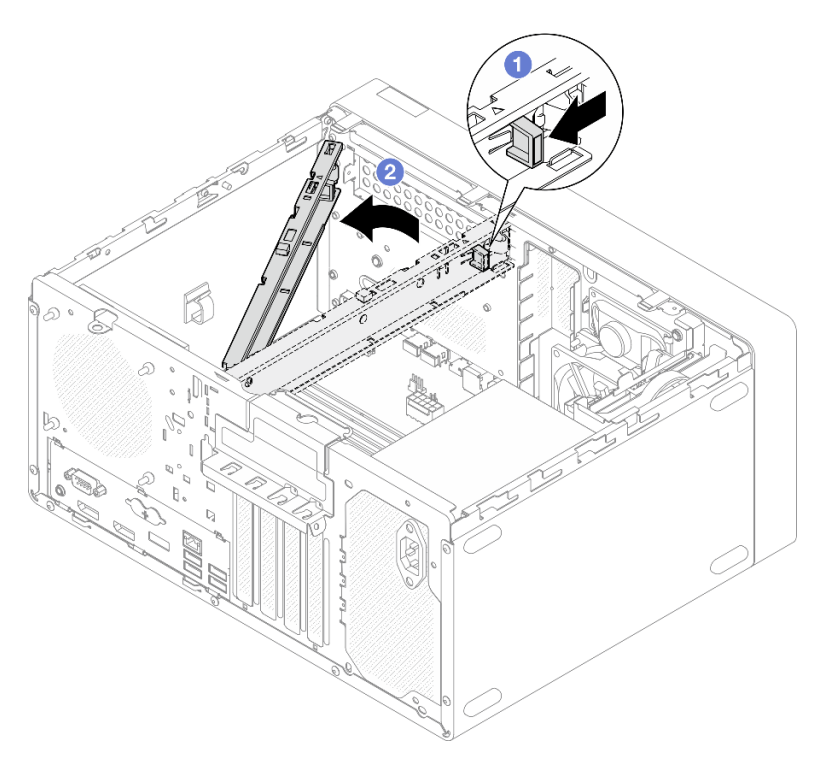

Figure 34. Retrait de la barre de boîtier

## Retrait du le panneau frontal

Suivez cette procédure pour retirer le panneau avant.

#### S002

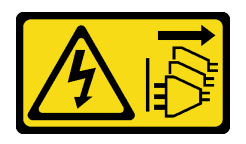

#### ATTENTION :

Le bouton de mise sous tension du serveur et l'interrupteur du bloc d'alimentation ne coupent pas le courant électrique alimentant l'unité. En outre, le système peut être équipé de plusieurs cordons d'alimentation. Pour mettre l'unité hors tension, vous devez déconnecter tous les cordons de la source d'alimentation.

## À propos de cette tâche

#### Attention :

- Lisez [« Liste de contrôle d'inspection de sécurité » à la page 43](#page-46-0) et [« Conseils d'installation » à la page 42](#page-45-0) pour vous assurer que vous travaillez en toute sécurité.
- Mettez le serveur et les dispositifs périphériques hors tension, puis débranchez les cordons d'alimentation et tous les câbles externes (voir [« Mise hors tension du serveur » à la page 103](#page-106-2)).
- Si le serveur est dans une armoire, retirez-le de celle-ci. Voir [« Retrait du serveur des glissières » à la page](#page-51-1) [48](#page-51-1).
- Retirez tout dispositif de verrouillage qui fixe le serveur, par exemple un verrou Kensington ou un verrou à cadenas.
- Placez le serveur sur le côté, carter vers le haut.

#### Visionner la procédure

Une vidéo de cette procédure est disponible sur Youtube : [https://www.youtube.com/playlist?list=](https://www.youtube.com/playlist?list=PLYV5R7hVcs-AU3iY3F7lq3qfqr5caGbIu)  [PLYV5R7hVcs-AU3iY3F7lq3qfqr5caGbIu](https://www.youtube.com/playlist?list=PLYV5R7hVcs-AU3iY3F7lq3qfqr5caGbIu).

#### Procédure

Etape 1. Préparez-vous à cette tâche.

a. Retirez le carter du serveur, voir [« Retrait du carter du serveur » à la page 50](#page-53-0).

Remarque : Le dissipateur thermique et le processeur peuvent être très chauds. Pour éviter de vous brûler, attendez quelques minutes après la mise hors tension du serveur avant de retirer le carter du serveur.

- Etape 2. Retirez le panneau avant.
	- a. **O** Dégagez les trois taquets en plastique du panneau frontal.
	- b. <sup>2</sup> Faites pivoter le panneau frontal pour le retirer du châssis.

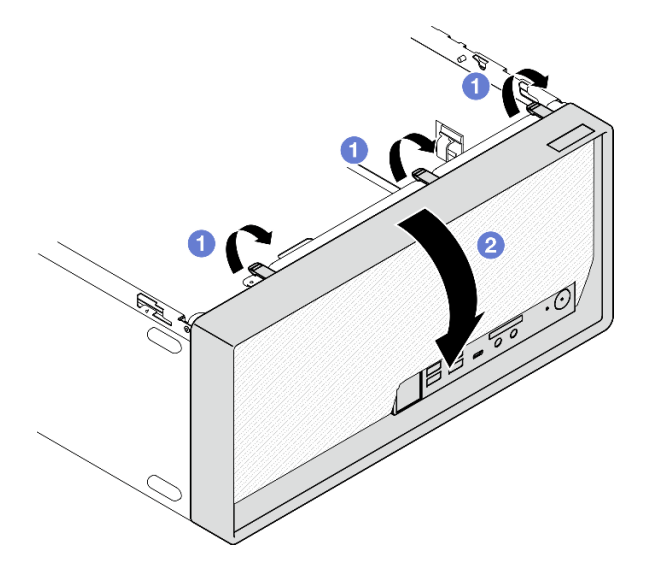

Figure 35. Retirer le panneau frontal

# Retrait de la pile CMOS (CR2032)

S002

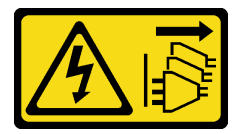

ATTENTION :

Le bouton de mise sous tension du serveur et l'interrupteur du bloc d'alimentation ne coupent pas le courant électrique alimentant l'unité. En outre, le système peut être équipé de plusieurs cordons d'alimentation. Pour mettre l'unité hors tension, vous devez déconnecter tous les cordons de la source d'alimentation.

#### S004

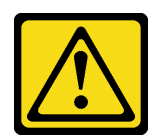

#### ATTENTION :

Lors du remplacement de la pile au lithium, remplacez-la uniquement par une pile Lenovo de la référence spécifiée ou d'un type équivalent recommandé par le fabricant. Si votre système est doté d'un module contenant une batterie au lithium, remplacez-le uniquement par un module identique, produit par le même fabricant. La batterie contient du lithium et peut exploser en cas de mauvaise utilisation, de mauvaise manipulation ou de mise au rebut inappropriée.

Ne pas :

- La jeter à l'eau
- L'exposer à une température supérieure à 100 °C (212 °F)
- La réparer ou la démonter

Ne mettez pas la pile à la poubelle. Pour la mise au rebut, reportez-vous à la réglementation en vigueur.

#### S005

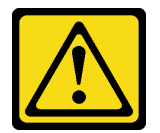

#### ATTENTION :

Cette pile est une pile au lithium-ion. Pour éviter tout risque d'explosion, ne la faites pas brûler. Ne la remplacez que par une pile agréée. Pour le recyclage ou la mise au rebut, reportez-vous à la réglementation en vigueur.

## À propos de cette tâche

#### Attention :

- Lisez [« Liste de contrôle d'inspection de sécurité » à la page 43](#page-46-0) et [« Conseils d'installation » à la page 42](#page-45-0) pour vous assurer que vous travaillez en toute sécurité.
- Mettez le serveur et les dispositifs périphériques hors tension, puis débranchez les cordons d'alimentation et tous les câbles externes (voir [« Mise hors tension du serveur » à la page 103](#page-106-2)).
- Si le serveur est dans une armoire, retirez-le de celle-ci. Voir [« Retrait du serveur des glissières » à la page](#page-51-1) [48](#page-51-1).
- Retirez tout dispositif de verrouillage qui fixe le serveur, par exemple un verrou Kensington ou un verrou à cadenas.
- Placez le serveur sur le côté, carter vers le haut.

#### Visionner la procédure

Une vidéo de cette procédure est disponible sur Youtube : [https://www.youtube.com/playlist?list=](https://www.youtube.com/playlist?list=PLYV5R7hVcs-AU3iY3F7lq3qfqr5caGbIu)  [PLYV5R7hVcs-AU3iY3F7lq3qfqr5caGbIu](https://www.youtube.com/playlist?list=PLYV5R7hVcs-AU3iY3F7lq3qfqr5caGbIu).

#### Procédure

- Etape 1. Préparez-vous à cette tâche.
	- a. Retirez le carter du serveur, voir [« Retrait du carter du serveur » à la page 50.](#page-53-0)

Remarque : Le dissipateur thermique et le processeur peuvent être très chauds. Pour éviter de vous brûler, attendez quelques minutes après la mise hors tension du serveur avant de retirer le carter du serveur.

- Etape 2. Recherchez la pile CMOS sur la carte mère. Pour plus d'informations, voir [« Composants de la](#page-21-0) [carte mère » à la page 18.](#page-21-0)
- Etape 3. Appuyez doucement sur la languette sur le côté de la pile CMOS, comme illustré ; puis, faites pivoter la pile hors de son emplacement afin de la retirer.

Attention : Évitez d'appuyer fortement sur la pile CMOS, car cela pourrait endommager le connecteur sur la carte mère et vous pourriez avoir à la remplacer.

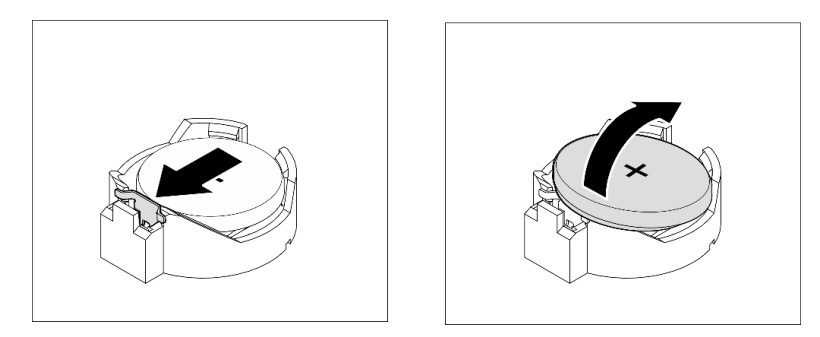

Figure 36. Retirer la pile CMOS (CR2032)

#### Après avoir terminé

1. Installez une nouvelle pile CMOS : Voir [« Installation de la pile CMOS \(CR2032\) » à la page 93.](#page-96-0)

Remarque : Veillez à installer la pile CMOS avant la mise sous tension du serveur. Autrement, cela pourrait provoquer une anomalie du système.

2. Mettez au rebut la pile CMOS conformément aux règles en vigueur.

## Installation d'une unité à remplacement standard et d'un boîtier d'unités de disque dur (baie 1 à 2)

Procédez comme suit pour installer l'unité à remplacement standard et le boîtier d'unités de disque dur dans la baie 1 ou la baie 2.

## Retrait d'une unité à remplacement standard (baie 1 à 2)

Utilisez cette procédure pour retirer une unité à remplacement standard de la baie 1 ou de la baie 2.

#### S002

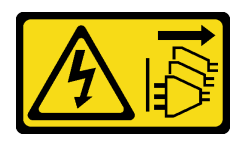

#### ATTENTION :

Le bouton de mise sous tension du serveur et l'interrupteur du bloc d'alimentation ne coupent pas le courant électrique alimentant l'unité. En outre, le système peut être équipé de plusieurs cordons d'alimentation. Pour mettre l'unité hors tension, vous devez déconnecter tous les cordons de la source d'alimentation.

## À propos de cette tâche

#### Attention :

- Lisez [« Liste de contrôle d'inspection de sécurité » à la page 43](#page-46-0) et [« Conseils d'installation » à la page 42](#page-45-0) pour vous assurer que vous travaillez en toute sécurité.
- Mettez le serveur et les dispositifs périphériques hors tension, puis débranchez les cordons d'alimentation et tous les câbles externes (voir [« Mise hors tension du serveur » à la page 103](#page-106-2)).
- Si le serveur est dans une armoire, retirez-le de celle-ci. Voir [« Retrait du serveur des glissières » à la page](#page-51-1) [48](#page-51-1).
- Retirez tout dispositif de verrouillage qui fixe le serveur, par exemple un verrou Kensington ou un verrou à cadenas.
- Placez le serveur sur le côté, carter vers le haut.

#### Visionner la procédure

Une vidéo de cette procédure est disponible sur Youtube : [https://www.youtube.com/playlist?list=](https://www.youtube.com/playlist?list=PLYV5R7hVcs-AU3iY3F7lq3qfqr5caGbIu)  [PLYV5R7hVcs-AU3iY3F7lq3qfqr5caGbIu](https://www.youtube.com/playlist?list=PLYV5R7hVcs-AU3iY3F7lq3qfqr5caGbIu).

#### Procédure

- Etape 1. Préparez-vous à cette tâche.
	- a. Retirez le carter du serveur, voir [« Retrait du carter du serveur » à la page 50](#page-53-0).

Attention : Le dissipateur thermique et le processeur peuvent être très chauds. Pour éviter de vous brûler, attendez quelques minutes après la mise hors tension du serveur avant de retirer le carter du serveur.

- Etape 2. Débranchez chaque câble de l'unité.
- Etape 3. Retirez le bloc unité à remplacement standard.

#### Retrait du bloc unité à remplacement standard de la baie d'unité 1

Saisissez la poignée de retenue, puis soulevez le bloc unité hors de la baie d'unité.

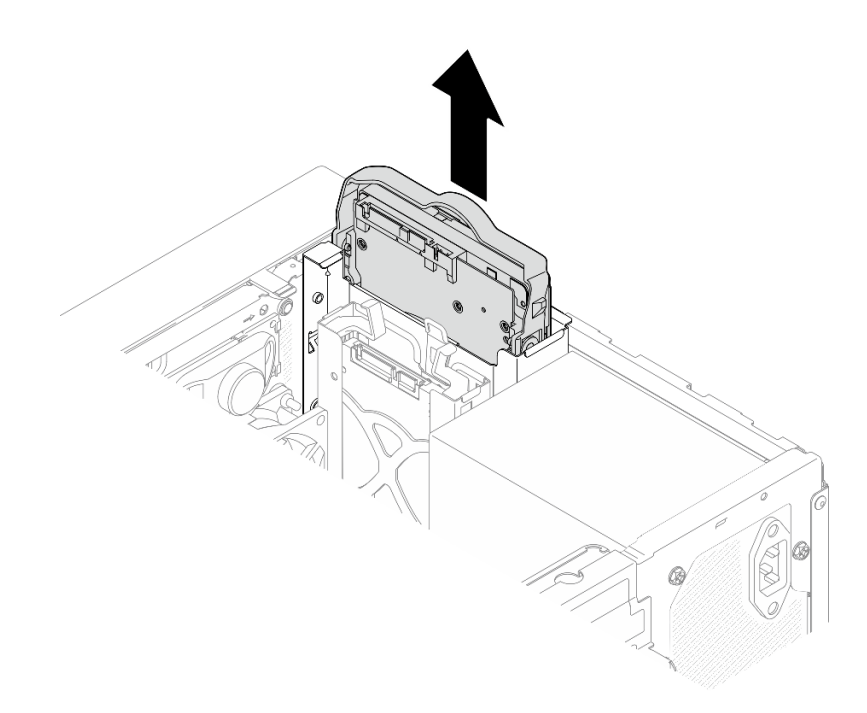

Figure 37. Retrait du bloc unité de la baie d'unité 1

#### Retrait du bloc unité à remplacement standard de la baie d'unité 2

- a. **O** Pincez les poignées de retenue.
- b. <sup>2</sup> Soulevez le bloc unité pour le retirer de la baie d'unité.

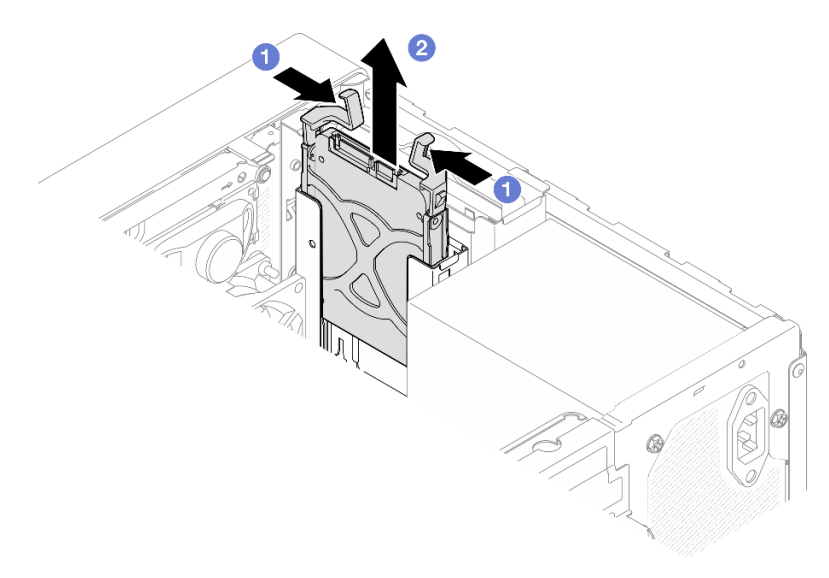

Figure 38. Retrait du bloc unité de la baie d'unité 2

Etape 4. Si nécessaire, retirez l'unité du dispositif de retenue. Écartez les deux côtés du dispositif de retenue et retirez l'unité.

# へいしょう かんじょう かんかん しゅうかい かんきょう しゅうかい アイスタンド しゅうかい アイスタン

#### Retrait d'une unité 3,5 pouces du dispositif de retenue

Figure 39. Retrait d'une unité 3,5 pouces du dispositif de retenue

Remarque : En fonction de la configuration, l'unité 3,5 pouces peut être le modèle représenté dans l'illustration ci-après.

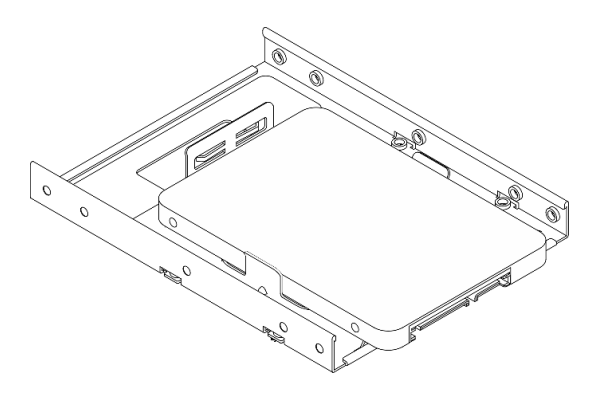

Retrait d'une unité 2,5 pouces du dispositif de retenue

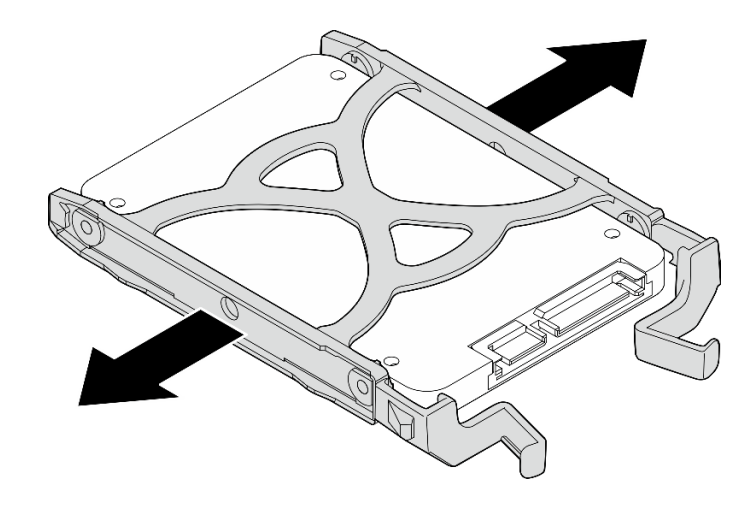

Figure 40. Retrait d'une unité 2,5 pouces du dispositif de retenue

## Installation d'une unité à remplacement standard (baie 1 à 2)

Suivez cette procédure pour installer une unité à remplacement standard dans la baie 1 ou la baie 2.

S002

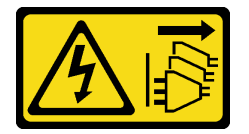

#### ATTENTION :

Le bouton de mise sous tension du serveur et l'interrupteur du bloc d'alimentation ne coupent pas le courant électrique alimentant l'unité. En outre, le système peut être équipé de plusieurs cordons d'alimentation. Pour mettre l'unité hors tension, vous devez déconnecter tous les cordons de la source d'alimentation.

# À propos de cette tâche

#### Attention :

- Lisez [« Liste de contrôle d'inspection de sécurité » à la page 43](#page-46-0) et [« Conseils d'installation » à la page 42](#page-45-0) pour vous assurer que vous travaillez en toute sécurité.
- Mettez l'emballage antistatique contenant le composant contre une zone métallique non peinte du serveur, puis déballez et posez le composant sur une surface antistatique.
- Vérifiez que les types d'unités à installer sont pris en charge. Les types suivants sont pris en charge :
	- Unité de disque dur à remplacement standard ou disque SSD 3,5 pouces dans la baie d'unité 1 et la baie d'unité 3
	- Disque SSD à remplacement standard 2,5 pouces dans la baie d'unité 2

Pour obtenir une liste exhaustive des périphériques en option pris en charge par le serveur, consultez le site <https://static.lenovo.com/us/en/serverproven/index.shtml>.

- Si vous devez installer plusieurs unités, déterminez l'ordre d'installation d'après les règles suivantes :
	- Commencez par les unités SSD, puis continuez avec les disques durs.
	- Lorsque vous installez un disque SSD 3,5 pouces et une unité de disque dur 3,5 pouces, installez le disque SSD dans la baie 1 et l'unité de disque dur dans la baie 3.
- Commencez par l'unité possédant la capacité la plus basse.
- Commencez par la baie 1, passez à la baie 2, puis à la baie 3.

Remarque : Vous pouvez installer des unités de différents types et de différentes capacités dans un serveur, mais pas dans la même grappe RAID. Les unités d'une grappe RAID doivent être de même type et de même capacité. Pour plus d'informations, voir [https://sysmgt.lenovofiles.com/help/topic/LXPML/](https://sysmgt.lenovofiles.com/help/topic/LXPML/RAID_setup.html) [RAID\\_setup.html](https://sysmgt.lenovofiles.com/help/topic/LXPML/RAID_setup.html).

#### Visionner la procédure

Une vidéo de cette procédure est disponible sur Youtube : https://www.youtube.com/playlist?list= [PLYV5R7hVcs-AU3iY3F7lq3qfqr5caGbIu](https://www.youtube.com/playlist?list=PLYV5R7hVcs-AU3iY3F7lq3qfqr5caGbIu).

#### Procédure

Remarque : Pour éviter d'endommager l'unité avec des décharges d'électricité statique, ne touchez pas la carte à circuits imprimés située en bas de l'unité.

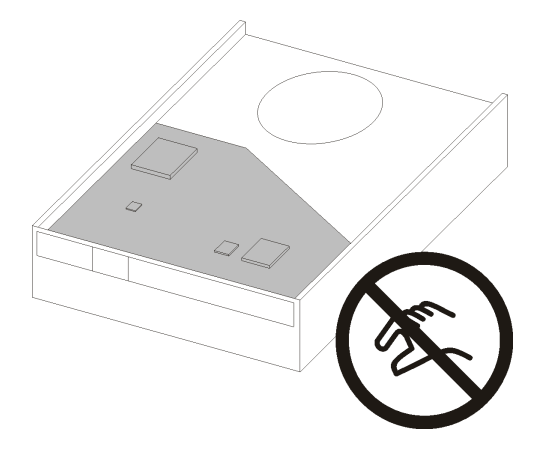

Figure 41. Carte à circuits imprimés sur l'unité

- Etape 1. Installation d'une unité 3,5 pouces ou 2,5 pouces sur le dispositif de retenue
	- a. G Séparez légèrement les deux côtés du dispositif de retenue.
	- b. <sup>2</sup> Alignez les quatre trous de l'unité sur les broches correspondantes du dispositif de retenue. Ensuite, installez l'unité dans le dispositif de retenue.

Remarque : Les connecteurs de l'unité doivent faire face aux poignées du dispositif de retenue.

Installation d'une unité 3,5 pouces dans le dispositif de retenue

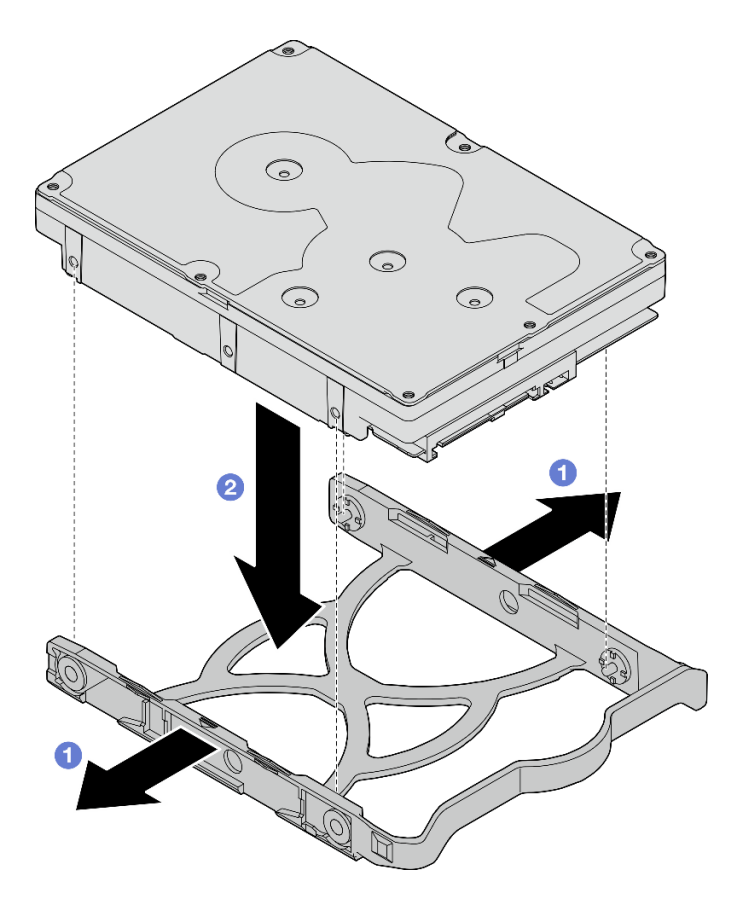

Figure 42. Installation d'une unité 3,5 pouces dans le dispositif de retenue

Remarque : En fonction de la configuration, l'unité 3,5 pouces peut être le modèle représenté dans l'illustration ci-après.

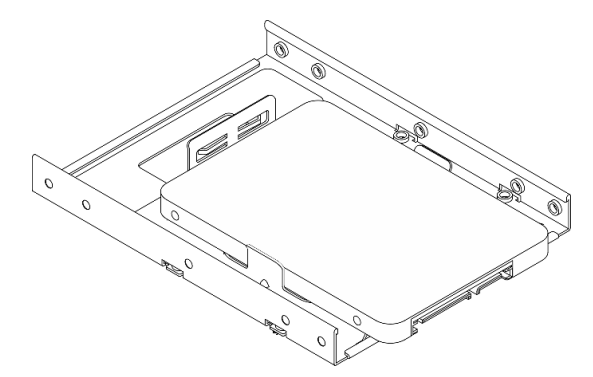

Installation d'une unité 2,5 pouces dans le dispositif de retenue

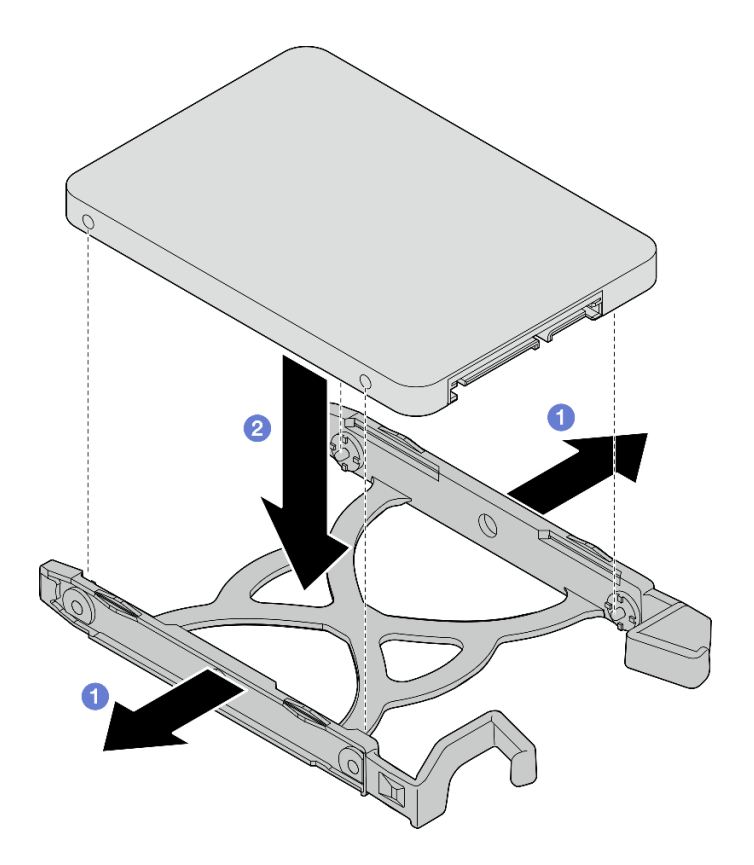

Figure 43. Installation d'une unité 2,5 pouces dans le dispositif de retenue

Etape 2. Orientez les poignées du dispositif de retenue vers le haut et poussez le bloc unité dans la baie d'unité. Appuyez fermement sur le bloc unité afin de vous assurer qu'il est bien positionné.

Installation du bloc unité 3,5 pouces dans la baie d'unité 1

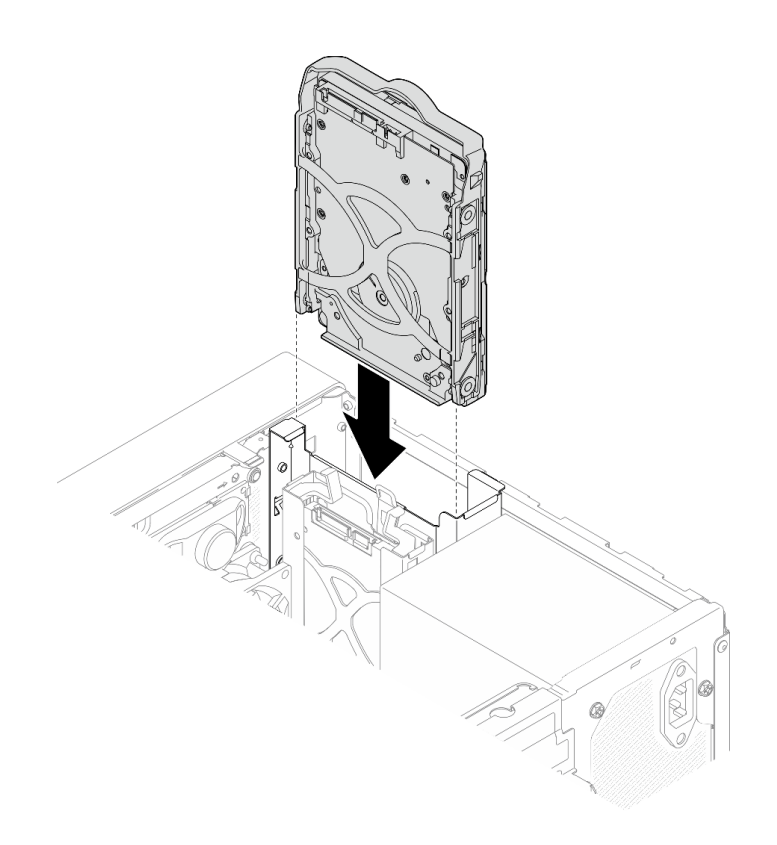

Figure 44. Installation du bloc unité 3,5 pouces dans la baie d'unité 1

Installation du bloc unité 2,5 pouces dans la baie d'unité 2

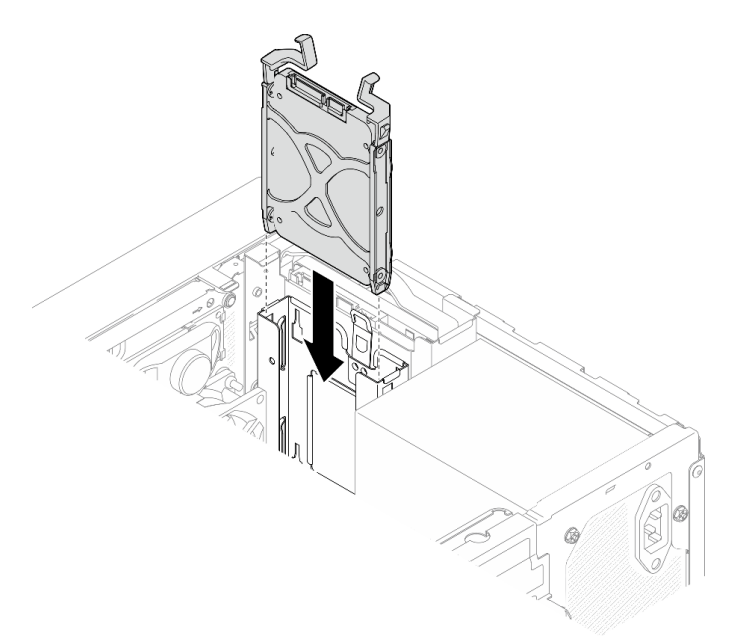

Figure 45. Installation du bloc unité 2,5 pouces dans la baie d'unité 2

Etape 3. Connectez les cordons d'interface et d'alimentation à la carte mère (voir [« Cheminement interne](#page-22-0)  [des câbles » à la page 19](#page-22-0)).

## Après avoir terminé

1. Vérifiez le voyant d'activité d'unité situé sur le panneau avant pour vérifier que les unités fonctionnent correctement.

| État         | <b>Couleur</b> | <b>Description</b>              |
|--------------|----------------|---------------------------------|
| Allumé, fixe | <b>Blanc</b>   | Les unités sont actives.        |
| Eteint       | Aucune         | Les unités ne sont pas actives. |

Tableau 28. Comportement du voyant d'activité de l'unité

2. Utilisez Lenovo XClarity Provisioning Manager Lite pour configurer le RAID si nécessaire. Pour obtenir plus d'informations, voir [https://sysmgt.lenovofiles.com/help/topic/LXPML/RAID\\_setup.html](https://sysmgt.lenovofiles.com/help/topic/LXPML/RAID_setup.html).

## Installation du boîtier d'unités de disque dur (baie 1 à 2)

Suivez cette procédure pour installer le boîtier d'unités de disque dur de la baie 1 et le boîtier d'unités de disque dur de la baie 2.

S002

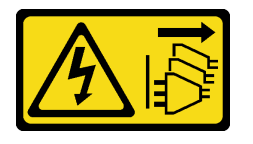

#### ATTENTION :

Le bouton de mise sous tension du serveur et l'interrupteur du bloc d'alimentation ne coupent pas le courant électrique alimentant l'unité. En outre, le système peut être équipé de plusieurs cordons d'alimentation. Pour mettre l'unité hors tension, vous devez déconnecter tous les cordons de la source d'alimentation.

## À propos de cette tâche

#### Attention :

• Lisez [« Liste de contrôle d'inspection de sécurité » à la page 43](#page-46-0) et [« Conseils d'installation » à la page 42](#page-45-0) pour vous assurer que vous travaillez en toute sécurité.

#### Visionner la procédure

Une vidéo de cette procédure est disponible sur Youtube : [https://www.youtube.com/playlist?list=](https://www.youtube.com/playlist?list=PLYV5R7hVcs-AU3iY3F7lq3qfqr5caGbIu)  [PLYV5R7hVcs-AU3iY3F7lq3qfqr5caGbIu](https://www.youtube.com/playlist?list=PLYV5R7hVcs-AU3iY3F7lq3qfqr5caGbIu).

## Procédure

Remarque : Installez d'abord le boîtier d'unités de disque dur de la baie 1. Procédez ensuite à l'installation du boîtier d'unités de disque dur de la baie 2.

Etape 1. Installez le boîtier d'unités de disque dur de la baie 1.

- a. <sup>**a** Alignez le boîtier d'unités de disque dur de la baie 1 sur les emplacements du châssis.</sup> Ensuite, installez-le dans le châssis. Assurez-vous que le boîtier d'unités de disque dur est bien positionné dans le châssis.
- b. **O** Depuis l'intérieur du châssis, serrez la vis qui fixe le boîtier d'unités de disque dur de la baie 1 au châssis.
- c. Depuis l'extérieur du châssis, serrez la vis qui fixe le boîtier d'unités de disque dur de la baie 1 au châssis.

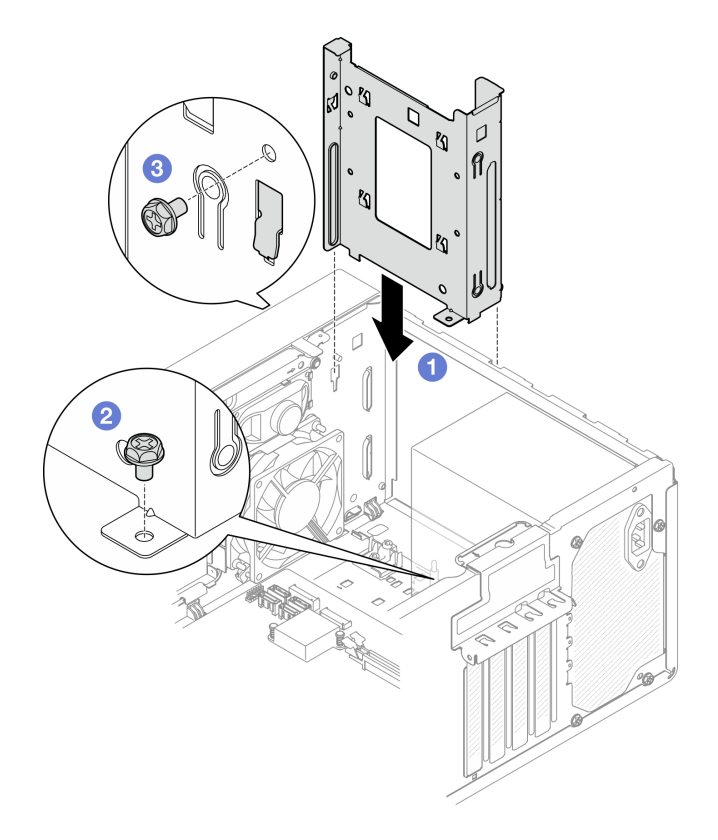

Figure 46. Installation du boîtier d'unités de disque dur sur la baie 1

Etape 2. Installez le boîtier d'unités de disque dur de la baie 2.

Alignez les quatre crochets des deux boîtiers d'unités de disque dur. Ensuite, fixez le boîtier d'unités de disque dur de la baie 2 au boîtier d'unités de disque dur de la baie 1. Faites coulisser le boîtier d'unités de disque dur de la baie 2 vers le bas, jusqu'à ce que les quatre crochets sur les deux boîtiers d'unités de disque dur soient bien positionnés. Assurez-vous que le taquet du boîtier d'unités de disque dur de la baie 2 est bien positionné par rapport au crochet du boîtier d'unités de disque dur de la baie 1.

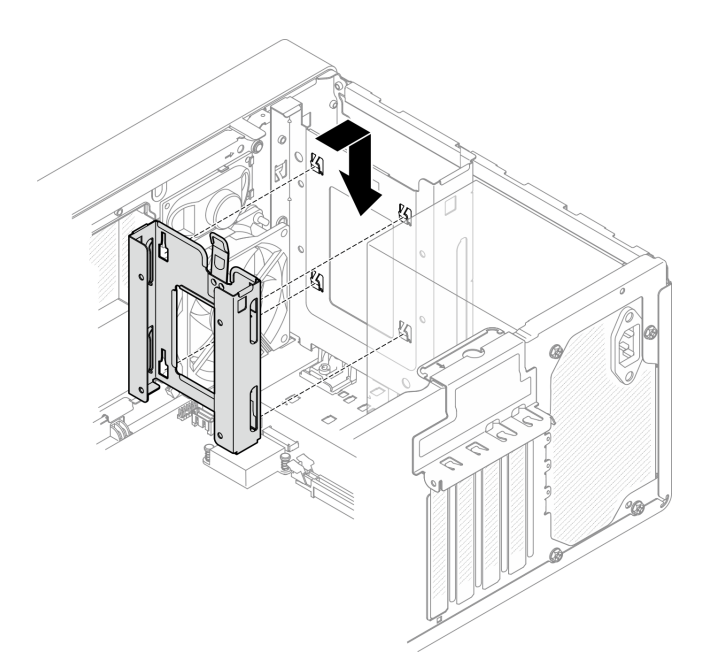

Figure 47. Installation du boîtier d'unités de disque dur de la baie 2

# Installation d'une unité à remplacement standard et du boîtier d'unités de disque dur (baie 3)

Procédez comme suit pour installer l'unité à remplacement standard et le boîtier d'unités de disque dur dans la baie 3.

## Retrait d'une unité à remplacement standard (baie 3)

Suivez cette procédure pour retirer une unité à remplacement standard de la baie 3.

S002

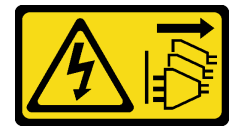

#### ATTENTION :

Le bouton de mise sous tension du serveur et l'interrupteur du bloc d'alimentation ne coupent pas le courant électrique alimentant l'unité. En outre, le système peut être équipé de plusieurs cordons d'alimentation. Pour mettre l'unité hors tension, vous devez déconnecter tous les cordons de la source d'alimentation.

## À propos de cette tâche

#### Attention :

- Lisez [« Liste de contrôle d'inspection de sécurité » à la page 43](#page-46-0) et [« Conseils d'installation » à la page 42](#page-45-0) pour vous assurer que vous travaillez en toute sécurité.
- Mettez le serveur et les dispositifs périphériques hors tension, puis débranchez les cordons d'alimentation et tous les câbles externes (voir [« Mise hors tension du serveur » à la page 103](#page-106-2)).
- Si le serveur est dans une armoire, retirez-le de celle-ci. Voir [« Retrait du serveur des glissières » à la page](#page-51-1) [48](#page-51-1).
- Retirez tout dispositif de verrouillage qui fixe le serveur, par exemple un verrou Kensington ou un verrou à cadenas.
- Placez le serveur sur le côté, carter vers le haut.

#### Visionner la procédure

Une vidéo de cette procédure est disponible sur Youtube : [https://www.youtube.com/playlist?list=](https://www.youtube.com/playlist?list=PLYV5R7hVcs-AU3iY3F7lq3qfqr5caGbIu)  [PLYV5R7hVcs-AU3iY3F7lq3qfqr5caGbIu](https://www.youtube.com/playlist?list=PLYV5R7hVcs-AU3iY3F7lq3qfqr5caGbIu).

#### Procédure

Etape 1. Préparez-vous à cette tâche.

a. Retirez le carter du serveur, voir [« Retrait du carter du serveur » à la page 50.](#page-53-0)

Remarque : Le dissipateur thermique et le processeur peuvent être très chauds. Pour éviter de vous brûler, attendez quelques minutes après la mise hors tension du serveur avant de retirer le carter du serveur.

- b. Retirez l'unité de disque optique, le cas échéant, voir [« Retrait d'un disque optique » à la page](#page-77-0)  [74.](#page-77-0)
- c. Retirez le boîtier d'unité de disque optique du châssis, voir [« Retrait du boîtier de disque](#page-82-0) [optique » à la page 79.](#page-82-0)
- Etape 2. Retirez l'unité 3,5 pouces.
	- a. Faites coulisser le dispositif de retenue du disque hors du boîtier d'unités de disque dur.
	- b. Écartez les deux côtés du dispositif de retenue. Puis, retirez l'unité du dispositif de retenue.

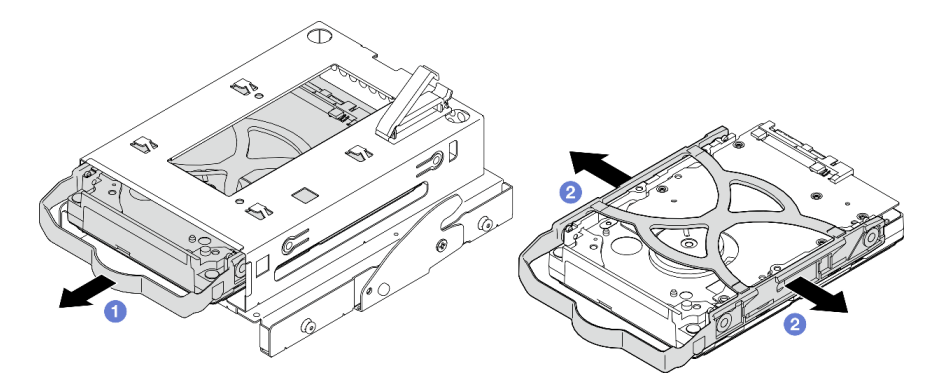

Figure 48. Retrait de l'unité 3,5 pouces

Remarque : En fonction de la configuration, l'unité 3,5 pouces peut être le modèle représenté dans l'illustration ci-après.

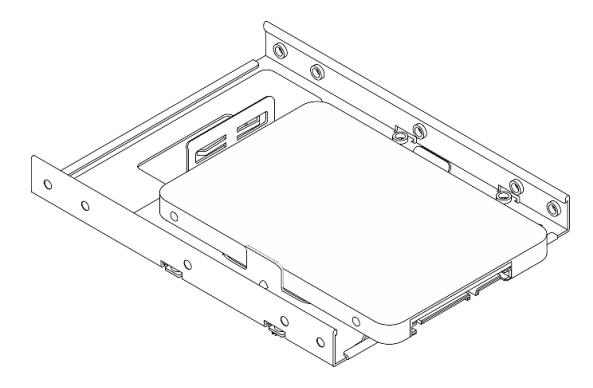
# Installation d'une unité à remplacement standard (baie 3)

Utilisez cette procédure pour installer une unité à remplacement standard dans la baie 3.

S002

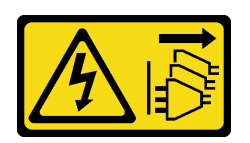

#### ATTENTION :

Le bouton de mise sous tension du serveur et l'interrupteur du bloc d'alimentation ne coupent pas le courant électrique alimentant l'unité. En outre, le système peut être équipé de plusieurs cordons d'alimentation. Pour mettre l'unité hors tension, vous devez déconnecter tous les cordons de la source d'alimentation.

# À propos de cette tâche

#### Attention :

- Lisez [« Liste de contrôle d'inspection de sécurité » à la page 43](#page-46-0) et [« Conseils d'installation » à la page 42](#page-45-0) pour vous assurer que vous travaillez en toute sécurité.
- Mettez l'emballage antistatique contenant le composant contre une zone métallique non peinte du serveur, puis déballez et posez le composant sur une surface antistatique.
- Vérifiez que les types d'unités à installer sont pris en charge. Les types suivants sont pris en charge :
	- Unité de disque dur à remplacement standard ou disque SSD 3,5 pouces dans la baie d'unité 1 et la baie d'unité 3
	- Disque SSD à remplacement standard 2,5 pouces dans la baie d'unité 2

Pour obtenir une liste exhaustive des périphériques en option pris en charge par le serveur, consultez le site <https://static.lenovo.com/us/en/serverproven/index.shtml>.

- Si vous devez installer plusieurs unités, déterminez l'ordre d'installation d'après les règles suivantes :
	- Commencez par les unités SSD, puis continuez avec les disques durs.
	- Lorsque vous installez un disque SSD 3,5 pouces et une unité de disque dur 3,5 pouces, installez le disque SSD dans la baie 1 et l'unité de disque dur dans la baie 3.
	- Commencez par l'unité possédant la capacité la plus basse.
	- Commencez par la baie 1, passez à la baie 2, puis à la baie 3.

Remarque : Vous pouvez installer des unités de différents types et de différentes capacités dans un serveur, mais pas dans la même grappe RAID. Les unités d'une grappe RAID doivent être de même type et de même capacité. Pour plus d'informations, voir [https://sysmgt.lenovofiles.com/help/topic/LXPML/](https://sysmgt.lenovofiles.com/help/topic/LXPML/RAID_setup.html) [RAID\\_setup.html](https://sysmgt.lenovofiles.com/help/topic/LXPML/RAID_setup.html).

#### Visionner la procédure

Une vidéo de cette procédure est disponible sur Youtube : https://www.youtube.com/playlist?list= [PLYV5R7hVcs-AU3iY3F7lq3qfqr5caGbIu](https://www.youtube.com/playlist?list=PLYV5R7hVcs-AU3iY3F7lq3qfqr5caGbIu).

#### Procédure

Remarque : Pour éviter d'endommager l'unité avec des décharges d'électricité statique, ne touchez pas la carte à circuits imprimés située en bas de l'unité.

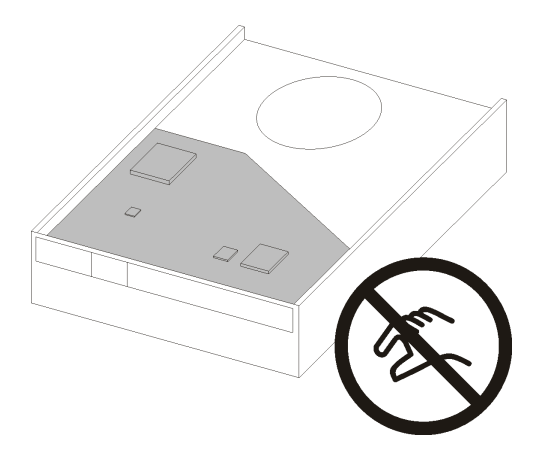

Figure 49. Carte à circuits imprimés sur l'unité

- Etape 1. Installez l'unité 3,5 pouces dans le boîtier d'unités de disque dur.
	- a. Geparez légèrement les deux côtés du dispositif de retenue.

#### Attention : Placez les connecteurs d'unité sur le côté opposé des poignées du dispositif de retenue.

- b. <sup>2</sup> Alignez les quatre trous de l'unité sur les broches correspondantes du dispositif de retenue. Ensuite, installez l'unité dans le dispositif de retenue.
- c. **6** Faites coulisser l'unité dans le boîtier d'unités de disque dur.

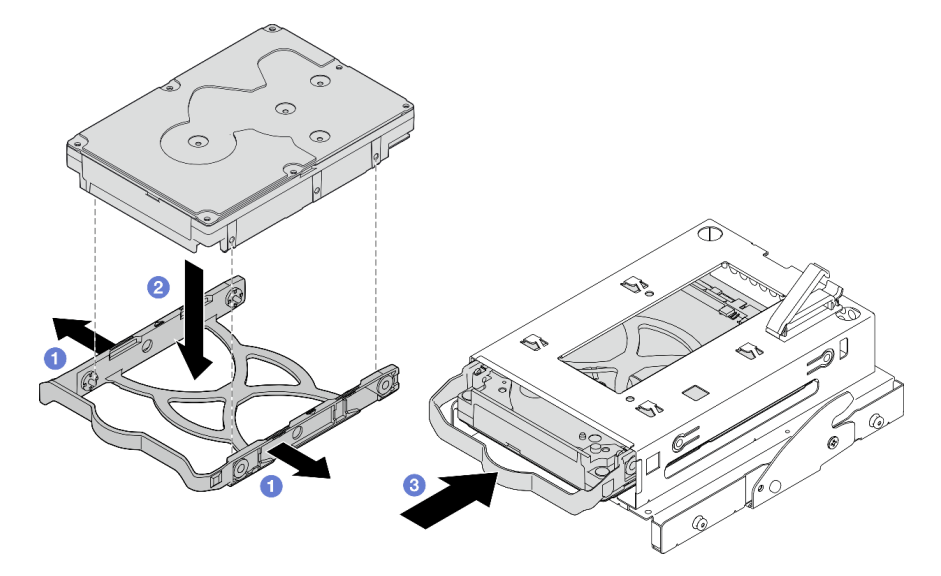

Figure 50. Installation d'une unité 3,5 pouces dans le boîtier d'unités de disque dur

Attention : Si vous installez une unité 3,5 pouces comme dans l'illustration ci-dessous :

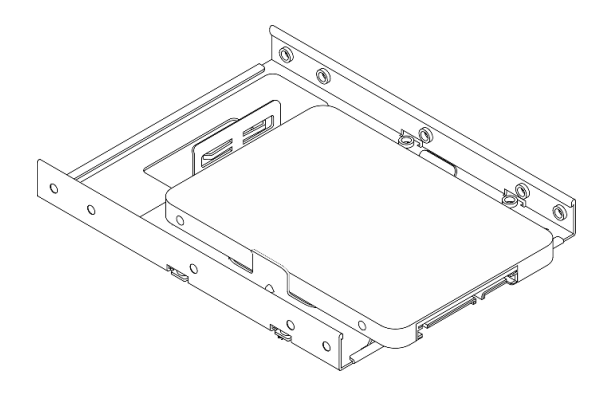

Assurez-vous que les trous de vis les plus proches du connecteur de l'unité sont à l'extérieur du dispositif de retenue du disque.

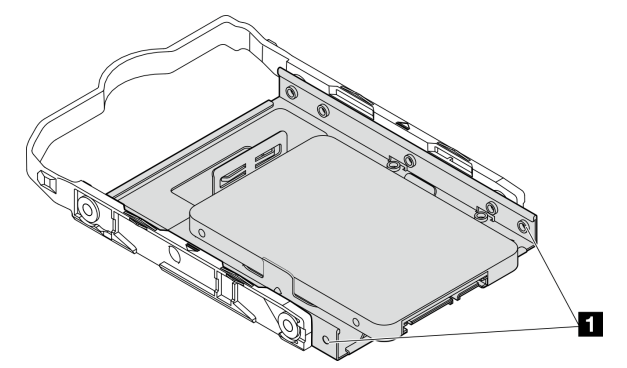

Figure 51. Emplacement du trou de vis de l'unité sur le dispositif de retenue

#### **1** Trous de vis les plus proches du connecteur d'unité

## Après avoir terminé

- 1. Installez le boîtier d'unité de disque optique, voir [« Installez le boîtier d'unités de disque optique » à la](#page-84-0)  [page 81.](#page-84-0)
- 2. Connectez les cordons d'interface et d'alimentation à la carte mère (voir [« Cheminement interne des](#page-22-0)  [câbles » à la page 19](#page-22-0)).
- 3. Vérifiez le voyant d'activité d'unité situé sur le panneau avant pour vérifier que les unités fonctionnent correctement.

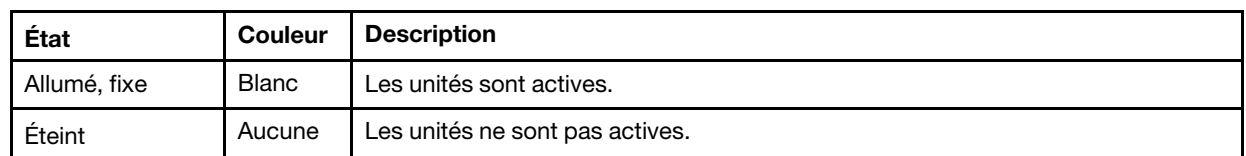

Tableau 29. Comportement du voyant d'activité de l'unité

4. Utilisez Lenovo XClarity Provisioning Manager Lite pour configurer le RAID si nécessaire. Pour obtenir plus d'informations, voir [https://sysmgt.lenovofiles.com/help/topic/LXPML/RAID\\_setup.html](https://sysmgt.lenovofiles.com/help/topic/LXPML/RAID_setup.html).

#### Installation du boîtier d'unités de disque dur (baie 3)

Suivez cette procédure pour installer le boîtier d'unités de disque dur dans la baie 3.

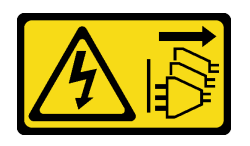

#### ATTENTION :

Le bouton de mise sous tension du serveur et l'interrupteur du bloc d'alimentation ne coupent pas le courant électrique alimentant l'unité. En outre, le système peut être équipé de plusieurs cordons d'alimentation. Pour mettre l'unité hors tension, vous devez déconnecter tous les cordons de la source d'alimentation.

# À propos de cette tâche

#### Attention :

- Lisez [« Liste de contrôle d'inspection de sécurité » à la page 43](#page-46-0) et [« Conseils d'installation » à la page 42](#page-45-0) pour vous assurer que vous travaillez en toute sécurité.
- Mettez l'emballage antistatique contenant le composant contre une zone métallique non peinte du serveur, puis déballez et posez le composant sur une surface antistatique.

#### Visionner la procédure

Une vidéo de cette procédure est disponible sur Youtube : https://www.youtube.com/playlist?list= [PLYV5R7hVcs-AU3iY3F7lq3qfqr5caGbIu](https://www.youtube.com/playlist?list=PLYV5R7hVcs-AU3iY3F7lq3qfqr5caGbIu).

#### Procédure

Etape 1. (En option) Installez le cache EMI, inclus dans l'emballage du composant, sur le châssis.

Remarque : L'installation du cache EMI est nécessaire lorsque l'emplacement de cache d'origine du châssis est vide.

- a. Insérez les onglets côté gauche du cache EMI dans l'emplacement de cache du châssis.
- b. <sup>2</sup> Poussez le cache EMI dans le châssis, jusqu'à ce qu'il s'enclenche.

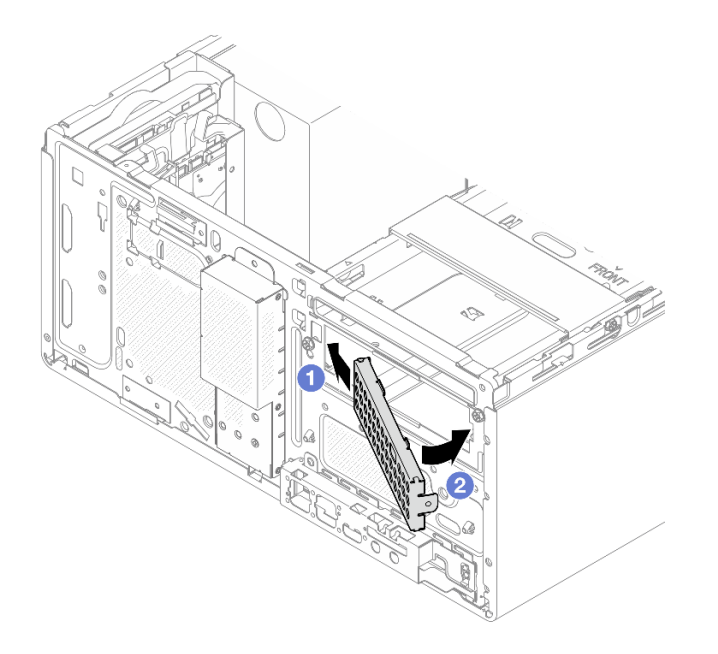

Figure 52. Installation du cache EMI

- Etape 2. Assurez-vous qu'aucune unité de disque optique n'est installée sur le boîtier d'unité de disque optique. Ensuite, installez le boîtier d'unités de disque dur 3,5 pouces sur le boîtier d'unité de disque optique.
	- a. <sup>**A**</sup> Alignez les quatre crochets du boîtier d'unité de disque optique sur les crochets correspondants du boîtier d'unités de disque dur 3,5 pouces. Ensuite, abaissez le boîtier d'unité de disque optique sur le boîtier d'unités de disque dur 3,5 pouces et faites coulisser l'unité de disque optique vers l'avant, jusqu'à ce qu'elle s'enclenche.

Remarque : Assurez-vous que les quatre crochets des deux boîtiers d'unités soient bien en place.

b. <sup>2</sup> Serrez la vis captive pour fixer les deux boîtiers d'unités l'un à l'autre.

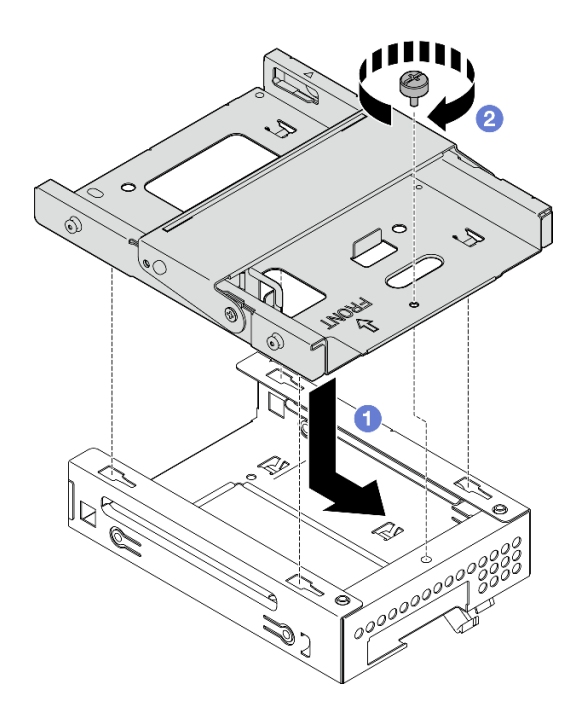

Figure 53. Installation du boîtier d'unités de disque dur 3,5 pouces sur le boîtier d'unité de disque optique

## Après avoir terminé

1. Installez à nouveau le boîtier d'unité de disque optique, voir [« Installez le boîtier d'unités de disque](#page-84-0) [optique » à la page 81.](#page-84-0)

# Installation d'une unité de disque optique et du boîtier d'unités de disque dur

Suivez cette procédure pour installer une unité de disque optique et le boîtier d'unités de disque dur.

## <span id="page-77-0"></span>Retrait d'un disque optique

Suivez cette procédure pour retirer une unité de disque optique.

S002

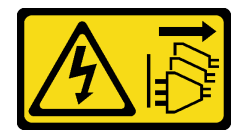

#### ATTENTION :

Le bouton de mise sous tension du serveur et l'interrupteur du bloc d'alimentation ne coupent pas le courant électrique alimentant l'unité. En outre, le système peut être équipé de plusieurs cordons d'alimentation. Pour mettre l'unité hors tension, vous devez déconnecter tous les cordons de la source d'alimentation.

# À propos de cette tâche

#### Attention :

• Lisez [« Liste de contrôle d'inspection de sécurité » à la page 43](#page-46-0) et [« Conseils d'installation » à la page 42](#page-45-0) pour vous assurer que vous travaillez en toute sécurité.

- Mettez le serveur et les dispositifs périphériques hors tension, puis débranchez les cordons d'alimentation et tous les câbles externes (voir [« Mise hors tension du serveur » à la page 103](#page-106-0)).
- Si le serveur est dans une armoire, retirez-le de celle-ci. Voir [« Retrait du serveur des glissières » à la page](#page-51-0) [48](#page-51-0).
- Retirez tout dispositif de verrouillage qui fixe le serveur, par exemple un verrou Kensington ou un verrou à cadenas.
- Placez le serveur sur le côté, carter vers le haut.

#### Visionner la procédure

Une vidéo de cette procédure est disponible sur Youtube : https://www.youtube.com/playlist?list= [PLYV5R7hVcs-AU3iY3F7lq3qfqr5caGbIu](https://www.youtube.com/playlist?list=PLYV5R7hVcs-AU3iY3F7lq3qfqr5caGbIu).

#### Procédure

Etape 1. Préparez-vous à cette tâche.

a. Retirez le carter du serveur, voir [« Retrait du carter du serveur » à la page 50](#page-53-0).

Remarque : Le dissipateur thermique et le processeur peuvent être très chauds. Pour éviter de vous brûler, attendez quelques minutes après la mise hors tension du serveur avant de retirer le carter du serveur.

- Etape 2. Retirez l'unité de disque optique du boîtier d'unité de disque optique.
	- a. **C** Appuyez sur le loquet de l'unité de disque optique pour la dégager du boîtier d'unité de disque optique.
	- b. <sup>2</sup> Faites coulisser le disque optique afin de le retirer du châssis.

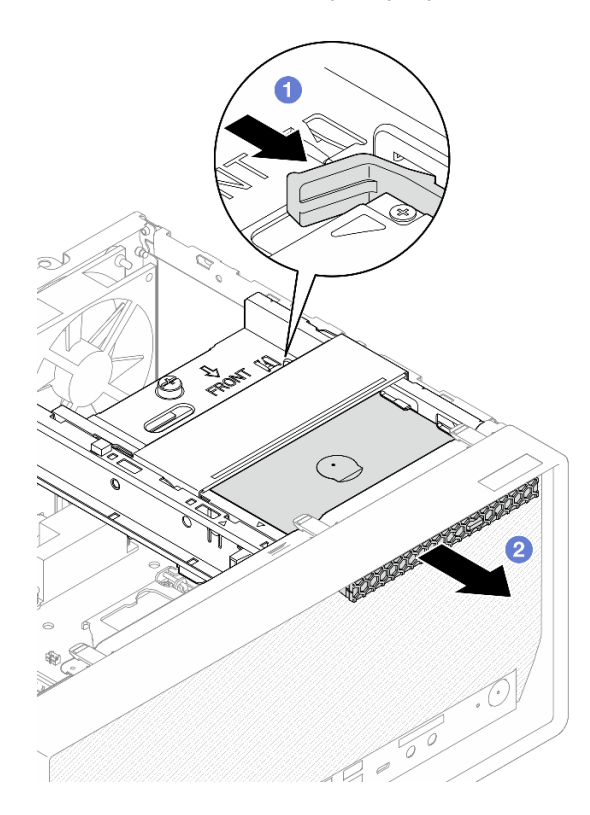

Figure 54. Retrait de l'unité de disque optique

Etape 3. (En option) Retirez le dispositif de retenue de l'unité de disque optique.

- a. **C** Retirez le dispositif de retenue afin de le dégager de l'unité de disque optique.
- b. <sup>2</sup> Faites coulisser le dispositif de retenue vers le bas. Ensuite, retirez-le de l'unité de disque optique.

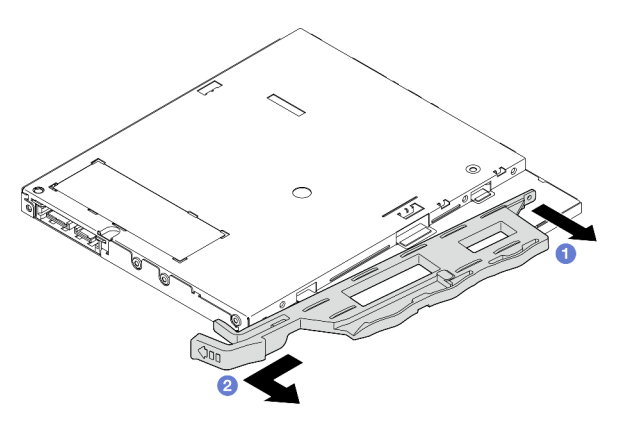

Figure 55. Retrait du dispositif de retenue de l'unité de disque optique

Etape 4. (En option) Tirez le panneau de l'unité de disque optique pour l'éloigner et le retirer de l'unité de disque optique.

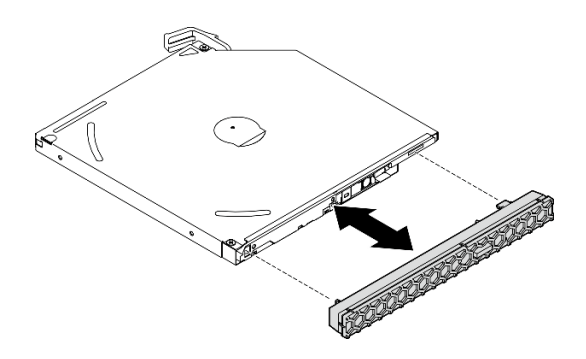

Figure 56. Retrait du panneau de l'unité de disque optique

## Installation d'un disque optique

Suivez cette procédure pour installer une unité de disque optique.

S002

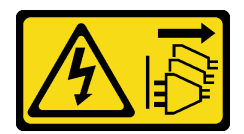

ATTENTION :

Le bouton de mise sous tension du serveur et l'interrupteur du bloc d'alimentation ne coupent pas le courant électrique alimentant l'unité. En outre, le système peut être équipé de plusieurs cordons d'alimentation. Pour mettre l'unité hors tension, vous devez déconnecter tous les cordons de la source d'alimentation.

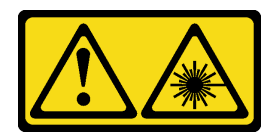

#### ATTENTION :

Si des produits à laser (tels que des unités de CD, DVD ou à fibres optiques, ou des émetteurs) sont installés, prenez connaissance des informations suivantes :

- Ne retirez pas les carters. En ouvrant le produit à laser, vous vous exposez au rayonnement dangereux du laser. Vous ne pouvez effectuer aucune opération de maintenance à l'intérieur.
- Pour éviter tout risque d'exposition au rayon laser, respectez les consignes de réglage et d'utilisation des commandes, ainsi que les procédures décrites dans le présent manuel.

# À propos de cette tâche

#### Attention :

- Lisez [« Liste de contrôle d'inspection de sécurité » à la page 43](#page-46-0) et [« Conseils d'installation » à la page 42](#page-45-0) pour vous assurer que vous travaillez en toute sécurité.
- Mettez l'emballage antistatique contenant le composant contre une zone métallique non peinte du serveur, puis déballez et posez le composant sur une surface antistatique.

#### Visionner la procédure

Une vidéo de cette procédure est disponible sur Youtube : [https://www.youtube.com/playlist?list=](https://www.youtube.com/playlist?list=PLYV5R7hVcs-AU3iY3F7lq3qfqr5caGbIu)  [PLYV5R7hVcs-AU3iY3F7lq3qfqr5caGbIu](https://www.youtube.com/playlist?list=PLYV5R7hVcs-AU3iY3F7lq3qfqr5caGbIu).

## Procédure

- Etape 1. Si le cache de la baie d'unité de disque optique est installé sur le panneau frontal, retirez-le. Pour retirer le panneau frontal, voir [« Retrait du le panneau frontal » à la page 52.](#page-55-0)
	- a. **C** Appuyez sur la patte de déverrouillage de la partie supérieure du cache de la baie d'unité.
	- b. **O** Faites pivoter le cache de la baie d'unité, puis retirez-le du panneau frontal.

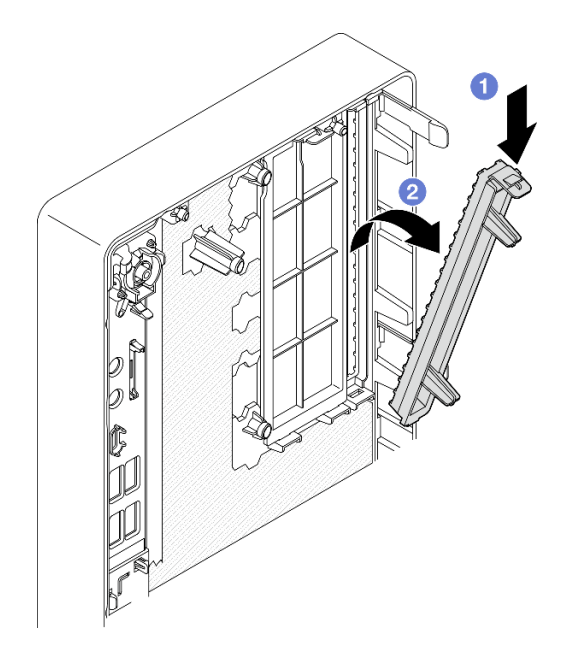

Figure 57. Retrait du cache de la baie d'unité de disque optique

- Etape 2. (En option) Installez le dispositif de retenue de l'unité de disque optique.
	- a. <sup>**a** Alignez la broche au bas du dispositif de retenue et l'emplacement correspondant de l'unité</sup> de disque optique. Ensuite, insérez la broche dans l'emplacement.
	- b. **Insérez les deux autres broches du dispositif de retenue dans les emplacements** correspondants de l'unité de disque optique.

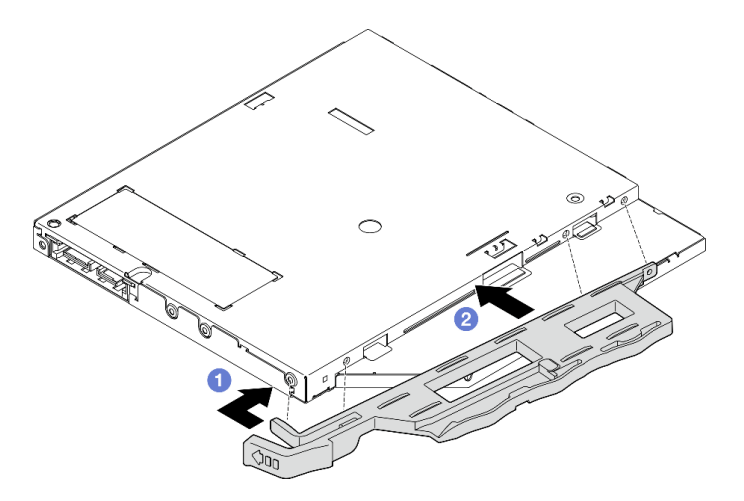

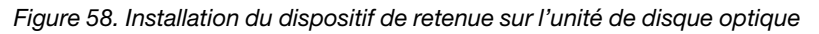

Etape 3. (En option) Alignez le panneau de l'unité de disque optique sur les emplacements de l'unité de disque optique. Ensuite, insérez le panneau dans l'unité de disque optique.

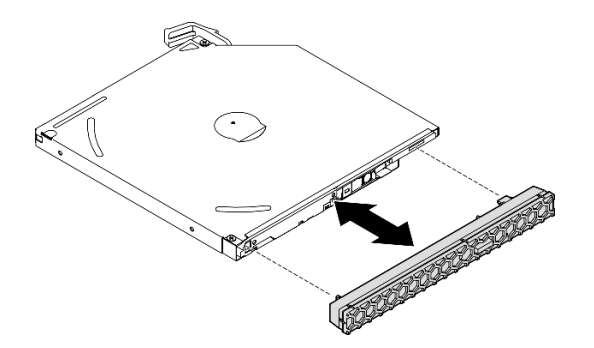

Figure 59. Installation du panneau de l'unité de disque optique

- Etape 4. Installez l'unité de disque optique.
	- a. <sup>O</sup> Depuis l'extérieur du châssis, insérez l'unité de disque optique dans le châssis.
	- b. <sup>2</sup> Faites coulisser l'unité de disque optique vers l'intérieur, jusqu'à ce que le loquet s'enclenche.

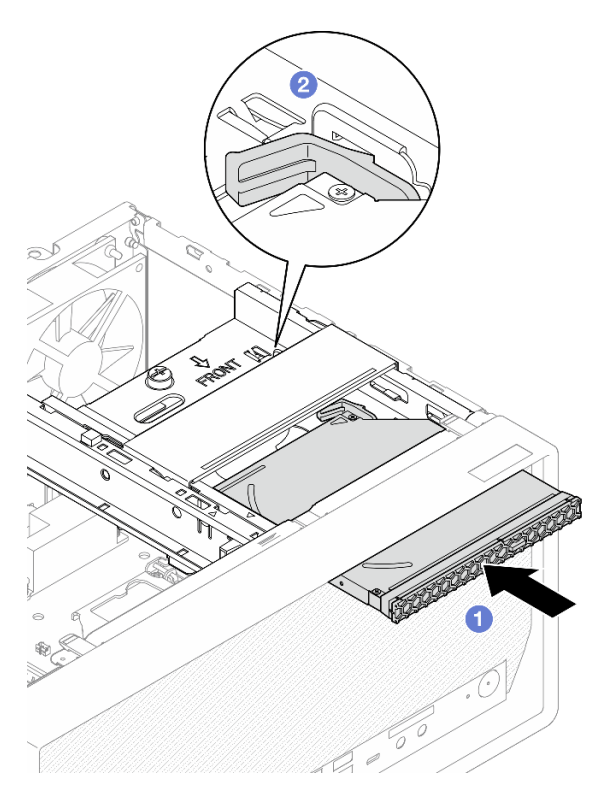

Figure 60. Installation de l'unité de disque optique

Etape 5. Connectez les cordons d'interface et d'alimentation à la carte mère (voir [« Cheminement interne](#page-22-0) [des câbles » à la page 19\)](#page-22-0).

### Retrait du boîtier de disque optique

Suivez cette procédure pour retirer le boîtier d'unité de disque optique.

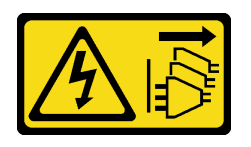

#### ATTENTION :

Le bouton de mise sous tension du serveur et l'interrupteur du bloc d'alimentation ne coupent pas le courant électrique alimentant l'unité. En outre, le système peut être équipé de plusieurs cordons d'alimentation. Pour mettre l'unité hors tension, vous devez déconnecter tous les cordons de la source d'alimentation.

# À propos de cette tâche

#### Attention :

- Lisez [« Liste de contrôle d'inspection de sécurité » à la page 43](#page-46-0) et [« Conseils d'installation » à la page 42](#page-45-0) pour vous assurer que vous travaillez en toute sécurité.
- Mettez le serveur et les dispositifs périphériques hors tension, puis débranchez les cordons d'alimentation et tous les câbles externes (voir [« Mise hors tension du serveur » à la page 103\)](#page-106-0).
- Si le serveur est dans une armoire, retirez-le de celle-ci. Voir [« Retrait du serveur des glissières » à la page](#page-51-0)  [48](#page-51-0).
- Retirez tout dispositif de verrouillage qui fixe le serveur, par exemple un verrou Kensington ou un verrou à cadenas.
- Placez le serveur sur le côté, carter vers le haut.

#### Visionner la procédure

Une vidéo de cette procédure est disponible sur Youtube : [https://www.youtube.com/playlist?list=](https://www.youtube.com/playlist?list=PLYV5R7hVcs-AU3iY3F7lq3qfqr5caGbIu)  [PLYV5R7hVcs-AU3iY3F7lq3qfqr5caGbIu](https://www.youtube.com/playlist?list=PLYV5R7hVcs-AU3iY3F7lq3qfqr5caGbIu).

#### Procédure

Etape 1. Préparez-vous à cette tâche.

a. Retirez le carter du serveur, voir [« Retrait du carter du serveur » à la page 50.](#page-53-0)

Remarque : Le dissipateur thermique et le processeur peuvent être très chauds. Pour éviter de vous brûler, attendez quelques minutes après la mise hors tension du serveur avant de retirer le carter du serveur.

- b. Retirez l'unité de disque optique, le cas échéant, voir [« Retrait d'un disque optique » à la page](#page-77-0)  [74.](#page-77-0)
- Etape 2. Retirez le boîtier d'unité de disque optique du châssis.
	- a. **O** Faites pivoter la poignée du boîtier d'unité de disque optique.
	- b. <sup>9</sup> Soulevez le boîtier d'unité de disque optique pour l'extraire du châssis du serveur.

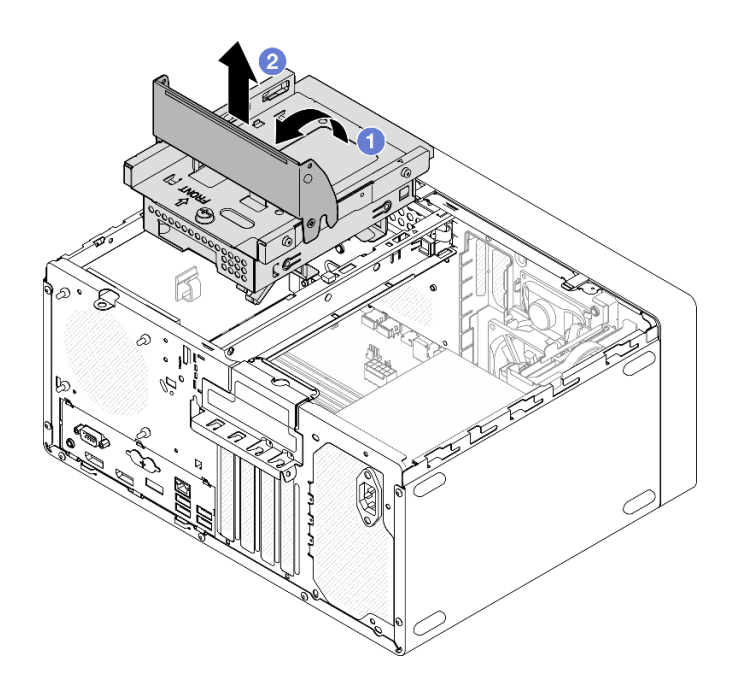

Figure 61. Retrait du boîtier d'unité de disque optique

# <span id="page-84-0"></span>Installez le boîtier d'unités de disque optique

Suivez cette procédure pour installer l'unité de disque optique.

#### S002

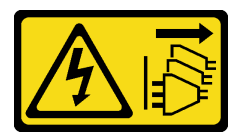

#### ATTENTION :

Le bouton de mise sous tension du serveur et l'interrupteur du bloc d'alimentation ne coupent pas le courant électrique alimentant l'unité. En outre, le système peut être équipé de plusieurs cordons d'alimentation. Pour mettre l'unité hors tension, vous devez déconnecter tous les cordons de la source d'alimentation.

S006

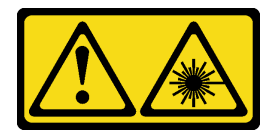

#### ATTENTION :

Si des produits à laser (tels que des unités de CD, DVD ou à fibres optiques, ou des émetteurs) sont installés, prenez connaissance des informations suivantes :

- Ne retirez pas les carters. En ouvrant le produit à laser, vous vous exposez au rayonnement dangereux du laser. Vous ne pouvez effectuer aucune opération de maintenance à l'intérieur.
- Pour éviter tout risque d'exposition au rayon laser, respectez les consignes de réglage et d'utilisation des commandes, ainsi que les procédures décrites dans le présent manuel.

À propos de cette tâche

#### Attention :

• Lisez [« Liste de contrôle d'inspection de sécurité » à la page 43](#page-46-0) et [« Conseils d'installation » à la page 42](#page-45-0) pour vous assurer que vous travaillez en toute sécurité.

#### Visionner la procédure

Une vidéo de cette procédure est disponible sur Youtube : https://www.youtube.com/playlist?list= [PLYV5R7hVcs-AU3iY3F7lq3qfqr5caGbIu](https://www.youtube.com/playlist?list=PLYV5R7hVcs-AU3iY3F7lq3qfqr5caGbIu).

## Procédure

- Etape 1. Assurez-vous que la barre de boîtier est installée dans le châssis. Pour installer la barre de boîtier, voir [« Installation du carter du serveur » à la page 96.](#page-99-0)
- Etape 2. Si nécessaire, installez le bloc unité 3,5 pouces sur le boîtier d'unité de disque optique. Voir [« Installation d'une unité à remplacement standard et du boîtier d'unités de disque dur \(baie 3\) » à](#page-70-0) [la page 67.](#page-70-0)
- Etape 3. Installez le boîtier d'unités de disque optique.
	- a. Alignez les quatre broches latérales du boîtier d'unité de disque optique sur les quatre emplacements du châssis et de la barre de boîtier. Ensuite, abaissez le boîtier d'unité de disque optique dans le châssis.
	- b. **Assurez-vous que le boîtier d'unité de disque optique est bien positionné. Ensuite, faites** pivoter la poignée du boîtier d'unité de disque optique vers l'avant du châssis pour bien fixer le boîtier d'unité de disque optique.

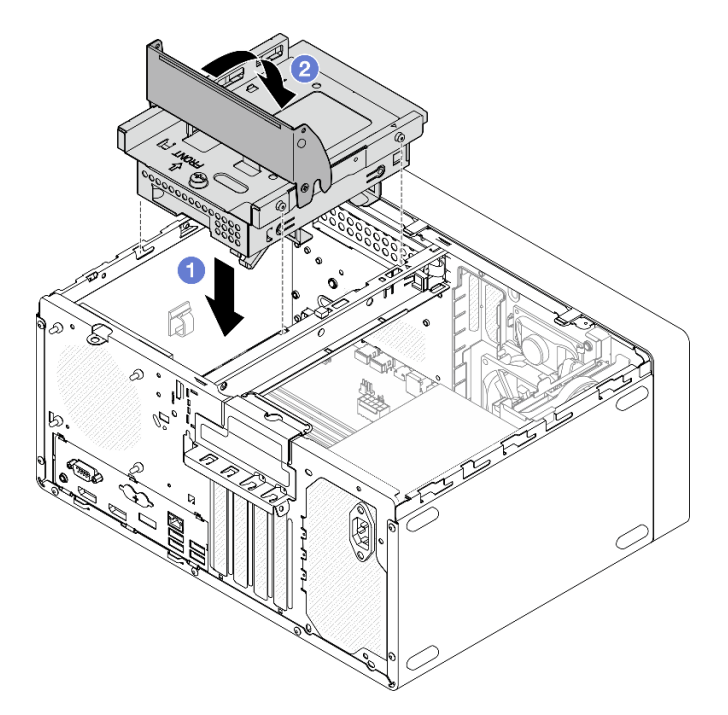

Figure 62. Installation du boîtier d'unité de disque optique

Etape 4. Le cas échéant, connectez le câble de signal et d'alimentation de l'unité 3,5 pouces à la carte mère (voir [« Cheminement interne des câbles » à la page 19](#page-22-0)).

# Installation du commutateur de détection d'intrusion

Suivez cette procédure pour installer le commutateur de détection d'intrusion.

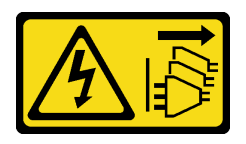

#### ATTENTION :

Le bouton de mise sous tension du serveur et l'interrupteur du bloc d'alimentation ne coupent pas le courant électrique alimentant l'unité. En outre, le système peut être équipé de plusieurs cordons d'alimentation. Pour mettre l'unité hors tension, vous devez déconnecter tous les cordons de la source d'alimentation.

# À propos de cette tâche

#### Attention :

- 1. Lisez [« Liste de contrôle d'inspection de sécurité » à la page 43](#page-46-0) et [« Conseils d'installation » à la page 42](#page-45-0) pour vous assurer que vous travaillez en toute sécurité.
- 2. Mettez l'emballage antistatique contenant le composant contre une zone métallique non peinte du serveur, puis déballez et posez le composant sur une surface antistatique.

#### Visionner la procédure

Une vidéo de cette procédure est disponible sur Youtube : [https://www.youtube.com/playlist?list=](https://www.youtube.com/playlist?list=PLYV5R7hVcs-AU3iY3F7lq3qfqr5caGbIu)  [PLYV5R7hVcs-AU3iY3F7lq3qfqr5caGbIu](https://www.youtube.com/playlist?list=PLYV5R7hVcs-AU3iY3F7lq3qfqr5caGbIu).

### Procédure

Etape 1. (Facultatif) Si vous installez une option de commutateur d'intrusion, assemblez-le. Insérez le commutateur d'intrusion dans le support, jusqu'à ce qu'il s'enclenche.

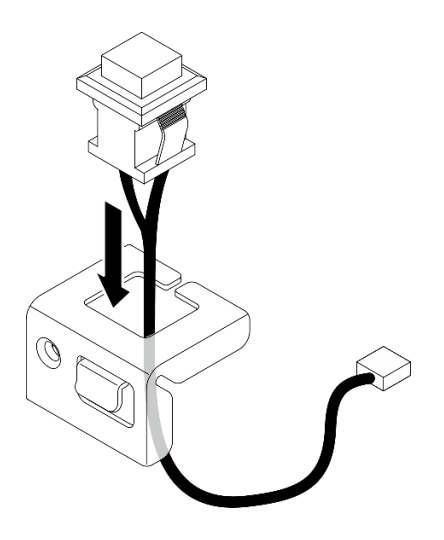

Figure 63. Assembler le commutateur d'intrusion

- Etape 2. Installez le commutateur de détection d'intrusion.
	- a. **O** Alignez le commutateur d'intrusion sur l'emplacement du châssis.
	- b. <sup>2</sup> Serrez la vis qui fixe le commutateur d'intrusion au châssis.

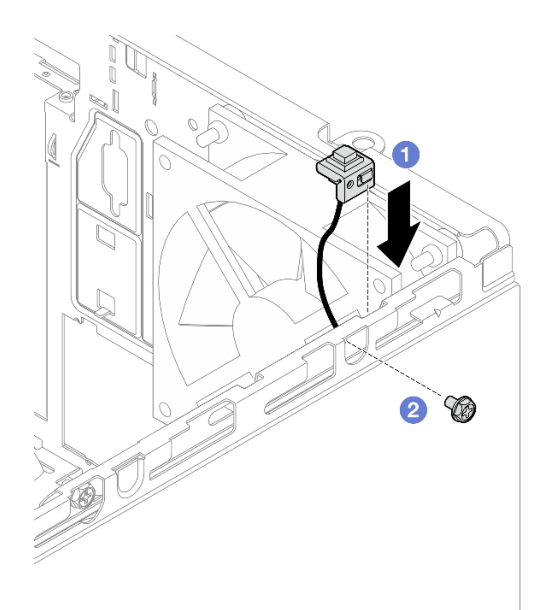

Figure 64. Installer le commutateur de détection d'intrusion

- Etape 3. Branchez le câble du commutateur d'intrusion sur la carte mère (voir [« Cheminement interne des](#page-22-0) [câbles » à la page 19](#page-22-0)).
- Etape 4. Activez la fonctionnalité du commutateur de détection d'intrusion dans l'utilitaire BIOS Setup Utility.
	- 1. Avant le démarrage du système d'exploitation, appuyez et relâchez plusieurs fois F1 pour démarrer l'interface texte du BIOS.
	- 2. Accédez à Setup Utility  $\rightarrow$  Sécurité  $\rightarrow$  Détection d'intrusion de châssis et appuyez sur Entrée.
	- 3. Sélectionnez Activé et appuyez sur Entrée.
	- 4. Pour enregistrer les paramètres et quitter l'utilitaire Setup Utility, appuyez sur F10. Sélectionnez Oui dans la fenêtre affichée et appuyez sur Entrée.

# Installation du ventilateur (avant et arrière)

Suivez cette procédure pour installer le ventilateur avant ou le ventilateur arrière.

S002

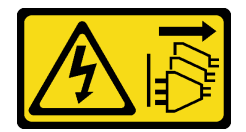

#### ATTENTION :

Le bouton de mise sous tension du serveur et l'interrupteur du bloc d'alimentation ne coupent pas le courant électrique alimentant l'unité. En outre, le système peut être équipé de plusieurs cordons d'alimentation. Pour mettre l'unité hors tension, vous devez déconnecter tous les cordons de la source d'alimentation.

## À propos de cette tâche

Attention :

- 1. Lisez [« Liste de contrôle d'inspection de sécurité » à la page 43](#page-46-0) et [« Conseils d'installation » à la page 42](#page-45-0) pour vous assurer que vous travaillez en toute sécurité.
- 2. Mettez l'emballage antistatique contenant le composant contre une zone métallique non peinte du serveur, puis déballez et posez le composant sur une surface antistatique.

#### Visionner la procédure

Une vidéo de cette procédure est disponible sur Youtube : [https://www.youtube.com/playlist?list=](https://www.youtube.com/playlist?list=PLYV5R7hVcs-AU3iY3F7lq3qfqr5caGbIu)  [PLYV5R7hVcs-AU3iY3F7lq3qfqr5caGbIu](https://www.youtube.com/playlist?list=PLYV5R7hVcs-AU3iY3F7lq3qfqr5caGbIu).

#### Procédure

- Etape 1. Avant d'installer le ventilateur avant, retirez le panneau frontal (voir [« Retrait du le panneau frontal »](#page-55-0) [à la page 52\)](#page-55-0).
- Etape 2. Installez le ventilateur avant ou le ventilateur arrière.
	- a. Alignez les quatre supports en caoutchouc du ventilateur sur les trous correspondants du châssis.
	- b. <sup>2</sup> À l'aide de pinces, tirez doucement les extrémités des quatre supports en caoutchouc pour les sortir des trous, jusqu'à ce que le ventilateur arrière soit fixé au châssis.

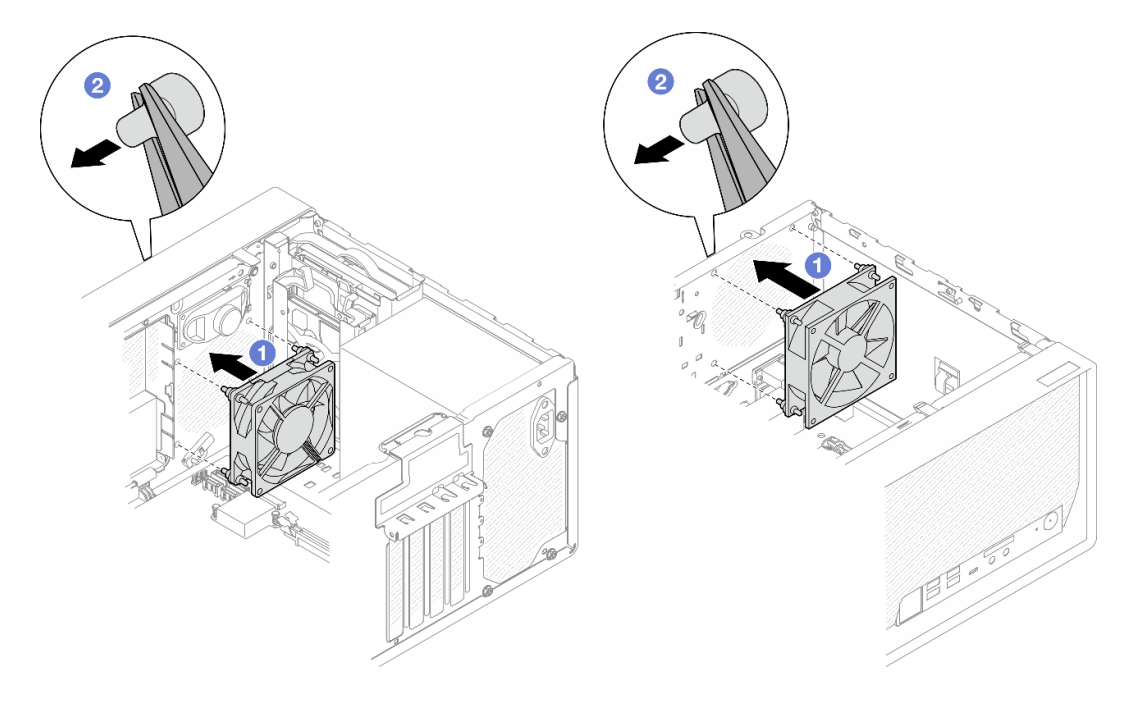

Figure 65. Installation du ventilateur avant ou du ventilateur arrière

Remarque : Assurez-vous que les supports en caoutchouc sont entièrement sortis des orifices pour fixer correctement les ventilateurs au châssis.

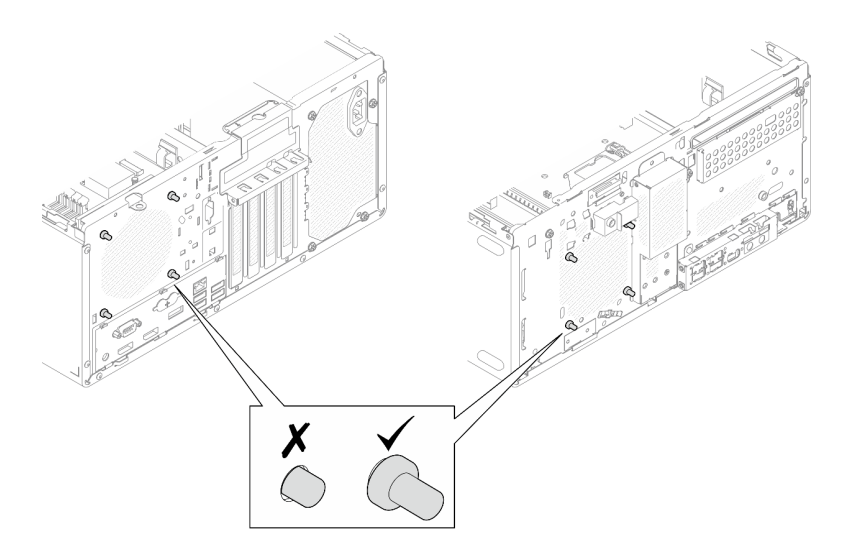

Figure 66. Installation des supports en caoutchouc du ventilateur avant et du ventilateur arrière

Etape 3. Connectez le câble du ventilateur à la carte mère, voir [« Cheminement interne des câbles » à la](#page-22-0)  [page 19.](#page-22-0)

# Installation d'un module de mémoire

La procédure suivante vous indique comment installer un module de mémoire.

## S002

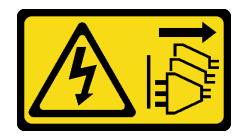

#### ATTENTION :

Le bouton de mise sous tension du serveur et l'interrupteur du bloc d'alimentation ne coupent pas le courant électrique alimentant l'unité. En outre, le système peut être équipé de plusieurs cordons d'alimentation. Pour mettre l'unité hors tension, vous devez déconnecter tous les cordons de la source d'alimentation.

# À propos de cette tâche

Important : Assurez-vous de bien tenir compte des règles d'installation du module de mémoire lorsque vous procédez à cette opération, voir la section [« Règles pour l'installation d'un module de mémoire » à la](#page-49-0)  [page 46](#page-49-0).

#### Attention :

- Lisez [« Liste de contrôle d'inspection de sécurité » à la page 43](#page-46-0) et [« Conseils d'installation » à la page 42](#page-45-0) pour vous assurer que vous travaillez en toute sécurité.
- Mettez l'emballage antistatique contenant le composant contre une zone métallique non peinte du serveur, puis déballez et posez le composant sur une surface antistatique.

Les modules de mémoire sont sensibles aux décharges d'électricité statique et ils doivent être manipulés avec précaution. Outre les instructions standards de [« Manipulation des dispositifs sensibles à l'électricité](#page-47-0) [statique » à la page 44](#page-47-0) :

- Utilisez toujours un bracelet antistatique lors du retrait ou de l'installation des modules de mémoire. Il est possible d'utiliser des gants antistatiques.
- Conservez chaque module de mémoire séparés les uns des autres. N'empilez pas les modules de mémoire directement les uns sur les autres lors du stockage.
- Évitez que les contacts du connecteur doré des modules de mémoire ne touchent d'autres éléments.
- Manipulez les modules de mémoire avec soin : ne pliez, ne faites pivoter ni ne laissez jamais tomber un module de mémoire.

#### Visionner la procédure

Une vidéo de cette procédure est disponible sur Youtube : https://www.youtube.com/playlist?list= [PLYV5R7hVcs-AU3iY3F7lq3qfqr5caGbIu](https://www.youtube.com/playlist?list=PLYV5R7hVcs-AU3iY3F7lq3qfqr5caGbIu).

### À propos de cette tâche

- Etape 1. Identifiez les emplacements du module de mémoire et déterminez l'ordre d'installation du module de mémoire, en fonction des [« Règles pour l'installation d'un module de mémoire » à la page 46](#page-49-0).
- Etape 2. Vérifiez que les pattes de retenue du connecteur de module de mémoire sont en position ouverte.
	- a. **A** Avec la pointe d'un outil pointu, appuyez délicatement sur les clips de retenue.
	- b. Poussez les clips de retenue vers l'extérieur, à chaque extrémité de l'emplacement du module de mémoire.

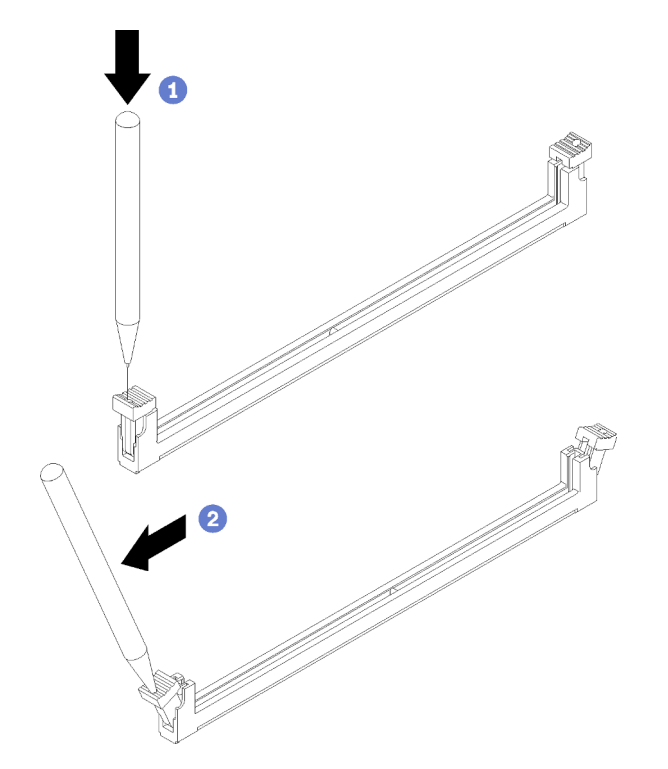

Figure 67. Ouverture des clips de retenue du module de mémoire

Etape 3. Alignez le module de mémoire sur l'emplacement. Ensuite, appuyez sur le module de mémoire pour l'insérer dans l'emplacement en exerçant une pression égale sur les deux extrémités, jusqu'à ce que les clips de retenue s'enclenchent en position fermée.

Remarque : Assurez-vous que les petits onglets situés sur les pattes de retenue sont insérés dans les encoches du module de mémoire. S'il reste un espace entre le module de mémoire et les clips de retenue, cela signifie que le module de mémoire n'a pas été correctement installé. Retirez le module, et installez-le de nouveau.

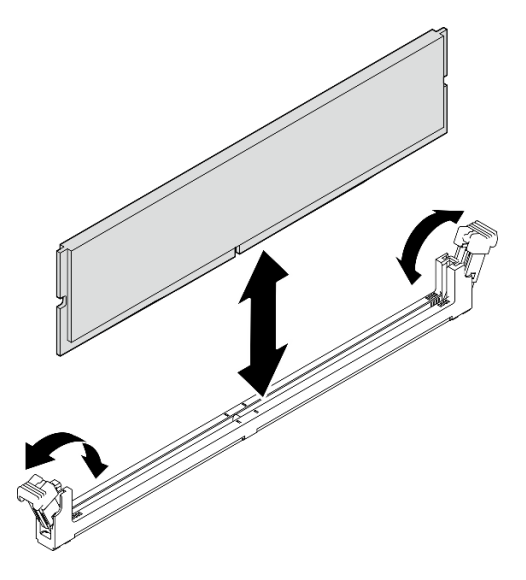

Figure 68. Installation d'un module de mémoire

# <span id="page-91-0"></span>Installation d'une unité M.2

Suivez cette procédure pour installer une unité M.2.

#### S002

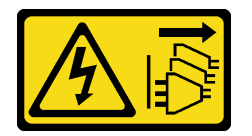

#### ATTENTION :

Le bouton de mise sous tension du serveur et l'interrupteur du bloc d'alimentation ne coupent pas le courant électrique alimentant l'unité. En outre, le système peut être équipé de plusieurs cordons d'alimentation. Pour mettre l'unité hors tension, vous devez déconnecter tous les cordons de la source d'alimentation.

# À propos de cette tâche

#### Attention :

- Lisez [« Liste de contrôle d'inspection de sécurité » à la page 43](#page-46-0) et [« Conseils d'installation » à la page 42](#page-45-0) pour vous assurer que vous travaillez en toute sécurité.
- Mettez l'emballage antistatique contenant le composant contre une zone métallique non peinte du serveur, puis déballez et posez le composant sur une surface antistatique.

#### Visionner la procédure

Une vidéo de cette procédure est disponible sur Youtube : [https://www.youtube.com/playlist?list=](https://www.youtube.com/playlist?list=PLYV5R7hVcs-AU3iY3F7lq3qfqr5caGbIu)  [PLYV5R7hVcs-AU3iY3F7lq3qfqr5caGbIu](https://www.youtube.com/playlist?list=PLYV5R7hVcs-AU3iY3F7lq3qfqr5caGbIu).

# À propos de cette tâche

- Etape 1. Assurez-vous que l'unité 2,5 pouces a bien été retirée de la baie d'unité 2, voir [« Retrait d'une unité](#page-59-0)  [à remplacement standard \(baie 1 à 2\) » à la page 56.](#page-59-0)
- Etape 2. Assurez-vous que le montant sur le dispositif de retenue du disque M.2 a été soulevé afin d'être éloigné du dispositif de retenue.
- Etape 3. Installez l'unité M.2.

Remarque : Le câble du capteur thermique doit être positionné sous l'unité M.2.

- a. **O** Positionnez l'unité M.2 à un angle, puis insérez-la dans le connecteur M.2.
- b. <sup>2</sup> Placez l'unité M.2 sur le dispositif de retenue du disque M.2.
- c. <sup>In</sup> Insérez le montant du dispositif de retenue dans le dispositif de retenue pour fixer l'unité M.2.

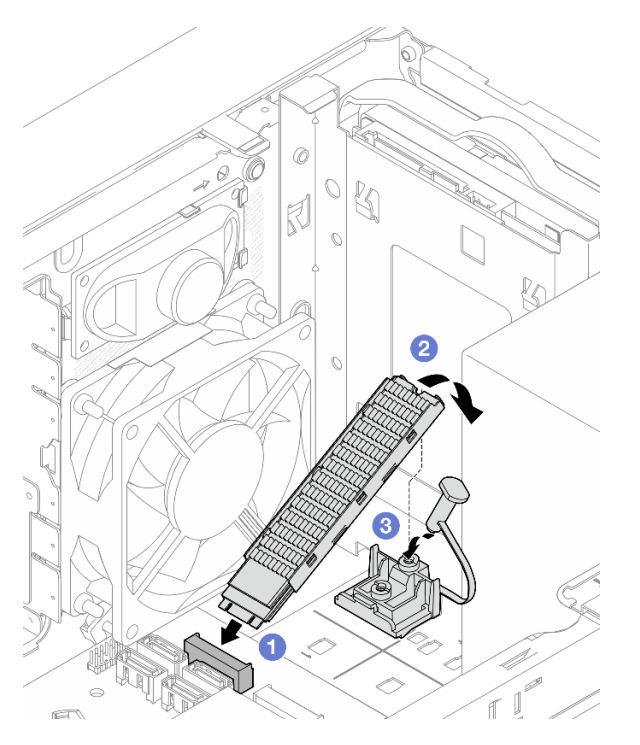

Figure 69. Installation de l'unité M.2

# Installation du dispositif de retenue du disque M.2

Suivez cette procédure pour installer le dispositif de retenue du disque M.2.

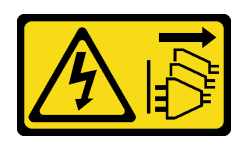

#### ATTENTION :

Le bouton de mise sous tension du serveur et l'interrupteur du bloc d'alimentation ne coupent pas le courant électrique alimentant l'unité. En outre, le système peut être équipé de plusieurs cordons d'alimentation. Pour mettre l'unité hors tension, vous devez déconnecter tous les cordons de la source d'alimentation.

# À propos de cette tâche

#### Attention :

• Lisez [« Liste de contrôle d'inspection de sécurité » à la page 43](#page-46-0) et [« Conseils d'installation » à la page 42](#page-45-0) pour vous assurer que vous travaillez en toute sécurité.

#### Visionner la procédure

Une vidéo de cette procédure est disponible sur Youtube : [https://www.youtube.com/playlist?list=](https://www.youtube.com/playlist?list=PLYV5R7hVcs-AU3iY3F7lq3qfqr5caGbIu)  [PLYV5R7hVcs-AU3iY3F7lq3qfqr5caGbIu](https://www.youtube.com/playlist?list=PLYV5R7hVcs-AU3iY3F7lq3qfqr5caGbIu).

## Après avoir terminé

Etape 1. Alignez le dispositif de retenue du disque M.2 sur les trois emplacements du châssis. Ensuite, abaissez le dispositif de retenue dans le châssis. Enfin, faites coulisser le dispositif de retenue vers l'unité 2,5 pouces pour le fixer.

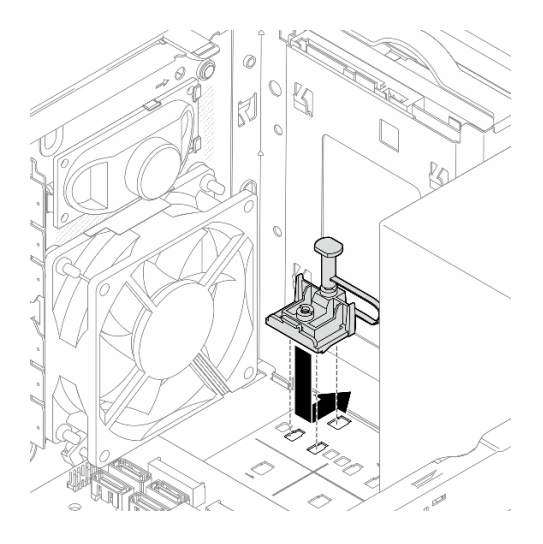

Figure 70. Installation du dispositif de retenue du disque M.2

# À propos de cette tâche

Installez une unité M.2, voir [« Installation d'une unité M.2 » à la page 88](#page-91-0).

# Installation d'un adaptateur PCIe

Suivez cette procédure pour installer un adaptateur PCIe.

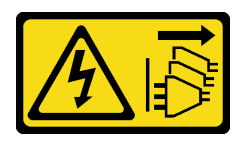

#### ATTENTION :

Le bouton de mise sous tension du serveur et l'interrupteur du bloc d'alimentation ne coupent pas le courant électrique alimentant l'unité. En outre, le système peut être équipé de plusieurs cordons d'alimentation. Pour mettre l'unité hors tension, vous devez déconnecter tous les cordons de la source d'alimentation.

# À propos de cette tâche

#### Attention :

- Lisez [« Liste de contrôle d'inspection de sécurité » à la page 43](#page-46-0) et [« Conseils d'installation » à la page 42](#page-45-0) pour vous assurer que vous travaillez en toute sécurité.
- Mettez l'emballage antistatique contenant le composant contre une zone métallique non peinte du serveur, puis déballez et posez le composant sur une surface antistatique.

#### Remarques :

- L'adaptateur PCIe peut sembler légèrement différent de l'illustration.
- Assurez-vous de bien lire et respecter les instructions des documents fournis avec l'adaptateur PCIe.

#### Prise en charge de l'emplacement PCIe

- Emplacement PCIe 1 : PCI Express 4.0 x16 (adaptateur PCIe 75 W FHHL)
- Emplacement PCIe 2 : PCI Express 3.0 x1 (FHHL, adaptateur PCIe 25 W)
- Emplacement PCIe 3 : PCI Express 3.0 x4 dans emplacement x16 (FHHL, adaptateur PCIe 25 W)

#### Remarques :

- L'adaptateur RAID doit uniquement être installé dans l'emplacement PCIe 1.
- Le processeur Pentium prend en charge jusqu'à PCI Express 3.0.
- Lors de l'installation de l'adaptateur PCIe x8/x16 sur l'emplacement PCIe 3, les performances de l'adaptateur PCIe peuvent être dégradées en raison de la bande passante de l'emplacement PCIe 3 (x4).
- Pour une liste des adaptateurs PCIe pris en charge, voir [https://static.lenovo.com/us/en/serverproven/](https://static.lenovo.com/us/en/serverproven/index.shtml) [index.shtml](https://static.lenovo.com/us/en/serverproven/index.shtml).
- L'adaptateur PCIe peut sembler légèrement différent de l'illustration.
- Assurez-vous de bien lire et respecter les instructions des documents fournis avec l'adaptateur PCIe.

#### Visionner la procédure

Une vidéo de cette procédure est disponible sur Youtube : [https://www.youtube.com/playlist?list=](https://www.youtube.com/playlist?list=PLYV5R7hVcs-AU3iY3F7lq3qfqr5caGbIu)  [PLYV5R7hVcs-AU3iY3F7lq3qfqr5caGbIu](https://www.youtube.com/playlist?list=PLYV5R7hVcs-AU3iY3F7lq3qfqr5caGbIu).

## À propos de cette tâche

Etape 1. Si un support est installé dans le châssis, ouvrez le support de retenue de l'adaptateur PCIe. Retirez le support du châssis. Conservez le support pour un usage ultérieur.

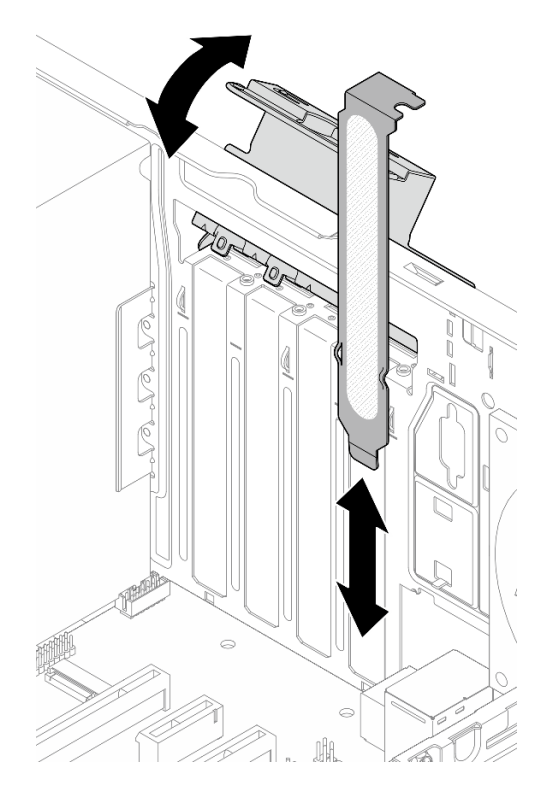

Figure 71. Retirer un support d'adaptateur PCIe

- Etape 2. Repérez l'emplacement PCIe applicable. Pour plus d'informations sur les emplacements PCIe, voir [« Spécifications » à la page 4.](#page-7-0)
- Etape 3. Installez l'adaptateur PCIe.
	- a. <sup>O</sup> Alignez l'adaptateur PCIe sur l'emplacement ; appuyez ensuite avec précaution sur les deux extrémités de l'adaptateur PCIe jusqu'à ce qu'il soit solidement fixé dans l'emplacement avec <sup>2</sup> le clip de retenue en position verrouillée.
	- b. <sup>©</sup> Faites pivoter le dispositif de retenue de l'adaptateur PCIe vers le châssis, jusqu'à ce qu'il s'enclenche en position verrouillée.

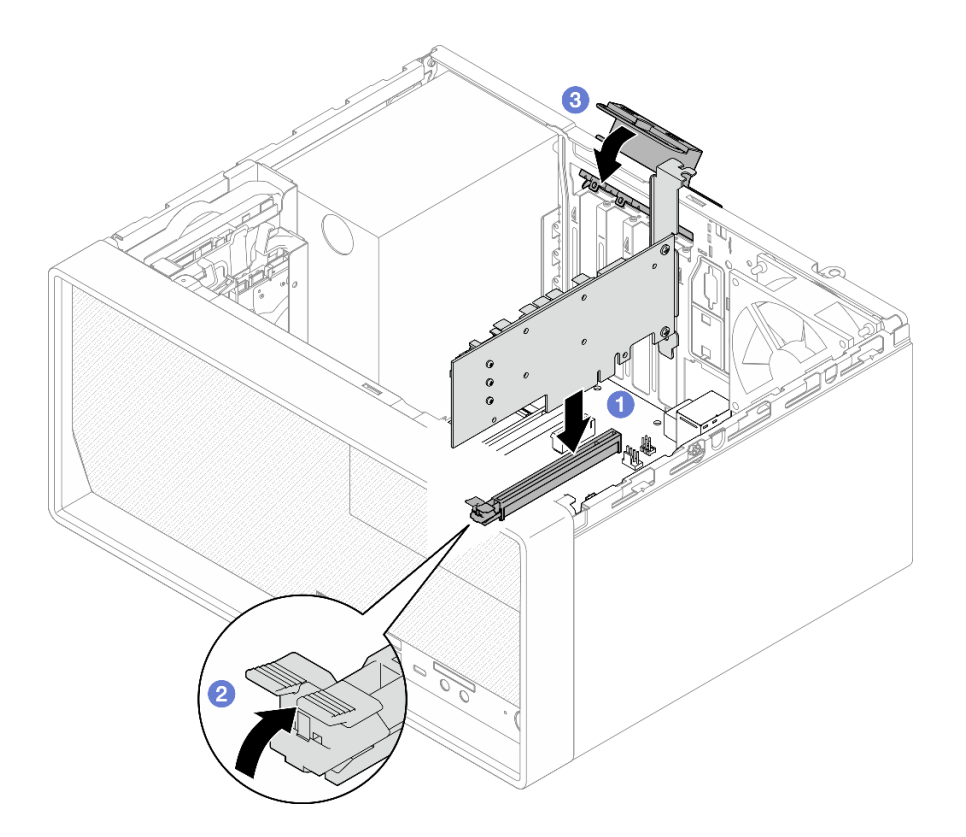

Figure 72. Installation d'un adaptateur PCIe

Etape 4. Connectez les câbles de l'adaptateur PCIe. Pour plus d'informations sur le cheminement des câbles de l'adaptateur RAID, voir [« Cheminement interne des câbles » à la page 19](#page-22-0).

# Installation de la pile CMOS (CR2032)

Tenez compte des remarques suivantes lors du remplacement de la pile CMOS dans le serveur :

- Lorsque vous remplacez la pile CMOS, vous devez la remplacer par une autre pile CMOS de même type conçue par le même fabricant.
- Après avoir remplacé la pile CMOS, pensez à reconfigurer le serveur et réinitialiser la date et l'heure du système.
- Pour éviter tout danger, pensez à lire et respecter scrupuleusement les consignes de sécurité.
- Durant la conception de ce produit, Lenovo n'a eu de cesse de penser à votre sécurité. La pile CMOS doit être manipulée avec précaution afin d'éviter tout danger. Si vous installez la pile CMOS, suivez les instructions ci-après.

Remarque : Pour des informations sur l'enlèvement de la pile, appelez le 1-800-IBM-4333 (aux États-Unis).

• Si vous remplacez la pile CMOS originale par une pile à métaux lourds ou dont les composants sont faits de métaux lourds, pensez à son impact sur l'environnement. Les piles et les accumulateurs qui contiennent des métaux lourds ne doivent pas être jetés avec les ordures ménagères. Ils doivent être repris gratuitement par le fabricant, le distributeur, ou un représentant Lenovo afin d'être recyclés ou jetés de façon correcte.

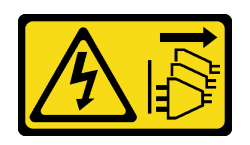

#### ATTENTION :

Le bouton de mise sous tension du serveur et l'interrupteur du bloc d'alimentation ne coupent pas le courant électrique alimentant l'unité. En outre, le système peut être équipé de plusieurs cordons d'alimentation. Pour mettre l'unité hors tension, vous devez déconnecter tous les cordons de la source d'alimentation.

S004

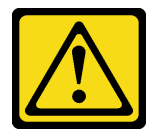

#### ATTENTION :

Lors du remplacement de la pile au lithium, remplacez-la uniquement par une pile Lenovo de la référence spécifiée ou d'un type équivalent recommandé par le fabricant. Si votre système est doté d'un module contenant une batterie au lithium, remplacez-le uniquement par un module identique, produit par le même fabricant. La batterie contient du lithium et peut exploser en cas de mauvaise utilisation, de mauvaise manipulation ou de mise au rebut inappropriée.

Ne pas :

- La jeter à l'eau
- L'exposer à une température supérieure à 100 °C (212 °F)
- La réparer ou la démonter

Ne mettez pas la pile à la poubelle. Pour la mise au rebut, reportez-vous à la réglementation en vigueur.

S005

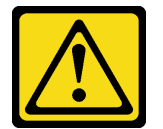

ATTENTION :

Cette pile est une pile au lithium-ion. Pour éviter tout risque d'explosion, ne la faites pas brûler. Ne la remplacez que par une pile agréée. Pour le recyclage ou la mise au rebut, reportez-vous à la réglementation en vigueur.

# À propos de cette tâche

#### Attention :

- Lisez [« Liste de contrôle d'inspection de sécurité » à la page 43](#page-46-0) et [« Conseils d'installation » à la page 42](#page-45-0) pour vous assurer que vous travaillez en toute sécurité.
- Mettez l'emballage antistatique contenant le composant contre une zone métallique non peinte du serveur, puis déballez et posez le composant sur une surface antistatique.

#### Visionner la procédure

Une vidéo de cette procédure est disponible sur Youtube : [https://www.youtube.com/playlist?list=](https://www.youtube.com/playlist?list=PLYV5R7hVcs-AU3iY3F7lq3qfqr5caGbIu)  [PLYV5R7hVcs-AU3iY3F7lq3qfqr5caGbIu](https://www.youtube.com/playlist?list=PLYV5R7hVcs-AU3iY3F7lq3qfqr5caGbIu).

## Procédure

Etape 1. Placez la pile CMOS sur le dessus du connecteur avec le symbole positif (+) vers le haut et enfoncez la pile dans son logement jusqu'à ce qu'elle s'enclenche.

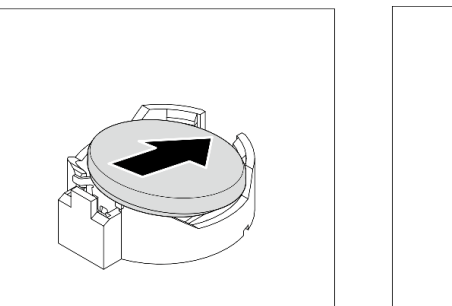

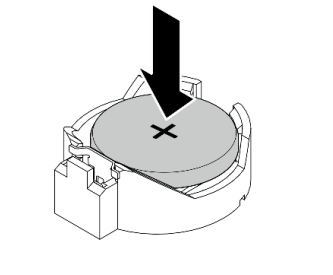

Figure 73. Installer la pile CMOS

# Après avoir terminé

Réinitialisez la date, l'heure et tous les mots de passe.

# Installation du panneau frontal

Suivez cette procédure pour installer le panneau frontal.

#### S002

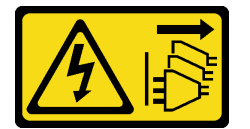

#### ATTENTION :

Le bouton de mise sous tension du serveur et l'interrupteur du bloc d'alimentation ne coupent pas le courant électrique alimentant l'unité. En outre, le système peut être équipé de plusieurs cordons d'alimentation. Pour mettre l'unité hors tension, vous devez déconnecter tous les cordons de la source d'alimentation.

# À propos de cette tâche

#### Attention :

• Lisez [« Liste de contrôle d'inspection de sécurité » à la page 43](#page-46-0) et [« Conseils d'installation » à la page 42](#page-45-0) pour vous assurer que vous travaillez en toute sécurité.

#### Visionner la procédure

Une vidéo de cette procédure est disponible sur Youtube : https://www.youtube.com/playlist?list= [PLYV5R7hVcs-AU3iY3F7lq3qfqr5caGbIu](https://www.youtube.com/playlist?list=PLYV5R7hVcs-AU3iY3F7lq3qfqr5caGbIu).

## Procédure

- Etape 1. Installez le panneau frontal.
	- a. <sup>In</sup> Insérez les trois taquets en plastique situés sur la partie inférieure du panneau frontal dans les emplacements correspondants sur l'avant du châssis.
	- b. Faites ensuite pivoter le panneau frontal vers l'avant du châssis, jusqu'à ce qu'il s'enclenche.

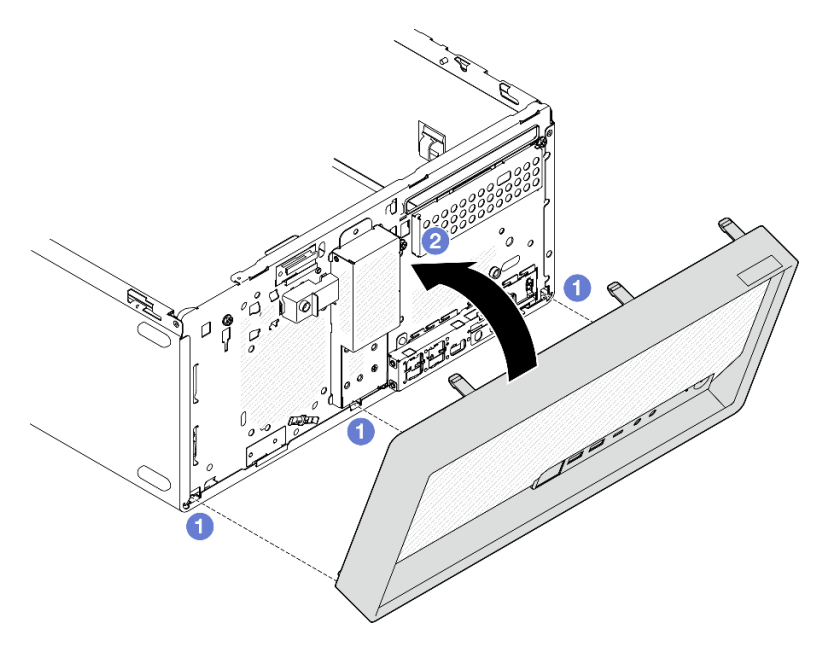

Figure 74. Installation du panneau frontal

# <span id="page-99-0"></span>Installation du carter du serveur

Suivez cette procédure pour installer le carter du serveur.

#### S002

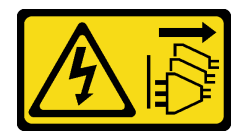

#### ATTENTION :

Le bouton de mise sous tension du serveur et l'interrupteur du bloc d'alimentation ne coupent pas le courant électrique alimentant l'unité. En outre, le système peut être équipé de plusieurs cordons d'alimentation. Pour mettre l'unité hors tension, vous devez déconnecter tous les cordons de la source d'alimentation.

S014

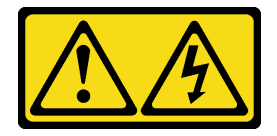

### ATTENTION :

Des niveaux dangereux de tension, courant et électricité peuvent être présents dans les composants. Seul un technicien de maintenance qualifié est habilité à retirer les carters où l'étiquette est apposée.

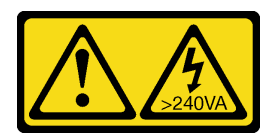

#### ATTENTION :

Courant électrique dangereux. Des tensions présentant un courant électrique dangereux peuvent provoquer une surchauffe lorsqu'elles sont en court-circuit avec du métal, ce qui peut entraîner des projections de métal, des brûlures ou les deux.

# À propos de cette tâche

#### Attention :

- Lisez [« Liste de contrôle d'inspection de sécurité » à la page 43](#page-46-0) et [« Conseils d'installation » à la page 42](#page-45-0) pour vous assurer que vous travaillez en toute sécurité.
- Vérifiez que les tous les adaptateurs et autres composants sont correctement installés et que vous n'avez pas oublié d'outils ou de pièces dans le serveur.
- Assurez-vous que tous les câbles internes ont été correctement acheminés (voir [« Cheminement interne](#page-22-0) [des câbles » à la page 19](#page-22-0) pour plus d'informations).
- Si vous installez un nouveau carter du serveur, fixez l'étiquette de maintenance à l'intérieur de ce nouveau carter du serveur si nécessaire.

Remarque : Un nouveau carter du serveur est fourni sans étiquette de maintenance. Si vous avez besoin d'une étiquette de maintenance, commandez-la avec le nouveau carter du serveur. L'étiquette de maintenance est gratuite.

#### Visionner la procédure

Une vidéo de cette procédure est disponible sur Youtube : [https://www.youtube.com/playlist?list=](https://www.youtube.com/playlist?list=PLYV5R7hVcs-AU3iY3F7lq3qfqr5caGbIu)  [PLYV5R7hVcs-AU3iY3F7lq3qfqr5caGbIu](https://www.youtube.com/playlist?list=PLYV5R7hVcs-AU3iY3F7lq3qfqr5caGbIu).

## Procédure

Etape 1. (En option) Installez la barre de boîtier.

- a. Insérez les onglets de la barre de boîtier dans les emplacements à l'arrière du châssis.
- b. Alignez les onglets de l'autre extrémité de la barre de boîtier sur les emplacements de l'avant du châssis. Ensuite, faites pivoter la barre de boîtier vers l'avant du châssis, jusqu'à ce qu'elle soit bien en place.

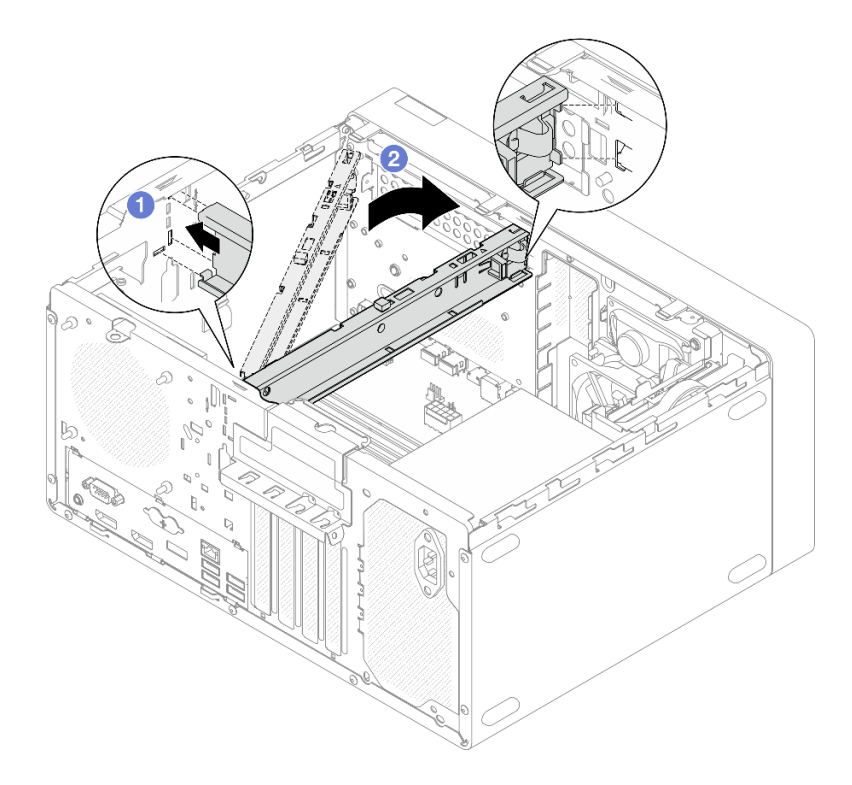

Figure 75. Installation de la barre de boîtier

- Etape 2. Installez le carter du serveur.
	- a. <sup>O</sup> Alignez le carter du serveur sur les emplacements de la face latérale du châssis. Assurezvous que tous les onglets du carter sont bien alignés et placés dans le châssis. Ensuite, faites coulisser le carter vers le panneau frontal, jusqu'à ce qu'il s'enclenche.
	- b. <sup>2</sup> Utilisez un tournevis pour serrer les deux vis afin de fixer le carter au châssis.

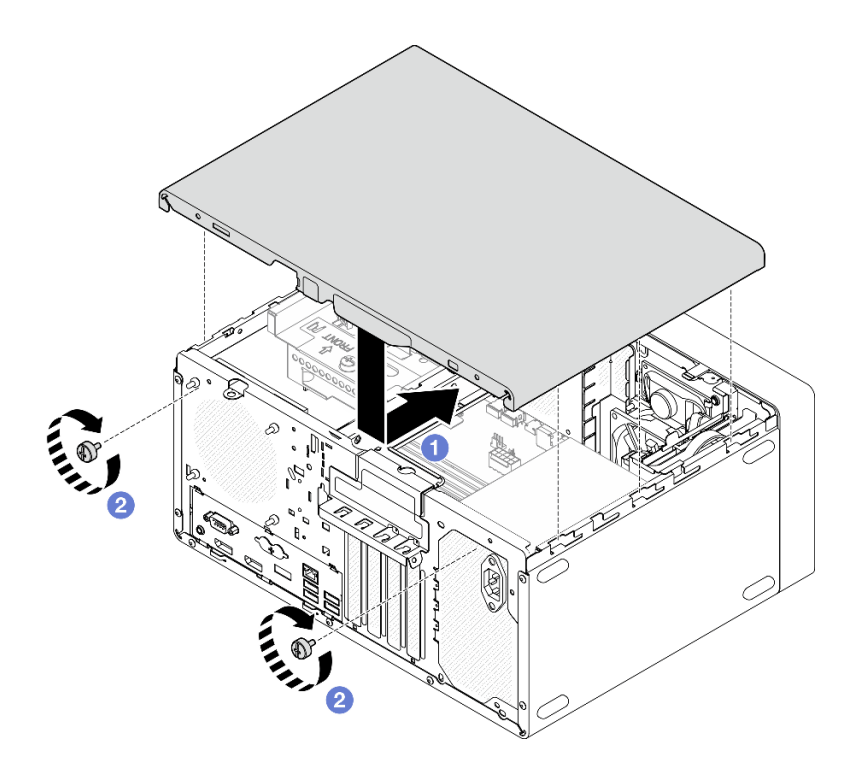

Figure 76. Installer le carter du serveur

# Installation du serveur sur les glissières

Suivez cette procédure pour installer le serveur sur les glissières.

#### S002

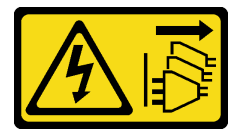

#### ATTENTION :

Le bouton de mise sous tension du serveur et l'interrupteur du bloc d'alimentation ne coupent pas le courant électrique alimentant l'unité. En outre, le système peut être équipé de plusieurs cordons d'alimentation. Pour mettre l'unité hors tension, vous devez déconnecter tous les cordons de la source d'alimentation.

S014

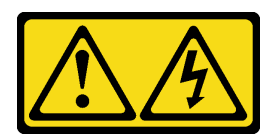

#### ATTENTION :

Des niveaux dangereux de tension, courant et électricité peuvent être présents dans les composants. Seul un technicien de maintenance qualifié est habilité à retirer les carters où l'étiquette est apposée.

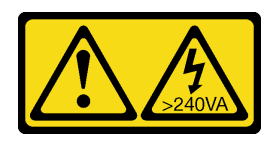

#### ATTENTION :

Courant électrique dangereux. Des tensions présentant un courant électrique dangereux peuvent provoquer une surchauffe lorsqu'elles sont en court-circuit avec du métal, ce qui peut entraîner des projections de métal, des brûlures ou les deux.

# À propos de cette tâche

#### Attention :

- Lisez [« Liste de contrôle d'inspection de sécurité » à la page 43](#page-46-0) et [« Conseils d'installation » à la page 42](#page-45-0) pour vous assurer que vous travaillez en toute sécurité.
- Mettez le serveur et les dispositifs périphériques hors tension, puis débranchez les cordons d'alimentation et tous les câbles externes (voir [« Mise hors tension du serveur » à la page 103\)](#page-106-0).

Remarque : Pour installer les glissières dans l'armoire, voir le *quide d'installation des glissières* à l'adresse suivante : [https://serveroption.lenovo.com/rail\\_options/rail\\_options\\_tower\\_servers](https://serveroption.lenovo.com/rail_options/rail_options_tower_servers).

#### Visionner la procédure

Une vidéo de cette procédure est disponible sur Youtube : [https://www.youtube.com/playlist?list=](https://www.youtube.com/playlist?list=PLYV5R7hVcs-AU3iY3F7lq3qfqr5caGbIu)  [PLYV5R7hVcs-AU3iY3F7lq3qfqr5caGbIu](https://www.youtube.com/playlist?list=PLYV5R7hVcs-AU3iY3F7lq3qfqr5caGbIu).

## Procédure

Etape 1. Installez les quatre supports dans le plateau, comme illustré.

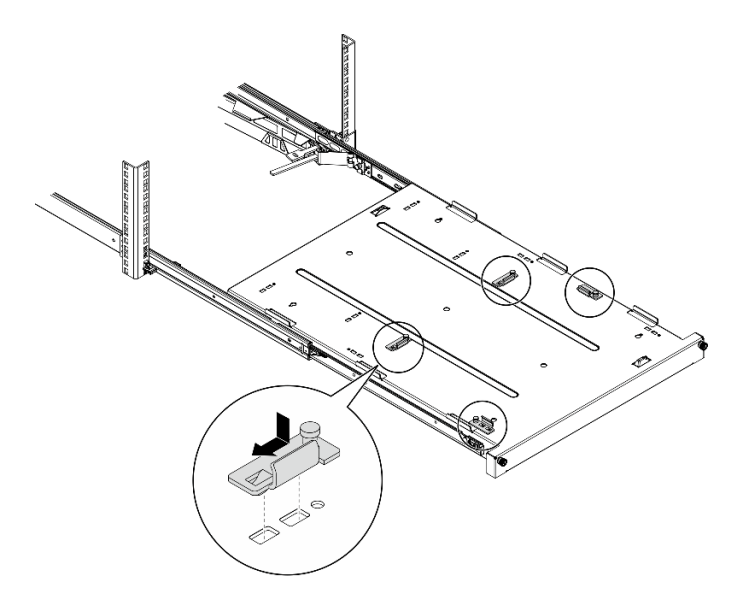

Figure 77. Installation des supports dans le plateau

Etape 2. Installez les quatre pieds de sécurité en caoutchouc dans le plateau, comme illustré.

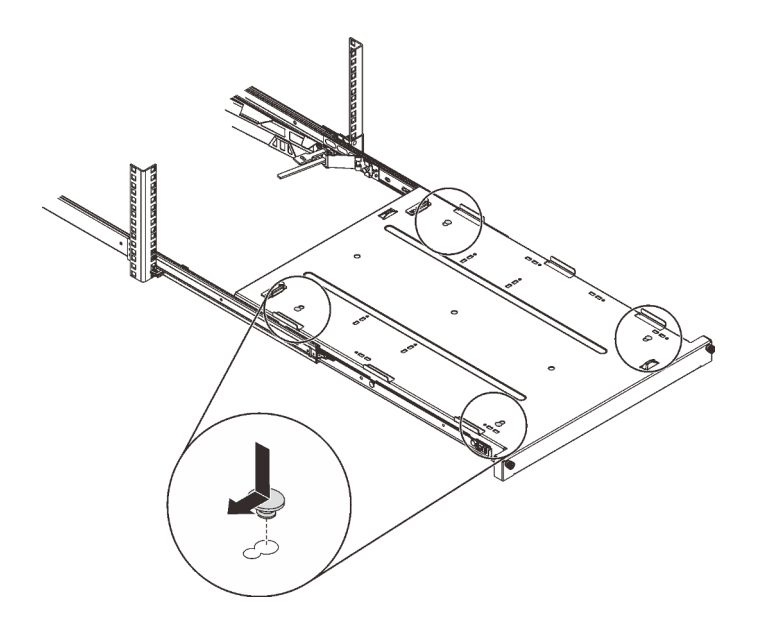

Figure 78. Installation des pieds de sécurité en caoutchouc dans le plateau

Etape 3. Orientez le serveur de sorte que son carter soit orienté vers le haut et que le panneau frontal soit orienté vers l'avant des glissières. Alignez ensuite le serveur sur les supports et l'onglet à l'avant du plateau. Positionnez délicatement le serveur sur le plateau.

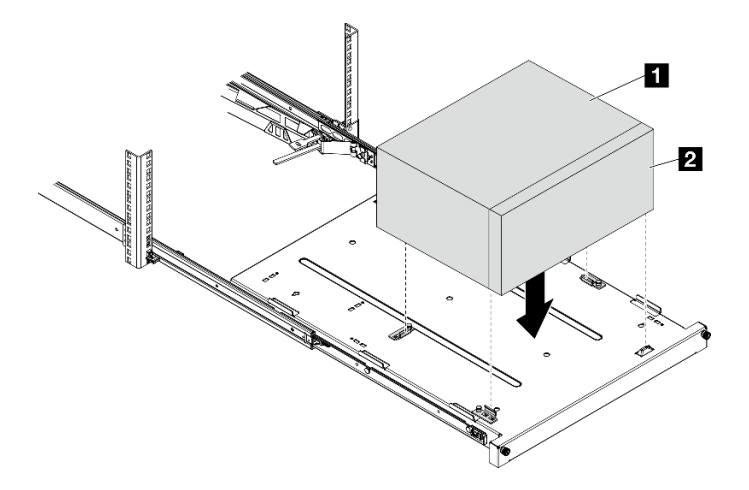

Figure 79. Installation du serveur dans le plateau

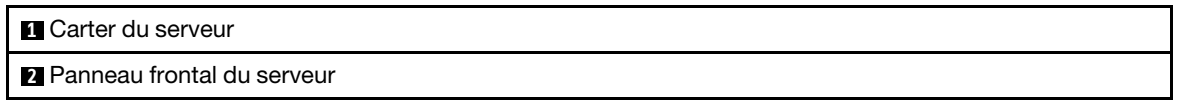

- Etape 4. Installez le serveur dans l'armoire.
	- a. **O** Soulevez les taquets de la glissière des deux côtés.
	- b. <sup>2</sup> En faisant preuve de minutie, faites coulisser et poussez le plateau dans l'armoire, sur les glissières.

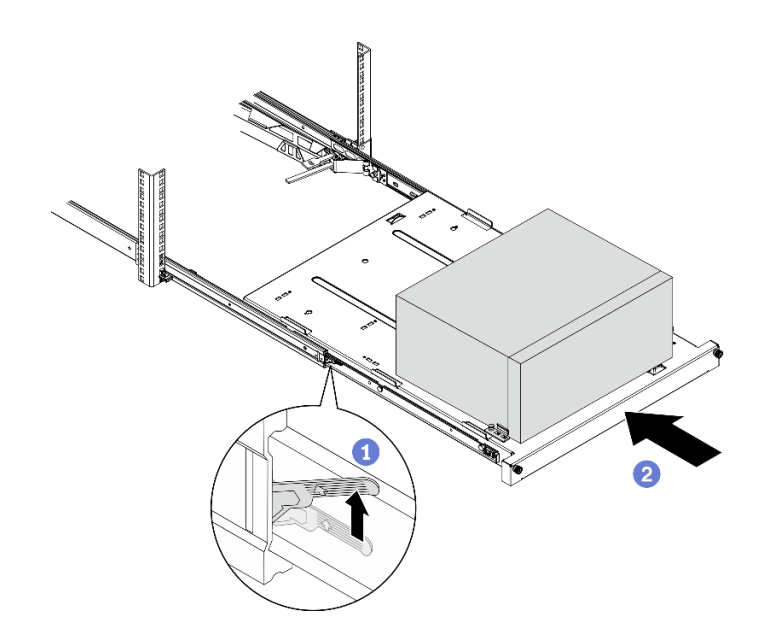

Figure 80. Installation du serveur dans les glissières de l'armoire

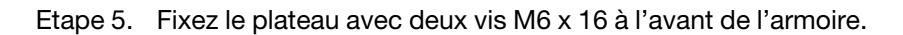

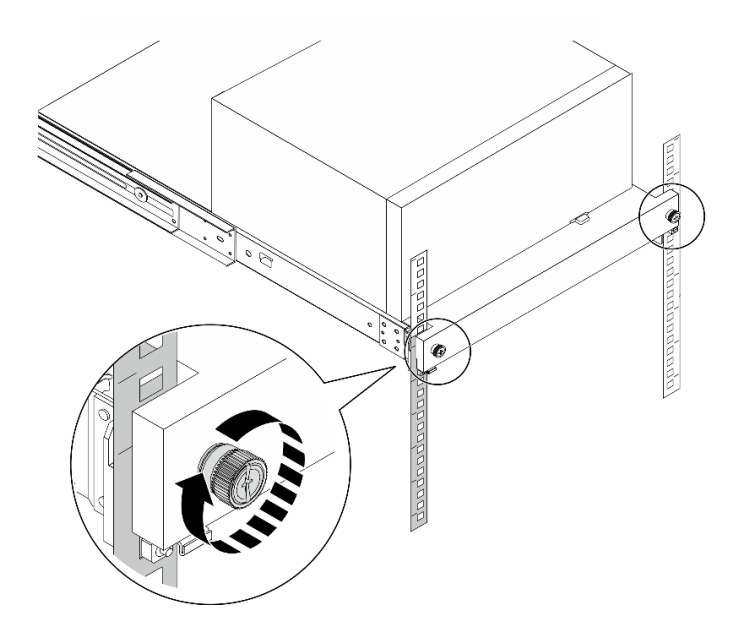

Figure 81. Fixation du plateau à l'aide des vis

# Câblage du serveur

Raccordez tous les câbles externes au serveur. Vous avez généralement besoin de connecter le serveur à une source d'alimentation, au réseau de données et au stockage. En outre, vous devez connecter le serveur au réseau de gestion.

#### Se connecter à l'alimentation

Connectez le serveur à l'alimentation.

#### Se connecter au réseau

Connectez le serveur au réseau.

#### Se connecter au stockage

Connectez le serveur à tous les dispositifs de stockage.

# Mise sous tension du nœud

Vous pouvez mettre le serveur sous tension (voyant d'alimentation allumé) selon l'une des méthodes suivantes :

- Appuyez sur le bouton d'alimentation. Avant que le système d'exploitation ne démarre, vous pouvez appuyer sur Entrée pour accéder au Menu d'interruption du démarrage. Dans ce menu, quelques options sont disponibles dans différents buts :
	- Appuyer sur Echap pour reprendre le démarrage normal.
	- Appuyer sur F1 pour accéder à Setup Utility.
	- Appuyer sur F10 pour effectuer un diagnostic matériel.
	- Appuyer sur F12 pour choisir un périphérique de démarrage temporaire.
	- $-$  Appuyer sur Ctrl + P pour accéder à l'écran de configuration du moteur de gestion ou initier une connexion à distance.
	- Appuyer sur **Entrée** pour suspendre.
- Le serveur peut redémarrer automatiquement après une interruption d'alimentation.

Remarque : Si l'écran d'amorçage affiche en continu le message « Sécurité du système - Le système a été modifié », cela signifie que le carter du serveur n'est pas correctement installé. Retirez et réinstallez ce composant (voir [« Retrait du carter du serveur » à la page 50](#page-53-0) et [« Installation du carter du serveur » à la page](#page-99-0) [96\)](#page-99-0). Ensuite, redémarrez le serveur.

Pour plus d'informations sur la mise hors tension du serveur, voir [« Mise hors tension du serveur » à la page](#page-106-0)  [103](#page-106-0).

# Validation de la configuration du serveur

<span id="page-106-0"></span>Une fois le serveur sous tension, vérifiez que les voyants sont allumés et qu'ils sont blancs.

## Mise hors tension du serveur

Le serveur reste en état de veille lorsqu'il est connecté à une source d'alimentation. Pour couper l'alimentation du serveur (voyant de mise sous tension éteint), vous devez déconnecter tous les câbles d'alimentation.

Pour mettre le serveur en état de veille (le voyant de mise sous tension clignote une fois par seconde) :

- Démarrez une procédure d'arrêt normal à l'aide du système d'exploitation (si ce dernier prend en charge cette fonction).
- Appuyez sur le bouton de mise sous tension pour démarrer une procédure d'arrêt normal (si le système d'exploitation dernier prend en charge cette fonction).
- Maintenez le bouton d'alimentation enfoncé pendant plus de 4 secondes pour forcer l'arrêt.
# <span id="page-108-1"></span>Chapitre 4. Configuration système

Suivez ces procédures pour configurer votre système.

Remarque : Certaines applications de gestion des systèmes Lenovo, y compris XClarity Administrator, XClarity Controller, XClarity Energy Manager et XClarity Essentials, ne sont pas prises en charge par ST50 V2.

### Mise à jour du microprogramme

Accédez au site de support du centre de données Lenovo pour obtenir le module de mise à jour du microprogramme le plus récent.

Pour mettre à jour le microprogramme à partir d'un périphérique flash, procédez comme suit :

- 1. Accédez à [https://datacentersupport.lenovo.com/tw/en/products/servers/thinksystem/st50v2/downloads/](https://datacentersupport.lenovo.com/tw/en/products/servers/thinksystem/st50v2/downloads/driver-list/) [driver-list/](https://datacentersupport.lenovo.com/tw/en/products/servers/thinksystem/st50v2/downloads/driver-list/). Tous les modules de microprogramme téléchargeables du ST50 V2 sont disponibles sur ce site.
- 2. Téléchargez la dernière version des modules de mise à jour du microprogramme.
- 3. Suivez les instructions comprises dans le module pour mettre à jour le microprogramme.

Remarque : Suivez les instructions afin de procéder à la mise à jour du microprogramme dans le système d'exploitation.

### Configuration du microprogramme

Lisez cette section pour en savoir plus sur la configuration du microprogramme pour le serveur.

### <span id="page-108-0"></span>Lancement du programme Setup Utility

Suivez cette procédure pour démarrer le programme Setup Utility.

Pour lancer le programme Setup Utility, procédez comme suit :

- Etape 1. Mettez sous tension ou redémarrez le serveur.
- Etape 2. Avant le démarrage du système d'exploitation, appuyez à plusieurs reprises sur la touche F1 et relâchez-la. Vous accéderez à l'interface BIOS basée sur du texte.

Remarque : Si un mot de passe BIOS a été défini, le programme Setup Utility ne s'ouvre que lorsque vous aurez saisi le mot de passe correct.

### Modification de la langue d'affichage du programme Setup Utility

Le programme Setup Utility prend en charge les langues d'affichage suivantes : anglais et chinois simplifié.

- Etape 1. Démarrez le programme Setup Utility, voir [« Lancement du programme Setup Utility » à la page](#page-108-0)  [105.](#page-108-0)
- Etape 2. À partir de l'interface principale, recherchez Langue et appuyez sur Entrée.
- Etape 3. Sélectionnez la langue d'affichage.

# Activation ou désactivation d'un appareil

Cette section fournit des informations sur la manière d'activer ou de désactiver les périphériques matériels tels que des connecteurs USB ou des unités de stockage.

Pour activer ou désactiver un périphérique, procédez comme suit :

- Etape 1. Démarrez le programme Setup Utility, voir [« Lancement du programme Setup Utility » à la page](#page-108-0)  [105](#page-108-0).
- Etape 2. Sélectionnez Périphériques.
- Etape 3. Sélectionnez le périphérique à activer ou désactiver et appuyez sur Entrée.
- Etape 4. Sélectionnez le paramètre souhaité et appuyez sur Entrée.
- Etape 5. Pour enregistrer les paramètres et quitter le programme Setup Utility, appuyez sur F10; ensuite, sélectionnez Oui dans la fenêtre affichée, appuyez sur Entrée.

### Activation ou désactivation de la mise sous tension automatique

La mise sous tension automatique dans le programme Setup Utility propose différentes options de mise sous tension.

Pour activer ou désactiver la mise sous tension automatique, procédez comme suit :

- Etape 1. Démarrez le programme Setup Utility, voir [« Lancement du programme Setup Utility » à la page](#page-108-0)  [105](#page-108-0).
- Etape 2. Sélectionnez Alimentation → Mode économie d'énergie amélioré et appuyez sur Entrée.
- Etape 3. Sélectionnez la fonction à activer ou désactiver et appuyez sur **Entrée**.
- Etape 4. Sélectionnez l'option de votre choix et appuyez sur **Entrée**.
- Etape 5. Pour enregistrer les paramètres et quitter le programme Setup Utility, appuyez sur F10; ensuite, sélectionnez Oui dans la fenêtre affichée, appuyez sur Entrée.

### Performances acoustiques/thermiques optimales

Le menu du Mode de performance du refroidissement intelligent vous permet de régler les performances du serveur pour obtenir des conditions acoustiques ou thermiques optimales.

Remarque : Lorsque l'option Chargement des valeurs par défaut optimales est sélectionnée, le Mode de performance du refroidissement intelligent est réinitialisé aux paramètres par défaut en tant que Meilleure performance. Assurez-vous de définir le Mode de performance en fonction de la configuration de votre système.

Trois modes sont disponibles dans le menu du Mode de performance :

- Meilleure expérience : ce mode permet au serveur de fonctionner avec moins de bruit au niveau thermique normal et s'applique à la configuration suivante :
	- Jusqu'à deux unités, zéro ou un module d'unité M.2, ainsi qu'un ou zéro ODD compact.
	- Jusqu'à un adaptateur PCIe (sans adaptateur GPU)
- Meilleure performance : ce mode permet au serveur de fonctionner à un niveau thermique inférieur avec des performances acoustiques normales et s'applique à la configuration suivante :
	- Jusqu'à trois unités, zéro ou un module d'unité M.2, ainsi qu'un ou zéro ODD compact
	- Jusqu'à un adaptateur PCIe (sans adaptateur GPU)

• Pleine vitesse : ce mode permet au serveur de fonctionner avec des performances optimales. Il n'existe aucune restriction de configuration de disque ou d'adaptateur pour ce mode, mais le niveau de bruit sera supérieur.

Pour basculer entre le mode de meilleures performances acoustique et thermique, procédez comme suit :

- Etape 1. Démarrez le programme Setup Utility, voir [« Lancement du programme Setup Utility » à la page](#page-108-0)  [105.](#page-108-0)
- Etape 2. Sélectionnez Alimentation  $\rightarrow$  Refroidissement intelligent et appuyez sur Entrée.
- Etape 3. Sélectionnez Mode de performance et appuyez sur Entrée.
- Etape 4. Sélectionnez l'option de votre choix et appuyez sur **Entrée**.
- Etape 5. Pour enregistrer les paramètres et quitter le programme Setup Utility, appuyez sur F10; ensuite, sélectionnez Oui dans la fenêtre affichée, appuyez sur Entrée.

## Détection de changement de configuration

Lorsque la détection de modification de configuration est activée, un message d'erreur s'affiche dans POST lorsque des modifications de configuration de certains périphériques matériels (par exemple, des unités de stockage ou des modules de mémoire) sont détectées.

Pour activer ou désactiver la détection de modification de configuration, procédez comme suit :

- Etape 1. Démarrez le programme Setup Utility, voir [« Lancement du programme Setup Utility » à la page](#page-108-0)  [105.](#page-108-0)
- Etape 2. Sélectionnez Sécurité → Détection de changement de configuration et appuyez sur Entrée.
- Etape 3. Sélectionnez l'option de votre choix et appuyez sur **Entrée**.
- Etape 4. Pour enregistrer les paramètres et quitter le programme Setup Utility, appuyez sur F10 ; ensuite, sélectionnez Oui dans la fenêtre affichée, appuyez sur Entrée.

Pour ignorer le message d'erreur et vous connecter au système d'exploitation, procédez comme suit :

- Appuyez sur F2.
- Démarrez et quittez le programme Setup Utility (voir [« Lancement du programme Setup Utility » à la page](#page-108-0) [105](#page-108-0) et [« Sortie du programme Setup Utility » à la page 110](#page-113-0)).

## Utilisation de mots de passe

Les mots de passe peuvent être définis pour empêcher l'accès non autorisé au serveur.

Même si les mots de passe améliorent la sécurité des données, ils ne sont pas obligatoires. Lisez les rubriques suivantes si vous souhaitez définir des mots de passe.

Pour lancer le programme Setup Utility, procédez comme suit :

#### Types de mot de passe

Les types de mot de passe suivants sont disponibles dans le programme Setup Utility :

• Mot de passe à la mise sous tension

Si un mot de passe à la mise sous tension est défini, vous êtes invité à saisir un mot de passe valide à chaque fois que le serveur est mis sous tension. Le serveur ne peut pas être utilisé avant la saisie du mot de passe valide.

• Mot de passe administrateur

La définition d'un mot de passe administrateur évite que les utilisateurs non autorisés ne modifient les paramètres de configuration. Si vous êtes responsable de la mise à jour des paramètres de configuration de plusieurs serveurs, vous pouvez définir un mot de passe administrateur.

Lorsqu'un mot de passe administrateur est défini, vous êtes invité à entrer un mot de passe valide chaque fois que vous essayez d'accéder au programme Setup Utility. Le programme Setup Utility n'est pas accessible jusqu'à ce que le mot de passe valide ait été saisi.

Si le mot de passe à la mise sous tension et le mot de passe administrateur sont tous deux définis, vous pouvez saisir l'un ou l'autre. Toutefois, vous devez utiliser votre mot de passe administrateur pour modifier les paramètres de configuration.

• Mot de passe de disque dur

La définition d'un mot de passe de disque dur empêche l'accès non autorisés aux données sur l'unité de stockage interne (par exemple, une unité de disque dur). Lorsqu'un mot de passe de disque dur est défini, vous êtes invité à entrer un mot de passe valide chaque fois que vous essayez d'accéder à l'unité de stockage.

#### Remarques :

- Même si l'unité de stockage est supprimée à partir d'un serveur et installée dans un autre, le mot de passe de disque dur reste valide.
- Si le mot de passe de disque dur est oublié, il n'existe aucune façon de réinitialiser le mot de passe ni récupérer les données de l'unité de stockage.

#### <span id="page-111-0"></span>Remarques relatives au mot de passe

Un mot de passe peut être une association d'un maximum de 64 caractères alphanumériques. Pour des raisons de sécurité, il est recommandé d'utiliser un mot de passe sécurisé qui ne peut pas être facilement compromis.

Remarque : Les mots de passe du programme Setup Utility sont sensibles à la casse.

Pour définir un mot de passe sécurisé, prenez en considération les instructions suivantes :

- Il doit comporter au moins huit caractères
- Il doit contenir au moins un caractère alphabétique et un caractère numérique
- Il ne doit pas se composer de votre nom ou nom d'utilisateur
- Il ne doit pas se comporter d'un mot ou nom commun
- Il doit être sensiblement différent des mots de passe précédents

### Définition, modification ou suppression d'un mot de passe

Pour définir, modifier ou supprimer un mot de passe, procédez comme suit :

- Etape 1. Démarrez le programme Setup Utility, voir [« Lancement du programme Setup Utility » à la page](#page-108-0)  [105](#page-108-0).
- Etape 2. Sélectionnez Sécurité.
- Etape 3. En fonction du type de mot de passe, choisissez **Définir le mot de passe superviseur** et appuyez sur Entrée.
- Etape 4. Suivez les instructions sur le côté droit de l'écran pour définir, modifier ou supprimer un mot de passe.

Remarque : Un mot de passe peut être une association d'un maximum de 64 caractères alphanumériques. Pour plus d'informations, reportez-vous aux [Considérations relatives aux mots](#page-111-0)  [de passe.](#page-111-0)

Etape 5. Pour enregistrer les paramètres et quitter le programme Setup Utility, appuyez sur F10 ; ensuite, sélectionnez Oui dans la fenêtre affichée, appuyez sur Entrée.

#### Suppression des mots de passe perdus ou oubliés (effacement CMOS)

Pour effacer un mot de passe perdu ou oublié, procédez comme suit :

- Etape 1. Retirez tous les supports des unités et mettez hors tension tous les équipements et le serveur. Ensuite, débranchez tous les cordons d'alimentation des prises de courant électriques et débranchez tous les câbles connectés au serveur.
- Etape 2. Retirez le carter du serveur (voir [« Retrait du carter du serveur » à la page 50\)](#page-53-0).
- Etape 3. Retirez la pile CMOS (CR2032) (voir [« Retrait de la pile CMOS \(CR2032\) » à la page 54](#page-57-0)).
- Etape 4. Patientez 10 à 15 secondes. Ensuite, réinstallez la pile CMOS (CR2032) (voir [« Installation de la pile](#page-96-0) [CMOS \(CR2032\) » à la page 93](#page-96-0)).
- Etape 5. Réinstallez le carter du serveur et reconnectez le cordon d'alimentation, voir [« Installation du carter](#page-99-0)  [du serveur » à la page 96](#page-99-0).
- Etape 6. Mettez le serveur sous tension. Avant le démarrage du système d'exploitation, appuyez sur F1 pour accéder à l'utilitaire Setup Utility.
- Etape 7. Dans Setup Utility, assurez-vous que la date, l'heure et les autres paramètres sont corrects.
- Etape 8. Pour enregistrer les paramètres et quitter le programme Setup Utility, appuyez sur F10 ; ensuite, sélectionnez Oui dans la fenêtre affichée, appuyez sur Entrée.

## Sélection d'un appareil de démarrage

Si le serveur ne démarre pas à partir du périphérique prévu, vous pouvez modifier la séquence des unités d'amorçage ou sélectionne un périphérique d'amorçage temporaire.

### Modification de la séquence des unités d'amorçage de façon permanente

Pour modifier la séquence des unités d'amorçage de manière permanente, procédez comme suit :

- Etape 1. En fonction du type de dispositif de stockage, suivez l'une des procédures ci-dessous :
	- Si le dispositif de stockage est interne, passez à [Etape 2 l'étape suivante à la page 109.](#page-112-0)
	- Si le dispositif de stockage est un disque, vérifiez que votre serveur est sous tension. Ensuite, insérez le disque dans l'unité de disque optique.
	- Si le dispositif de stockage est un périphérique externe autre qu'un disque, connectez-le au serveur.
- <span id="page-112-0"></span>Etape 2. Démarrez le programme Setup Utility, voir [« Lancement du programme Setup Utility » à la page](#page-108-0)  [105.](#page-108-0)
- Etape 3. Sélectionnez Démarrage → Ordre de priorité d'amorçage.
- Etape 4. Suivez les instructions sur le côté droit de l'écran pour modifier la séquence des unités d'amorçage.
- Etape 5. Pour enregistrer les paramètres et quitter le programme Setup Utility, appuyez sur F10 ; ensuite, sélectionnez **Oui** dans la fenêtre affichée, appuyez sur **Entrée**.

### Sélection d'une unité d'amorçage temporaire

Remarque : Tous les disques et unités de stockage ne sont pas applicables en tant qu'unité d'amorçage.

Pour sélectionner une unité d'amorçage temporaire, procédez comme suit :

Etape 1. En fonction du type de dispositif de stockage, suivez l'une des procédures ci-dessous :

- Si le dispositif de stockage est interne, passez à [Etape 2 l'étape suivante à la page 110](#page-113-1).
- Si le dispositif de stockage est un disque, vérifiez que votre serveur est sous tension. Ensuite, insérez le disque dans l'unité de disque optique.
- <span id="page-113-1"></span>• Si le dispositif de stockage est un périphérique externe autre qu'un disque, connectez-le au serveur.
- Etape 2. Mettez sous tension ou redémarrez le serveur. Avant le démarrage du système d'exploitation, appuyez à plusieurs reprises sur la touche F12 et relâchez, jusqu'à ce que le Menu d'unité d'amorçage s'affiche.
- Etape 3. Sélectionnez le dispositif de stockage souhaité et appuyez sur Entrée. Le serveur démarre à partir du dispositif sélectionné.

### <span id="page-113-0"></span>Sortie du programme Setup Utility

Suivez cette procédure pour quitter le programme Setup Utility.

Pour quitter le programme Setup Utility, procédez de l'une des manières suivantes :

- Pour enregistrer les nouveaux paramètres, appuyez sur F10 ; ensuite, sélectionnez Oui dans la fenêtre affichée, appuyez sur Entrée.
- Si vous ne souhaitez pas sauvegarder les nouveaux paramètres, sélectionnez Quitter → Supprimer les modification et quitter et appuyez sur Entrée ; puis, sélectionnez Oui dans la fenêtre qui s'affiche et appuyez sur Entrée.

### Configuration de la mémoire

Les performances mémoire dépendent de plusieurs facteurs, tels que le mode, la vitesse, les rangs et le peuplement de la mémoire, ainsi que le processeur.

Des informations supplémentaires sur l'optimisation des performances mémoire et la configuration de la mémoire sont disponibles sur le site Lenovo Press à l'adresse suivante :

<https://lenovopress.com/servers/options/memory>

En outre, vous bénéficiez d'un configurateur de mémoire, qui est disponible sur le site suivant :

[http://1config.lenovo.com/#/memory\\_configuration](http://1config.lenovo.com/#/memory_configuration)

Pour des informations spécifiques sur l'ordre d'installation requis des modules de mémoire dans votre serveur en fonction de la configuration système et du mode de mémoire que vous mettez en place, voir [« Règles d'installation de barrette DIMM » à la page 46.](#page-49-0)

## Configuration RAID

L'utilisation de la technologie RAID (Redundant Array of Independent Disks) à des fins de stockage des données reste l'une des méthodes les plus utilisées et les plus rentables pour augmenter les performances, la disponibilité et à la capacité de stockage du serveur.

La technologie RAID accroît les performances en permettant à plusieurs unités de gérer simultanément les requêtes d'E-S. RAID elle peut également éviter de perdre des données en cas de défaillance d'une unité en reconstruisant (ou en les régénérant) les données manquantes de l'unité défectueuse à l'aide des données des unités restantes.

La grappe RAID (également appelée groupe d'unités RAID) est un ensemble de plusieurs unités physiques qui utilise une méthode courante pour répartir les données entre les unités. Une unité virtuelle (également appelée disque virtuel ou unité logique) est une partition du groupe d'unités comprenant des segments de données contigus sur les unités. L'unité virtuelle est présentée au système d'exploitation hôte sous la forme d'un disque physique pouvant être partitionné pour créer des unités logiques ou des volumes de système d'exploitation.

Une introduction à la technologie RAID est disponible sur le site Web Lenovo Press suivant :

#### <https://lenovopress.com/lp0578-lenovo-raid-introduction>

Des informations détaillées sur les outils de gestion et les ressources RAID sont disponibles sur le site Web Lenovo Press suivant :

<https://lenovopress.com/lp0579-lenovo-raid-management-tools-and-resources>

## Déploiement du système d'exploitation

#### Déploiement à base d'outils

- Serveur unique
	- Lenovo XClarity Provisioning Manager Lite

[https://sysmgt.lenovofiles.com/help/topic/LXPML/os\\_installation.html](https://sysmgt.lenovofiles.com/help/topic/LXPML/os_installation.html)

#### Déploiement manuel

Si vous ne parvenez pas à accéder aux outils ci-dessus, suivez les instructions ci-dessous, téléchargez le Guide d'installation du SE correspondant et déployez le système d'exploitation manuellement en vous référant au guide.

- 1. Accédez à <https://datacentersupport.lenovo.com/solutions/server-os>.
- 2. Dans le panneau de navigation, sélectionnez un système d'exploitation et cliquez sur Resources (Ressources).
- 3. Repérez la zone « Guides d'installation du système d'exploitation » et cliquez sur les instructions d'installation. Ensuite, suivez les instructions pour procéder au déploiement du système d'exploitation.

### Sauvegarde de la configuration du serveur

Après avoir configuré le serveur ou avoir apporté des modifications à sa configuration, il est recommandé de créer une sauvegarde complète de la configuration du serveur.

Assurez-vous de créer des sauvegardes pour les composants serveur suivants :

• Système d'exploitation

Utilisez vos propres méthodes de sauvegarde du système d'exploitation et des données utilisateur pour sauvegarder le système d'exploitation et les données utilisateur du serveur.

### Mise à jour des VDP (données techniques essentielles)

Les VPD (données techniques essentielles) doivent être mises à jour après le remplacement de la carte mère.

- Etape 1. Insérez une clé USB dans le serveur et formatez-la.
- Etape 2. Accédez à [https://datacentersupport.lenovo.com/tw/en/products/servers/thinksystem/st50v2/](https://datacentersupport.lenovo.com/tw/en/products/servers/thinksystem/st50v2/downloads/driver-list/)  [downloads/driver-list/](https://datacentersupport.lenovo.com/tw/en/products/servers/thinksystem/st50v2/downloads/driver-list/). Sélectionnez Périphériques de la carte mère (chipset de base, vidéo intégrée, commutateurs PCIe) et téléchargez The uEFI VPD SMBIOS Information Update Utility.
- Etape 3. Copiez et collez le dossier nommé efi et amideefix64.efi dans le dossier racine de la clé USB. Assurez-vous que le chemin vers boot X64.efi est FS0:\efi\boot\boot X64.efi.
- Etape 4. Redémarrez le système. Avant le démarrage du système d'exploitation, appuyez sur F1 pour accéder à l'utilitaire Setup Utility. Accédez à Sécurité → Amorçage sécurisé et désactivez l'option.
- Etape 5. Pour enregistrer les paramètres et quitter le programme Setup Utility, appuyez sur F10; ensuite, sélectionnez Oui dans la fenêtre affichée, appuyez sur Entrée.
- Etape 6. Redémarrez le système. Avant le démarrage du système d'exploitation, appuyez à plusieurs reprises sur la touche F12 et relâchez, jusqu'à ce que le Menu d'unité d'amorçage s'affiche. Ensuite, sélectionnez la clé USB et appuyez sur **Entrée**. Le serveur démarre à partir de la clé USB.
- Etape 7. Mettez à jour les données techniques essentielles du SMBIOS avec les commandes AMIBIOS DMI Editor suivantes :

AMIDEEFIx64.efi [option1] [option2] ... [optionX]

Options :

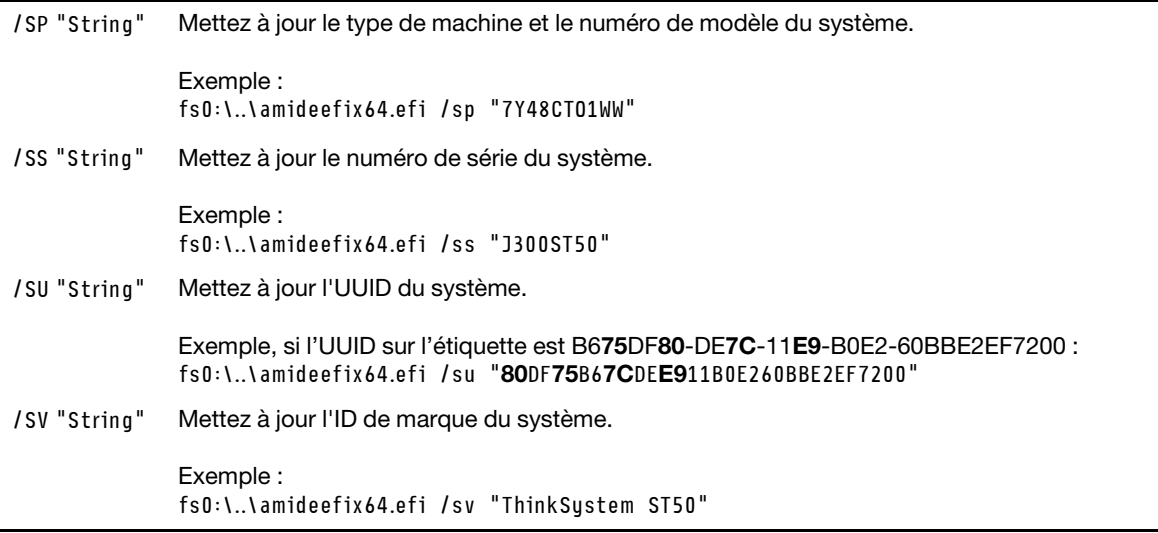

- Etape 8. Une fois la mise à jour des données techniques essentielles du SMBIOS effectuée, retirez la clé USB, puis appuyez sur  $ALT + CTRL + SUPPR$  pour redémarrer le système.
- Etape 9. Avant le démarrage du système d'exploitation, appuyez sur F1 pour accéder à l'utilitaire Setup Utility. Accédez à Principal → Récapitulatif du système pour vous assurer que les données techniques essentielles ont été correctement mises à jour.

# <span id="page-116-2"></span>Chapitre 5. Résolution des problèmes d'installation

Utilisez cette procédure pour résoudre les problèmes susceptibles de se produire lors de la configuration de votre système.

Les informations de cette section permettent de diagnostiquer et résoudre les problèmes que vous pourriez rencontrer lors de l'installation et de la configuration initiale de votre serveur.

- [« Le serveur ne se met pas sous tension » à la page 113](#page-116-0)
- [« Le serveur affiche immédiatement l'observateur d'événements d'autotest à la mise sous tension](#page-116-1) [lorsqu'il est activé » à la page 113](#page-116-1)
- [« L'hyperviseur intégré n'est pas dans la liste des unités d'amorçage » à la page 114](#page-117-0)
- [« Le serveur ne parvient pas à reconnaître une unité » à la page 114](#page-117-1)
- [« Mémoire système affichée inférieure à la mémoire physique installée » à la page 114](#page-117-2)
- [« Un périphérique Lenovo en option venant d'être installé ne fonctionne pas. » à la page 115](#page-118-0)
- [« Le détecteur de panne de tension est affiché dans le journal des événements » à la page 115](#page-118-1)

#### <span id="page-116-0"></span>Le serveur ne se met pas sous tension

Procédez comme suit jusqu'à ce que le problème soit résolu.

Remarque : Le bouton de mise sous tension ne fonctionne pas pendant environ une à trois minutes après la connexion du serveur à l'alimentation en courant alternatif.

- 1. Retirez tous les périphériques en option qui ont été récemment installés. Des problèmes d'alimentation système dus à l'ajout d'un appareil indiquent que cet appareil est incompatible ou en excédent pour le bloc d'alimentation.
- 2. Assurez-vous que le cordon d'alimentation est correctement branché au serveur et à une prise électrique fonctionnelle. Débranchez et rebranchez ou remplacez le cordon d'alimentation du serveur.
- 3. Retirez et réinstallez le bloc d'alimentation. Si le problème persiste, remplacez le bloc d'alimentation.
- 4. Débranchez et rebranchez le câble du panneau frontal (voir [« Composants de la carte mère » à la page](#page-21-0)  [18](#page-21-0) pour connaître l'emplacement du connecteur sur la carte mère). Si le problème persiste, remplacez le panneau frontal.

#### <span id="page-116-1"></span>Le serveur affiche immédiatement l'observateur d'événements d'autotest à la mise sous tension lorsqu'il est activé

Procédez comme suit jusqu'à ce que le problème soit résolu.

1. Vérifiez que le serveur prend en charge le processeur.

#### Pour afficher les détails du processeur, accédez à Setup Utility et sélectionnez Principal → Récapitulatif du système.

Pour déterminer si le processeur est pris en charge par le serveur, voir [https://static.lenovo.com/us/en/](https://static.lenovo.com/us/en/serverproven/index.shtml) [serverproven/index.shtml](https://static.lenovo.com/us/en/serverproven/index.shtml).

- 2. (Techniciens qualifiés uniquement) Vérifiez que le processeur est correctement installé.
- 3. Remplacez les composants suivants un après l'autre, dans l'ordre indiqué et redémarrez le serveur après chaque remplacement.
	- a. (Techniciens qualifiés uniquement) processeur
	- b. (Techniciens qualifiés uniquement) carte mère

#### <span id="page-117-0"></span>L'hyperviseur intégré n'est pas dans la liste des unités d'amorçage

Procédez comme suit jusqu'à ce que le problème soit résolu.

- 1. Si vous avez récemment installé, déplacé ou effectué la maintenance du serveur, ou si l'hyperviseur intégré est utilisé pour la première fois, assurez-vous que l'unité est correctement connectée et que les connecteurs ne sont pas endommagés.
- 2. Consultez la documentation fournie avec l'unité d'hyperviseur intégré pour obtenir des informations sur l'installation et la configuration.
- 3. Assurez-vous que le logiciel qui est installé dans l'appareil fonctionne sur un autre serveur afin de vérifier son bon fonctionnement.
- 4. Consultez <https://static.lenovo.com/us/en/serverproven/index.shtml> afin de vérifier que l'unité d'hyperviseur intégrée est prise en charge par le serveur.
- 5. Vérifiez que l'unité d'hyperviseur intégré figure dans la liste des options d'amorçage disponibles. Pour afficher la liste des séquences d'amorçage, accédez à Setup Utility, sélectionnez Démarrage → Ordre de priorité d'amorçage.
- 6. Consultez <http://datacentersupport.lenovo.com> pour obtenir des bulletins de maintenance relatifs à l'hyperviseur intégré et au serveur.

#### <span id="page-117-1"></span>Le serveur ne parvient pas à reconnaître une unité

Procédez comme suit jusqu'à ce que le problème soit résolu.

- 1. Consultez le journal des événements du système et corrigez les problèmes correspondants. Pour afficher le journal des événements du système, accédez à Setup Utility et sélectionnez Sécurité → Journal des événements du système ➙ Afficher le journal des événements du système.
- 2. Vérifiez les points suivants :
	- L'unité est prise en charge par le serveur (voir [https://static.lenovo.com/us/en/serverproven/](https://static.lenovo.com/us/en/serverproven/index.shtml) [index.shtml](https://static.lenovo.com/us/en/serverproven/index.shtml)).
	- L'unité est correctement installée et les câbles de signal et d'alimentation sont correctement connectés.
- 3. Vérifiez que l'unité est activée. Accédez à Setup Utility et sélectionnez Périphériques → Configurer le disque ATA pour déterminer si l'unité en question est activée. Si tel n'est pas le cas, activez-la.
- 4. Si le serveur est fourni avec LXPM Lite, accédez à **Diagnostics → Test de HDD** pour effectuer des diagnostics sur les unités. Remplacez l'unité qui s'affiche comme défectueuse. Sinon, passez à l'étape suivante.
- 5. Retirez les unités jusqu'à ce que le système atteigne l'exigence d'unité minimale ; ensuite, ajoutez une unité et redémarrez le serveur, et répétez l'étape si le problème disparaît. Si le problème survient après l'ajout d'une unité, remplacez-la.

Pour connaître la configuration minimale relative au débogage, voir [« Spécifications » à la page 4.](#page-7-0)

#### <span id="page-117-2"></span>Mémoire système affichée inférieure à la mémoire physique installée

Remarque : Chaque fois que vous installez ou désinstallez une barrette DIMM, vous devez déconnecter le serveur de la source d'alimentation. Attendez ensuite dix secondes avant de redémarrer le serveur.

Procédez comme suit jusqu'à ce que le problème soit résolu.

- 1. Consultez le journal des événements du système et corrigez les problèmes correspondants. Pour afficher le journal des événements du système, accédez à Setup Utility et sélectionnez Sécurité → Journal des événements du système ➙ Afficher le journal des événements du système.
- 2. Vérifiez les points suivants :
- Les barrettes DIMM sont prises en charge par le serveur (voir [https://static.lenovo.com/us/en/](https://static.lenovo.com/us/en/serverproven/index.shtml)  [serverproven/index.shtml](https://static.lenovo.com/us/en/serverproven/index.shtml)).
- Les barrettes DIMM sont installées correctement. Déterminez s'il existe un espace entre le connecteur et la barrette DIMM. Retirez et installez la barrette DIMM, le cas échéant.
- 3. Si le serveur est fourni avec Lenovo XClarity Provisioning Manager Lite, accédez à Diagnostics → Test mémoire pour réaliser des diagnostics sur les barrettes DIMM. Remplacez la barrette DIMM qui s'affiche comme défectueuse. Sinon, passez à l'étape suivante.
- 4. Retirez les barrettes DIMM jusqu'à ce que le système atteigne l'exigence de mémoire minimale ; ensuite, ajoutez une barrette DIMM et redémarrez le serveur, et répétez l'étape si le problème disparaît. Si le problème survient après l'ajout d'une barrette DIMM, remplacez-la.

Pour connaître la configuration minimale relative au débogage, voir [« Spécifications » à la page 4.](#page-7-0)

#### <span id="page-118-0"></span>Un périphérique Lenovo en option venant d'être installé ne fonctionne pas.

Procédez comme suit jusqu'à ce que le problème soit résolu.

- 1. Consultez le journal des événements du système et corrigez les problèmes correspondants. Pour afficher le journal des événements du système, accédez à Setup Utility et sélectionnez Sécurité → Journal des événements du système ➙ Afficher le journal des événements du système.
- 2. Vérifiez les points suivants :
	- Le périphérique est pris en charge par le serveur (voir [https://static.lenovo.com/us/en/serverproven/](https://static.lenovo.com/us/en/serverproven/index.shtml)  [index.shtml](https://static.lenovo.com/us/en/serverproven/index.shtml)).
	- La dernière version du pilote correspondant est installée.
	- Le périphérique est correctement installé sans dommage physique sur lui-même ou sur le connecteur.
	- Le microprogramme du système a été mis à jour à la dernière version.
	- Vous avez suivi les instructions d'installation fournies avec le périphérique et celui-ci est installé correctement.
	- Vous n'avez pas débranché d'autres câbles ou périphériques installés.
- 3. Remettez en place le périphérique.
- 4. Remplacez le périphérique.

#### <span id="page-118-1"></span>Le détecteur de panne de tension est affiché dans le journal des événements

Procédez comme suit jusqu'à ce que le problème soit résolu.

- 1. Ramenez le système à la configuration minimale. Pour plus de détails, voir [« Spécifications » à la page 4.](#page-7-0)
- 2. Redémarrez le serveur.
	- Si le système parvient à redémarrer, ajoutez un à la fois les périphériques retirés et redémarrez le serveur après chaque ajout, jusqu'à ce que le problème se produise. Remplacez le périphérique qui cause le problème.
	- Si le système ne parvient pas à redémarrer, il existe peut-être un problème avec la carte mère. Appelez le support Lenovo.

# Annexe A. Service d'aide et d'assistance

Lenovo met à votre disposition un grand nombre de services que vous pouvez contacter pour obtenir de l'aide, une assistance technique ou tout simplement pour en savoir plus sur les produits Lenovo.

Sur le Web, vous trouverez des informations à jour relatives aux systèmes, aux dispositifs en option, à Lenovo Services et support Lenovo sur :

<http://datacentersupport.lenovo.com>

Remarque : IBM est le prestataire de services préféré de Lenovo pour ThinkSystem.

## Avant d'appeler

Avant d'appeler, vous pouvez exécuter plusieurs étapes pour essayer de résoudre vous-même le problème. Si vous devez contacter le service, rassemblez les informations dont le technicien de maintenance aura besoin pour résoudre plus rapidement le problème.

#### Tentative de résolution du problème par vous-même

Bon nombre de problèmes peuvent être résolus sans aide extérieure. Pour cela, suivez les procédures indiquées par Lenovo dans l'aide en ligne ou dans la documentation de votre produit Lenovo. La documentation produit Lenovo décrit également les tests de diagnostic que vous pouvez exécuter. La documentation de la plupart des systèmes, des systèmes d'exploitation et des programmes contient des procédures de dépannage, ainsi que des explications sur les messages et les codes d'erreur. Si vous pensez que le problème est d'origine logicielle, consultez la documentation qui accompagne le système d'exploitation ou le programme.

La documentation des produits ThinkSystem est disponible à l'adresse suivante :

<http://thinksystem.lenovofiles.com/help/index.jsp>

Vous pouvez suivre la procédure ci-dessous pour tenter de résoudre le problème vous-même :

- Vérifiez que tous les câbles sont bien connectés.
- Observez les interrupteurs d'alimentation pour vérifier que le système et les dispositifs en option éventuels sont sous tension.
- Vérifiez si des mises à jour du logiciel, du microprogramme et des pilotes de périphériques du système d'exploitation sont disponibles pour votre produit Lenovo. La Déclaration de garantie Lenovo souligne que le propriétaire du produit Lenovo (autrement dit vous) est responsable de la maintenance et de la mise à jour de tous les logiciels et microprogrammes du produit (sauf si lesdites activités sont couvertes par un autre contrat de maintenance). Votre technicien vous demandera de mettre à niveau vos logiciels et microprogrammes si ladite mise à niveau inclut une solution documentée permettant de résoudre le problème.
- Si vous avez installé un nouveau matériel ou un logiciel dans votre environnement, consultez https:// [static.lenovo.com/us/en/serverproven/index.shtml](https://static.lenovo.com/us/en/serverproven/index.shtml) pour vous assurer que le matériel ou le logiciel est pris en charge par votre produit.
- Pour plus d'informations sur la résolution d'un incident, accédez à <http://datacentersupport.lenovo.com>.
	- Consultez les forums Lenovo à l'adresse suivante : [https://forums.lenovo.com/t5/Datacenter-Systems/ct](https://forums.lenovo.com/t5/Datacenter-Systems/ct-p/sv_eg)[p/sv\\_eg](https://forums.lenovo.com/t5/Datacenter-Systems/ct-p/sv_eg) pour voir si d'autres personnes ont rencontré un problème identique.

Bon nombre de problèmes peuvent être résolus sans aide extérieure. Pour cela, suivez les procédures indiquées par Lenovo dans l'aide en ligne ou dans la documentation de votre produit Lenovo. La documentation produit Lenovo décrit également les tests de diagnostic que vous pouvez exécuter. La documentation de la plupart des systèmes, des systèmes d'exploitation et des programmes contient des procédures de dépannage, ainsi que des explications sur les messages et les codes d'erreur. Si vous pensez que le problème est d'origine logicielle, consultez la documentation qui accompagne le système d'exploitation ou le programme.

#### Collecte des informations requises pour appeler le support

Si vous pensez avoir besoin du service prévu par la garantie pour votre produit Lenovo, les techniciens de maintenance peuvent vous aider à préparer plus efficacement votre appel. Pour plus d'informations sur la garantie de votre produit, vous pouvez également consulter [http://datacentersupport.lenovo.com/](http://datacentersupport.lenovo.com/warrantylookup)  [warrantylookup](http://datacentersupport.lenovo.com/warrantylookup).

Rassemblez les informations suivantes pour les transmettre au technicien de maintenance. Ces données peuvent aider le technicien de maintenance à trouver rapidement une solution à votre problème et garantir que vous receviez le niveau de service attendu du contrat auquel vous avez souscrit.

- Numéros de contrat de maintenance matérielle et logicielle, le cas échéant
- Numéro de type de machine (identificateur de la machine Lenovo à 4 chiffres)
- Numéro de modèle
- Numéro de série
- Niveaux du code UEFI et du microprogramme du système
- Autres informations utiles (par exemple, les messages d'erreur et journaux)

Au lieu d'appeler Support Lenovo, vous pouvez accéder à <https://support.lenovo.com/servicerequest> pour soumettre une demande de service électronique. L'envoi d'une demande de service électronique lance la détermination d'une solution au problème en fournissant les informations pertinentes disponibles aux techniciens de maintenance. Les techniciens de maintenance Lenovo peuvent commencer à travailler sur votre solution dès que vous avez complété et déposé une demande de service électronique.

## Contact du support

Vous pouvez contacter le support pour vous aider à résoudre un problème.

Vous pouvez bénéficier du service matériel auprès d'un prestataire de services agréé par Lenovo. Pour trouver un prestataire de services autorisé par Lenovo à assurer un service de garantie, accédez à [https://](https://datacentersupport.lenovo.com/serviceprovider) [datacentersupport.lenovo.com/serviceprovider](https://datacentersupport.lenovo.com/serviceprovider) et utilisez les filtres pour effectuer une recherche dans différents pays. Pour obtenir les numéros de téléphone du support Lenovo, voir [https://](https://datacentersupport.lenovo.com/supportphonelist) [datacentersupport.lenovo.com/supportphonelist](https://datacentersupport.lenovo.com/supportphonelist) pour plus de détails concernant votre région.

# Annexe B. Marques

Lenovo, le logo Lenovo et ThinkSystem sont des marques de Lenovo aux États-Unis et/ou dans certains autres pays.

Intel et Xeon sont des marques d'Intel Corporation aux États-Unis et/ou dans certains autres pays.

Microsoft et Windows sont des marques du groupe Microsoft.

Linux est une marque de Linus Torvalds.

Les autres noms de sociétés, de produits et de services peuvent appartenir à des tiers.

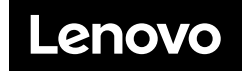